**République Algérienne Démocratique et Populaire Ministère de l'Enseignement Supérieur et de la Recherche Scientifique Université A. MIRA-BEJAIA**

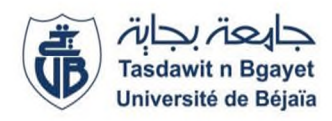

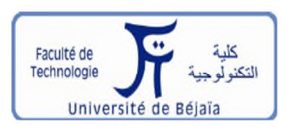

**Faculté de Technologie Département de Génie Électrique**

# **Mémoire de Fin d'études**

En vue de l'obtention du diplôme de MASTER en Électrotechnique **Spécialité : Électrotechnique Industrielle**

**Thème**

**Optimisation énergétique des compresseurs d'air via une**

**régulation par un variateur de vitesse (CEVITAL)**

**Réalisé par :**

- Benadjaoud Gouraya
- Fadli Houda

**Encadré par :**

 Mr. Herzine Seghir Mr. Hammache Hakim

**Année universitaire : 2020/2021**

## Abréviations

**API :** Automate programme industriel

**P :** Proportionnel

**I :** Intégral

**D :** Dérivé

**G :** Gain

**Ti :** Temps d'intégration

**Td :** Temps de dérivé

**ωs :** Vitesse de synchronisme

**fs :** Fréquence des courants statoriques

**P :** Pression

**OB :** Bloc d'organisation

**FB :** Bloc fonctionnel

**BD :** Bloc de données

**IHM :** Interface homme machine

**MAN :** Manuel

**AUTO :** Automatique

**LD :** Langage Ladder

**FBD :** Fuction Block Diagram

**SFC :** Sequential Function Chart

**IL :** Instruction List

**ST :** Structured Text

**CEI :** Commission Electrotechnique Internationale

**CVC :** Chauffage, Ventilisation et Climatisation

**SM :** Module de Signaux

**CP :** Processeurs de Communication

**FM :** Modules Fonctionnels

**SFB :** Bloc Fonctionnel Système

#### **1. Introduction**

Auparavant, les systèmes étaient purement manuels puis mécanisés suite à plusieurs découvertes et évolutions technologiques dans plusieurs secteurs d'activités. Ils sont actuellement devenus automatisés du coup, l'intervention humaine n'est nécessairement pas obligatoire.

Dans ce deuxième chapitre, nous allons énumérer quelques définitions à propos des composantes nécessaires pour notre système d'optimisation telles que les automates programmables industriels, les variateurs de vitesse, les régulateurs PID, le système smart air, les sécheurs et les compresseurs d'air.

### **2. Les automates programmables industriels (API)**

L'automate programmable industriel (API) est un dispositif électronique programmable destiné à la commande de processus industriels par un traitement séquentiel [4]. Dans son unité centrale de traitement, il exécute un nombre d'instructions introduites dans sa mémoire sous forme de programme, il est branché directement aux capteurs et pré-actionneurs grâce aux entrées/ sorties dont il est équipé.

- **a) Présentation d'un automate :** les automates sont organisés suivant l'architecture suivante :
	- **Un module d'unité centrale ou CPU :** Qui assure le traitement de l'information et la gestion de l'ensemble des unités. Ce module comporte un microprocesseur, des circuits périphériques de gestion des entrées/sorties, des mémoires RAM et EEPROM nécessaires pour stocker les programmes et les données.
	- **Un module d'alimentation (PS) :** A partir d'une tension 220V/50Hz ou dans certains cas de 24V fournit les tensions continues  $\pm 5V$ ,  $\pm 12V$  ou  $\pm 15V$ .
	- **Un ou plusieurs modules de sorties :** « tout ou rien » (TOR) ou analogiques pour transmettre à la partie opérative les signaux de commande. Il y a des modules qui intègrent en même temps des entrées et des sorties.
	- **Un ou plusieurs modules de communication :** Qui comprennent :
		- Des interfaces série utilisant dans la plupart des cas comme support de communication, les liaisons RS-232 ou RS-422/RS-485 ;
		- Des interfaces d'accès à un réseau Ethernet ;

- Des interfaces Profibus ;
- Des interfaces de type MPI.

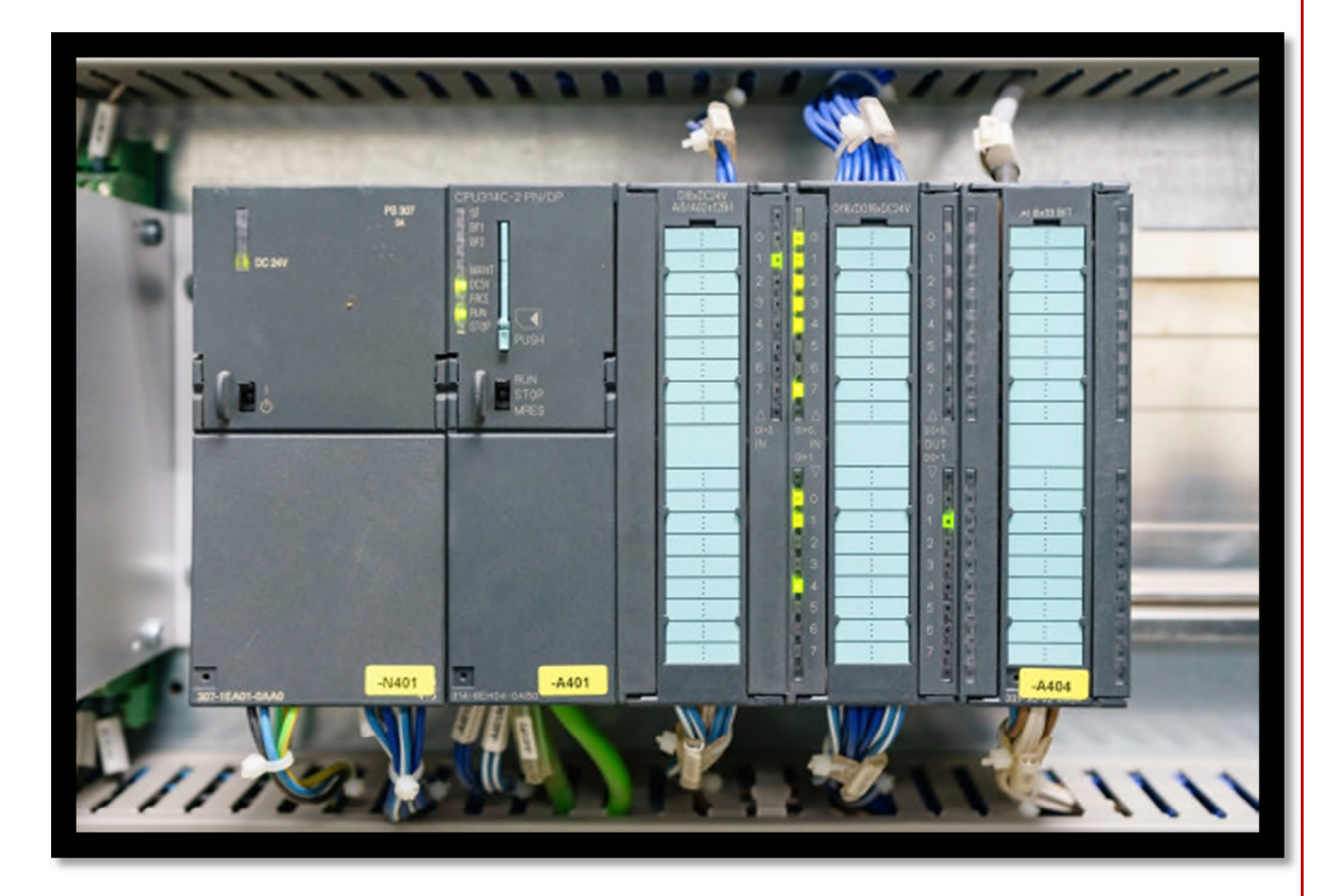

**Figure II.1 : Automate Programmable Indstriel SIEMENS**

- **b) Critère d'un choix d'un API :** Le choix de l'API revient au premier lieu à l'utilisateur, après avoir réalisé le cahier des charges de son système, de façon à satisfaire les besoins économiques et techniques, tout en tenant compte des critères suivants :
	- la capacité de traitement du processeur ;
	- le nombre d'entrées/sorties ;
	- la nature des entrées/sorties (numériques, analogiques, booléennes) ;
	- la fiabilité ;
	- la durée de garantie.
- **c) Traitement du programme de l'API :** Tous les automates fonctionnent selon le même mode opératoire :

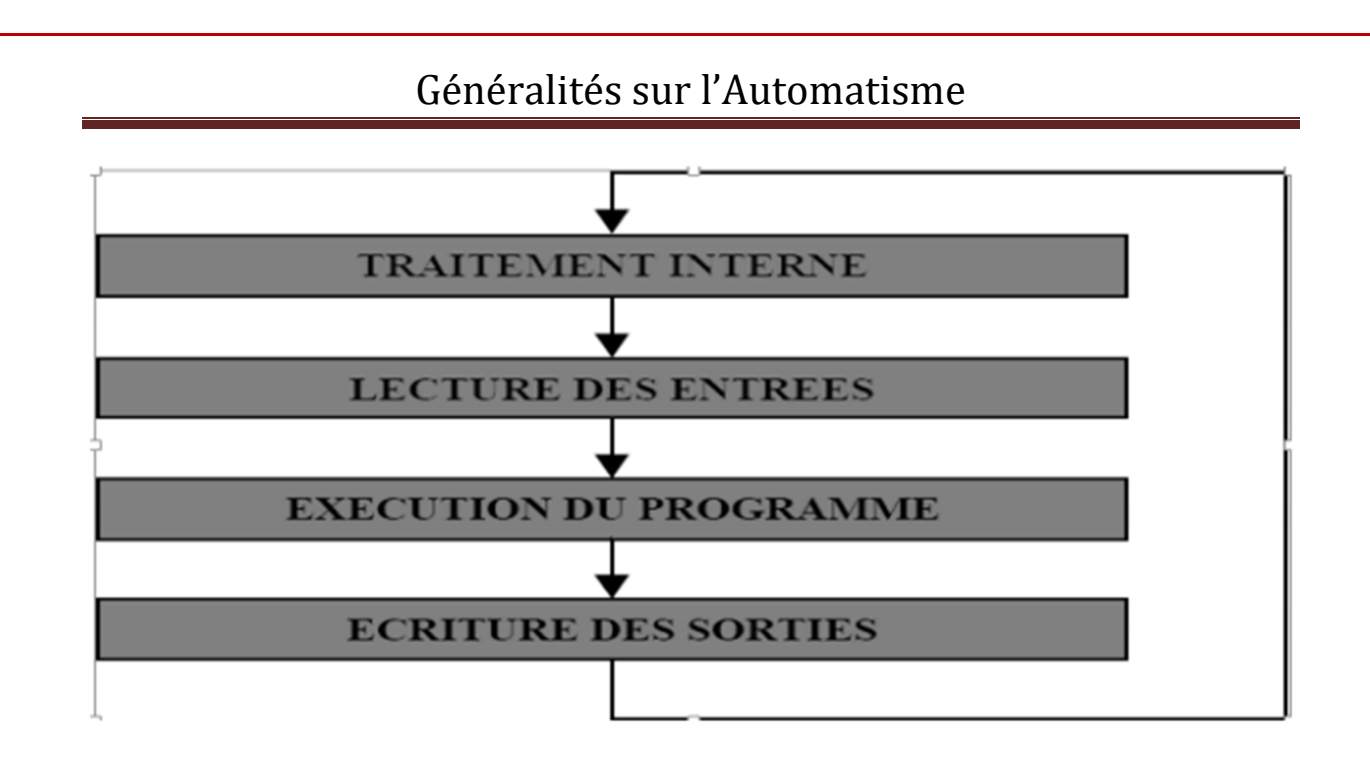

#### **Figure II.2 : Fonctionnement cyclique d'un automate.**

- **Traitement interne :** L'automate effectue des opérations de contrôle et met à jour certains paramètres systèmes (détection des passages en RUN/STOP, mises à jour des valeurs de l'horodateur,…).
- **Lecture des entrées :** L'automate lit les entrées (de façon synchrone) et la recopie dans la mémoire image des entrées.
- **Exécution du programme :** L'automate exécute le programme instruction par instruction et écrit les sorties dans la mémoire image des sorties.
- **Ecriture des sorties :** L'automate bascule les différentes sorties (de façon synchrone) aux positions définies dans la mémoire image des sorties.
- **d) Langages de programmations :** La norme CEI (Commission Electrotechnique Internationale) CEI 1131-3 définit cinq langages qui peuvent être utilisés pour la programmation des APIs qui sont les suivants :
	- **Les langages graphiques :**
		- $\triangleright$  Schéma à relais ou LD (Langage Ladder).
		- $\triangleright$  Schéma par blocs ou FBD (Function Block Diagram)
		- $\triangleright$  Grafcet ou SFC (Sequential Function Chart)
	- **Les langages textuels :**
		- $\triangleright$  Liste d'instructions ou IL (Instruction List)
		- Texte structuré ou ST (Structured Text)
- **e) Aspect extérieur des APIs :** Ils peuvent être soit de type compact ou modulaire :

 **Automate programmable compact (centralisé) :** Il intègre le processeur, l'alimentation, les entrées et les sorties dans un seul boitier. Selon les modules et fabricants, il pourra réaliser certaines fonctions supplémentaires (comptage, E/S analogique…) et recevoir des extensions en nombre limité. Ces automates de simple fonctionnement, sont souvent destinés à la commande de petits automatismes.

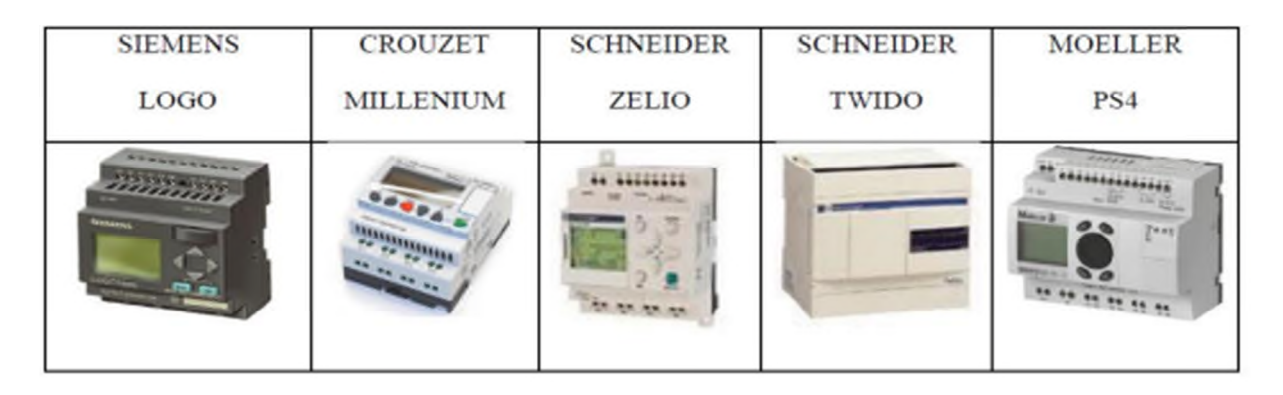

#### **Figure II.3 : Exemples des APIs compacts**

 **Automate programmable modulaire :** L'automate programmable se présente comme un ensemble de blocs fonctionnels. Généralement chaque bloc est physiquement réalisé par un module spécifique (coffret, rack, baie ou cartes). Ces diffèrent modules s'articulant autour d'un canal de communication, le bus interne. L'automate programmable de type modulaire contient un rack, un module d'alimentation, un processeur, des modules entrées/sorties, des modules de communication et de comptage.

| <b>SIEMENS</b> | <b>SCHNEIDER</b> | <b>MOELLER</b> | <b>SCHNEIDER</b> |
|----------------|------------------|----------------|------------------|
| S7-300         | <b>TSX 37</b>    |                | <b>TSX 57</b>    |
|                |                  |                | <b>Contract</b>  |

**Figure II.4 : Exemple des APIs modulaire**

**f) Présentation du module d'alimentation à utiliser :** Pour Notre étude nous allons travailler avec un automate de marque SIEMENS du modèle PS 307 2A et de référence (6ES7307-1BA01-0AA0) que nous allons par la suite retrouver dans notre programmation.

#### **g) Propriétés du module :**

- Courant de sortie 2 A ;
- Tension nominale de sortie 24  $V_{CC}$ , stabilisée, tenue aux courts-circuits et à la marche à vide ;
- Raccordement à un réseau alternatif monophasé (tension nominale d'entrée 120/230 V ca, 50/60 Hz) ;
- Séparation de sécurité des circuits selon EN 60 950 ;
- Peut servir de tension d'alimentation des capteurs et actionneurs.

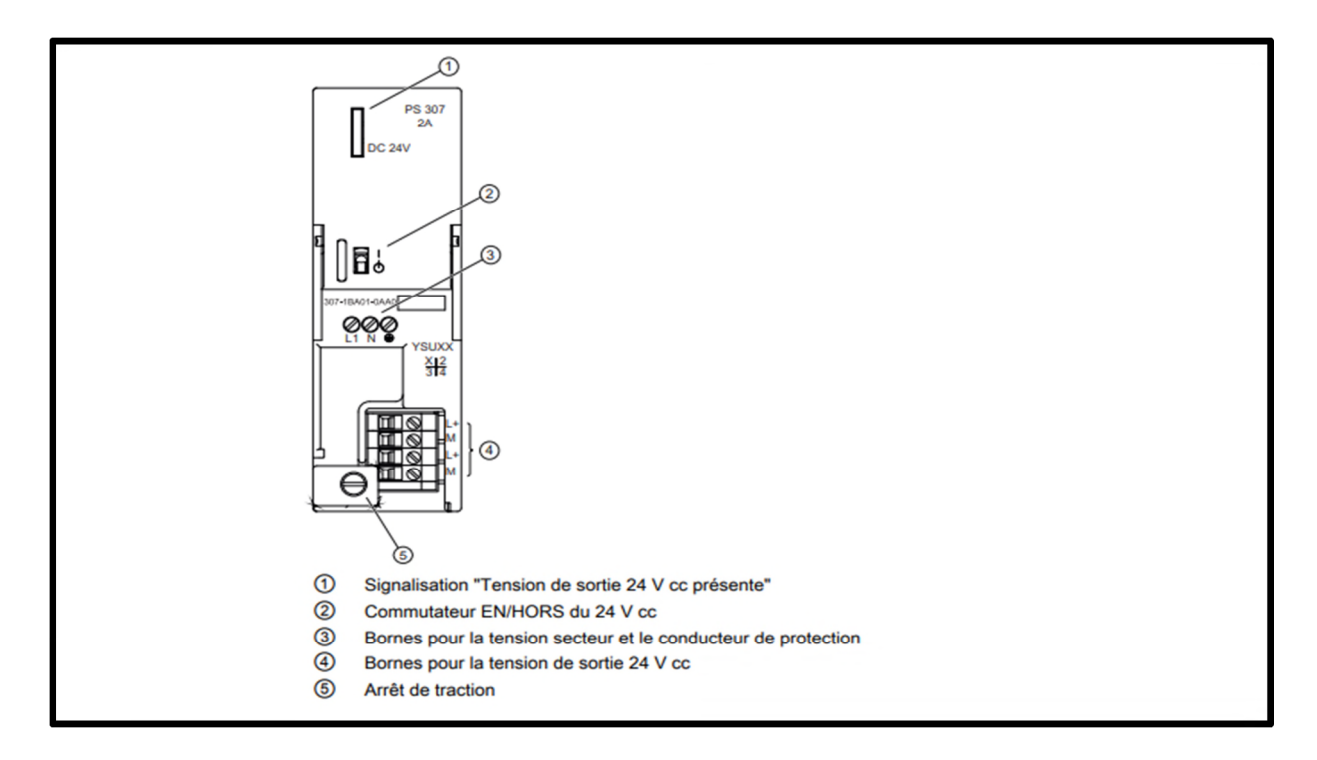

**Figure II.5: schéma de raccordement du module**

### **3. Les variateurs de vitesse**

Un variateur de vitesse est un équipement électrotechnique alimentant un moteur électrique de façon à pouvoir faire varier sa vitesse de manière continue, de l'arrêt jusqu'à sa

vitesse nominale. La vitesse peut être proportionnelle à une valeur analogique fournie par un potentiomètre, ou par une commande externe : un signal de commande analogique ou numérique, issue d'une unité de contrôle.

La variation de la vitesse de la machine asynchrone est donc obtenue en agissant soit sur : la tension d'alimentation, le nombre de paires de pôles, le glissement ou la fréquence d'alimentation de la machine.

**a) Action sur le nombre de paires de pôles :** La vitesse d'un moteur asynchrone est en fonction de son nombre de paires de pôles et de la fréquence du réseau.

$$
N_{s} = \frac{60fs}{p} \text{[tr/min]}
$$
 (II.1)

#### Avec **P : nombre de paire de pôles**

Une paire de pôles donc ns = 3000tr/mn; deux paire de pôles donc ns = 1500tr/mn.

Par construction, nous obtenons un stator qui prend plusieurs polarités, et par simple modification du couplage de ses bobines statoriques nous varions la vitesse. Malgré qu'elle présente l'inconvénient de la limitation de la variation de la vitesse, car cette dernière se fait d'une manière discrète.

**b) Action sur le glissement :**

$$
g = \frac{\omega s - \omega r}{\omega s} \tag{II.2}
$$

$$
W_r = \frac{2\pi f}{P} \left( I - g \right) \tag{II.3}
$$

L'action sur le glissement se fait par :

- Action sur la tension d'alimentation statorique (autotransformateur, gradateur) ;
- Rhéostat de glissement au rotor dans le cas d'une machine à rotor bobiné, si la charge appliquée au moteur augmente, le rotor va se ralentir et donc le glissement augmente.
- **c) Action sur la fréquence de la tension d'alimentation statorique :** La vitesse de synchronisme *ωs* dépend de la fréquence *fs* des courants statoriques ; et comme la

vitesse de rotation est en fonction de la vitesse de synchronisme, la variation de la vitesse du moteur dépend au fait de la variation de la fréquence *fs.*

**d) Convertisseurs de fréquence :** Parmi les solutions permettant d'obtenir la variation de la vitesse de rotation d'une machine asynchrone, la plus performante consiste à modifier la fréquence du réseau d'alimentation. [5]

#### **4. Régulateurs PID**

Le régulateur PID, appelé aussi correcteur PID (proportionnel, intégral, dérivé), est un système de contrôle permettant d'améliorer les performances d'un asservissement, c'est-à-dire un système ou procédé en boucle fermée. C'est le régulateur le plus utilisé dans l'industrie où ses qualités de correction s'appliquent à de multiples grandeurs physiques.

Un correcteur est un algorithme de calcul qui délivre un signal de commande à partir de la différence entre la consigne et la mesure (l'erreur).

Le correcteur PID agit de trois manières :

- Action proportionnelle : l'erreur est multipliée par un gain *G*
- Action intégrale : l'erreur est intégrée et divisée par un gain *Ti*
- Action dérivée : l'erreur est dérivée et multipliée par un gain *Td*

Il existe plusieurs architectures possibles pour combiner les trois effets (série, parallèle ou mixte), on présente dans la figure suivante, la plus classique : une structure PID parallèle qui agit sur l'Erreur.

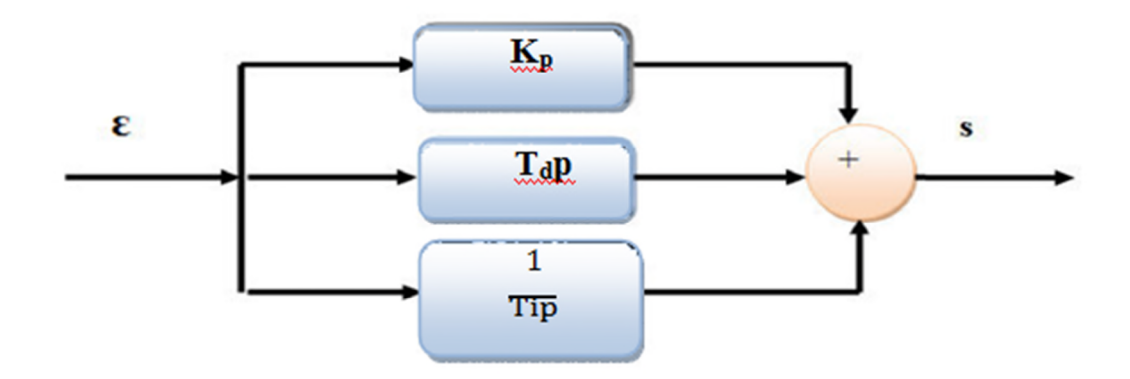

#### **Figure II.6 : Structure d'un PID parallèle**

Fonction de transfert du régulateur PID parallèle est :

$$
\frac{S(p)}{\in(p)} = K_p + T_d * P + \frac{1}{T_i * P}
$$
 (II.4)

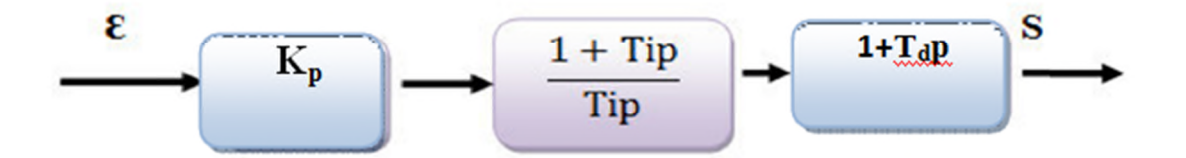

#### **Figure III.7 : Structure d'un PID série**

Fonction de transfert du régulateur PID série est :

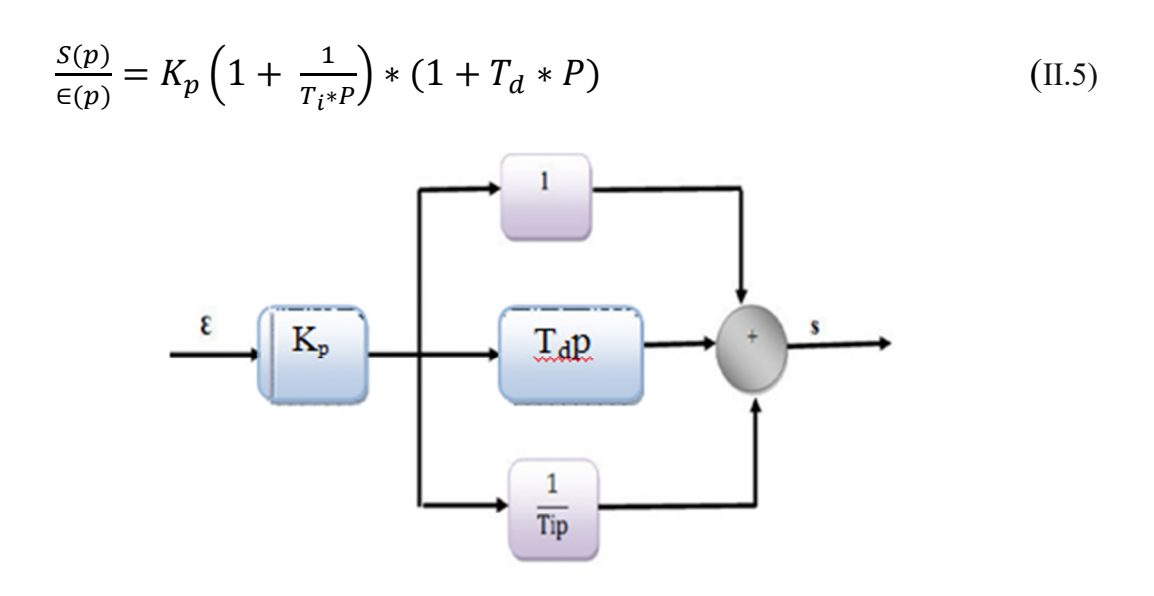

#### **Figure IV.8 : Structure d'un PID mixte**

Fonction de transfert du régulateur PID mixte est :

$$
\frac{S(p)}{\in (p)} = K_p * (1 + \frac{1}{T_i * P} + T_d * P)
$$
\n(II.6)

L'objectif de la régulation est de mettre en œuvre les actions requises pour avoir une meilleure précision :

Un régulateur standard peut effectuer plusieurs taches et nous pouvons en citer les deux suivantes :

- Formation de l'écart de réglage $(\varepsilon)$ ;
- Introduction d'un comportement dynamique adéquat.

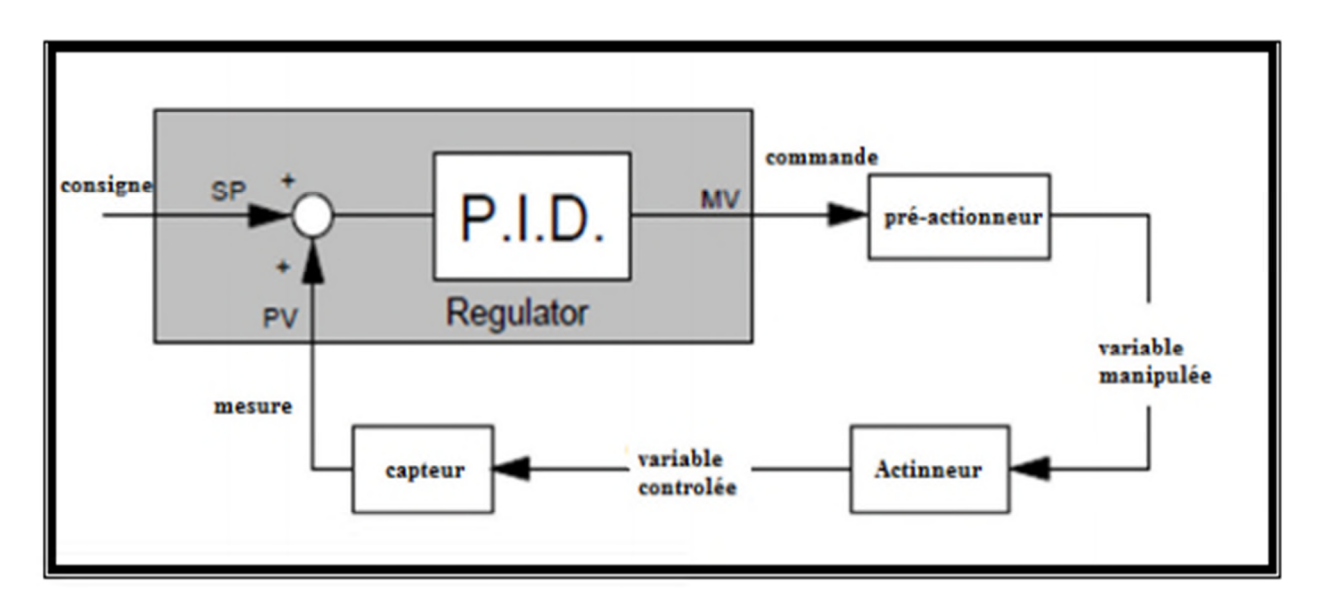

La figure suivante illustre le schéma d'une boucle de régulation PID

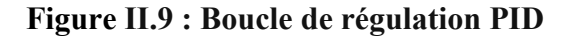

- **a) PID analogique :** Le régulateur standard est une combinaison des actions proportionnelle, intégrale et dérivée qui sont définies comme suit [6]:
	- La composante proportionnelle P est une multiplication :

$$
U_p = K_p^* e(t) \tag{II.7}
$$

La composante intégrale I se traduit par :

$$
U_i = K_i^* \int_0^t e(t) dt
$$
 (II.8)

La composante dérivée D s'exprime par :

$$
U_d = K_d \frac{d e(t)}{dt} \tag{II.9}
$$

Donc, le régulateur PID analogique, aura la fonction :

$$
U(t) = K_p * e(t) + K_i * \int_0^t e(t) + K_d * \frac{de(t)}{dt}
$$
 (II.10)

La figure suivante illustre le schéma bloc d'un PID parallèle :

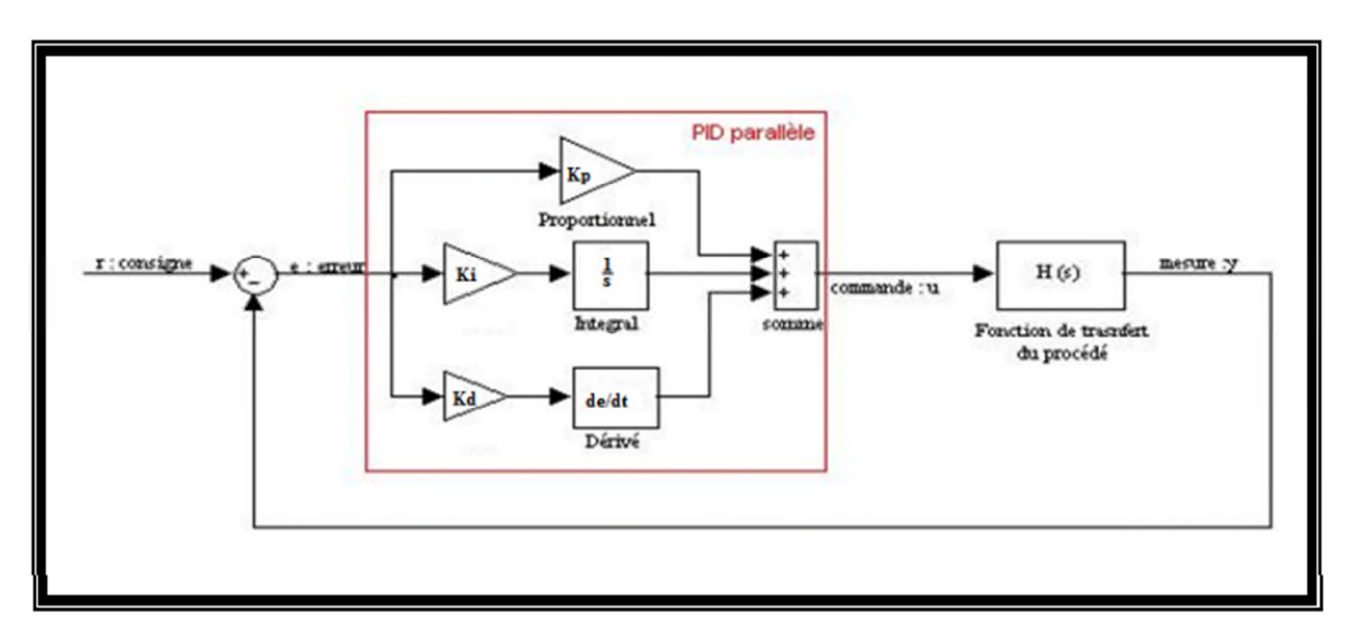

**Figure II.10 : Bloc PID parallèle**

**b) PID numérique :** Le régulateur PID numérique, se distingue également par les comportements précédents. Cependant, l'intégrale est remplacée par une sommation, la dérivée par une différentiation.

Dans le cas particulier d'un régulateur PID, le signal de sortie à l'instant d'échantillonnage k est donné par la relation suivante:

$$
U(k) = K_p e(k) + K_i \sum_{k=0}^{k} e[k] + K_d(e(k) - e(k-1)) \tag{II.11}
$$

La fonction de transfert d'n régulateur PID est de la forme suivante :

$$
G_C(p) = \frac{U(p)}{E(P)} = K_P \frac{1 + P \times T_i + P^2 \times T_i \times T_d}{P^2 \times T_i}
$$
(II.12)

La détermination des coefficients  $K_p$ ,  $T_i$ ,  $T_d$  du correcteur PID permet d'améliorer à la fois laprécision (T<sub>d</sub> et K<sub>p</sub>) la stabilité (T<sub>d</sub>) et la rapidité (T<sub>d</sub>, K<sub>p</sub>).

**5. Méthodes de calcul des paramètres d'un régulateur PID**

Pour aboutir à de telles performances, on est obligé de bien choisir les paramètres de ce régulateur.

Pour ce faire, plusieurs méthodes existent.

#### **A. Méthode du point critique ou méthode de Ziegler-Nichols en boucle fermée**

Cette méthode est basée sur la connaissance du point critique du processus. Expérimentalement, on boucle le processus sur un simple régulateur proportionnel dont on augmente le gain jusqu'à amener le système à osciller de manière permanente, on trouve ainsi à la limite de stabilité. Après avoir relevé le gain critique K<sub>cr</sub> du régulateur et la période d'oscillation Tcr de la réponse, on peut calculer les paramètres du régulateur choisi à l'aide du tableau , ces valeurs ne sont pas toujours satisfaisante, on peut être amené à corriger les coefficients proposés et en particulier à diminuer le gain Ki [7].

**Tableau II.1 :** Ajustage de gain du régulateur P, PI et PID selon la méthode de Zigler-Nichols en boucle fermée.

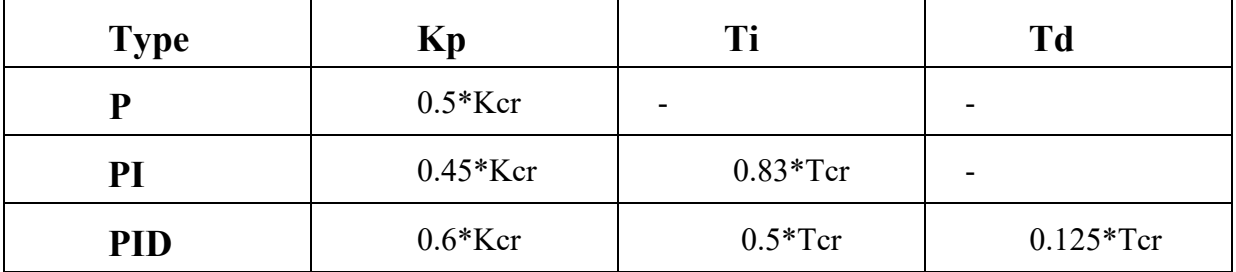

**Tableau II.1 :** Ajustage de gain du régulateur P, PI et PID selon la méthode de Zigler-Nichols en boucle fermée.

#### **B. Méthode de Ziegler-Nichols en boucle ouverte**

On trace la tangente au point d'inflexion Q de la courbe. On mesure ensuite les temps  $T_U$  correspondant au point d'intersection entre l'abscisse et la tangente ainsi que le temps  $T_g$  qui est lapente de la tangente [7].

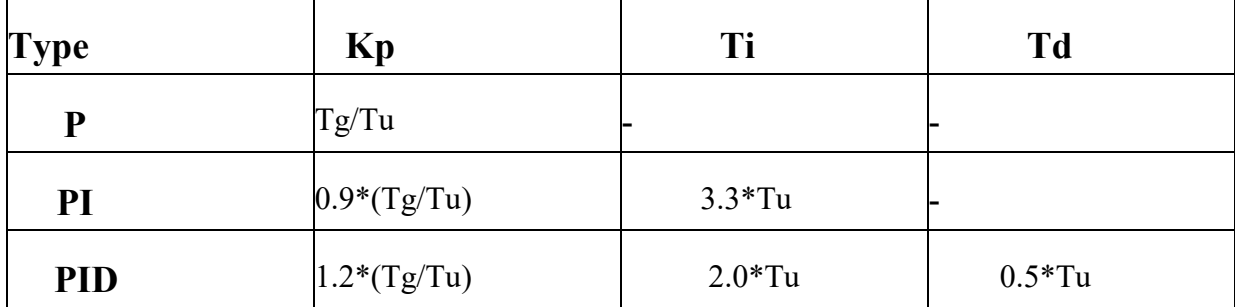

**Tableau II.2 :** Ajustage de gain de régulateur P, PI et PID selon la méthode de Zigler-Nichols en boucle ouverte

#### **Le bloc fonctionnel FB41 "CONT\_C"**

Le bloc FB41 "CONT C" sert à régler des processus industriels à grandeurs d'entrée et de sortie continues sur les automates programmables SIMATIC S7. Le paramétrage nous permet d'activer ou de désactiver des fonctions partielles du régulateur PID et donc d'adapter ce dernier au système réglé. Le bloc FB41 doit être appelé dans un OB d'alarme cyclique (OB30 à OB38) pour les API S7 300, etil faut aussi préciser le cycle [8].

**Tableau II.3 :** Paramètres d'entrée utilisés dans le FB4.

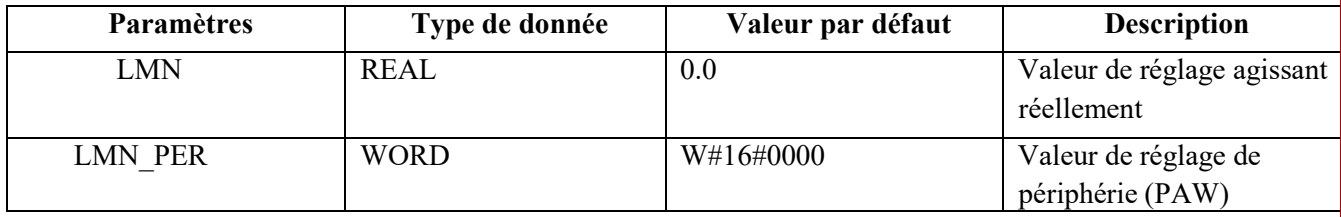

**Tableau II.4 :** Paramètres d'entrées utilisés dans le FB41.

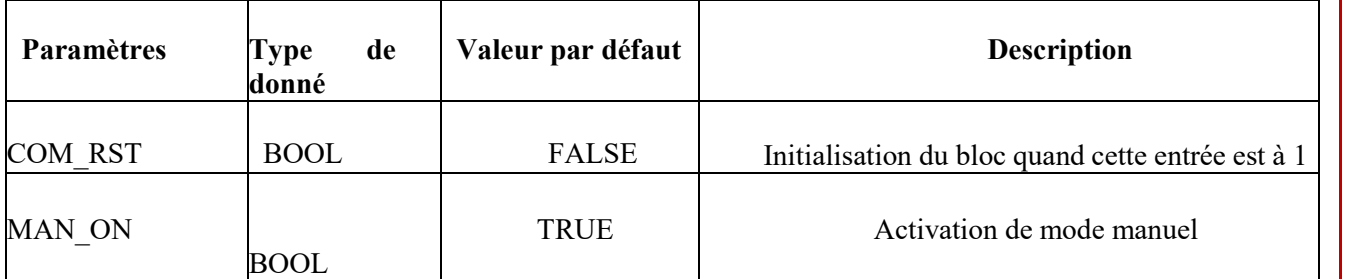

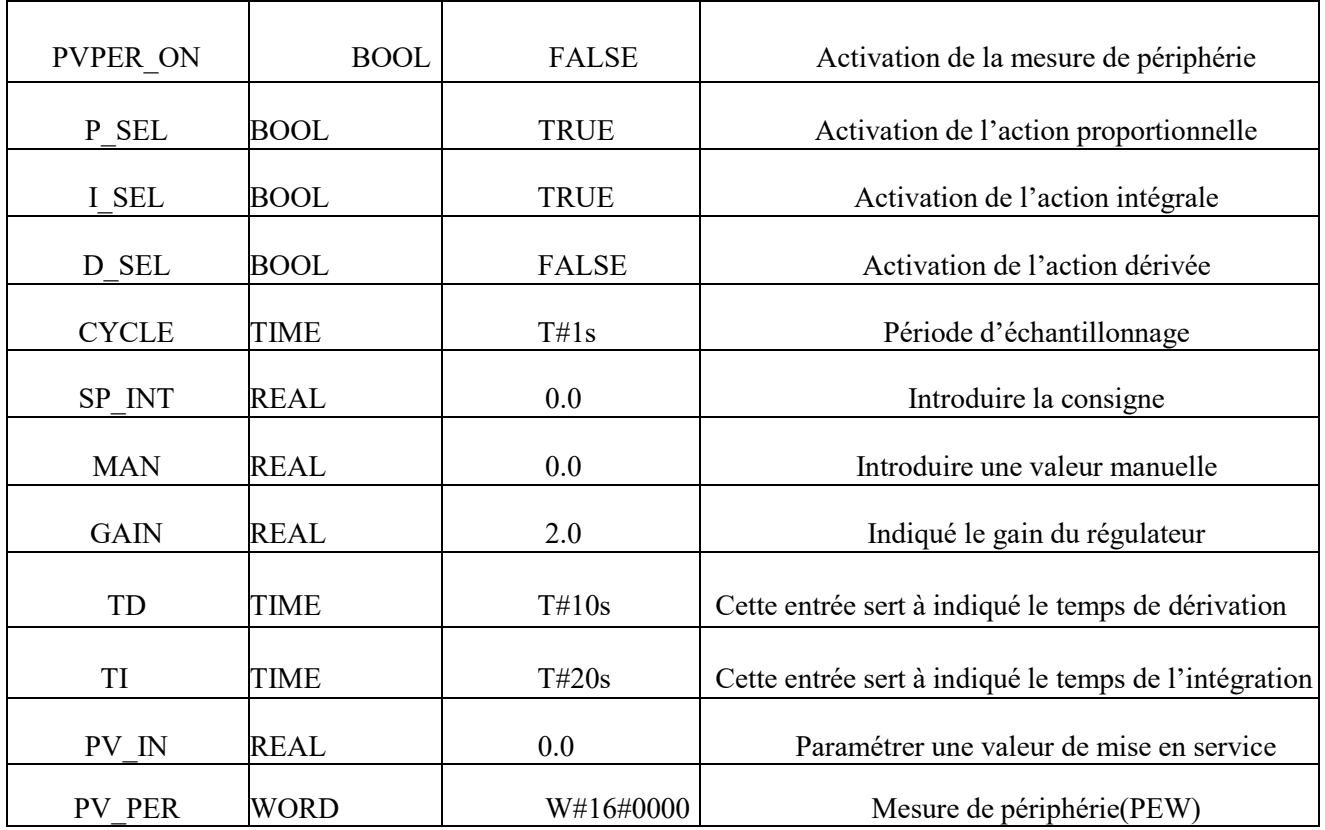

### **6. Smart Air Master**

Les systèmes d'air comprimé sont généralement composés de plusieurs compresseurs alimentant un système de distribution commun. La capacité combinée de ces machines est généralement supérieure à la demande maximale du site d'où l'utilisation du système de supervision et de contrôle Smart air Master de CompAir.

Smart Air Master, a été conçu et développé dans une optique de convivialité et de simplicité d'installation. Grâce à sa présentation graphique, ce système de supervision est très convivial avec son écran tactile intuitif. La page d'accueil offre une vue d'ensemble claire de la station d'air comprimé, on peut y apercevoir :

- La pression de réseau, la plage de pression et la consommation d'air comprimé ;
- L'affichage de l'état individuel de chaque compresseur connecté ;
- Les messages de défaut et d'avertissement répertoriés en texte clair dans la ; mémoire avec l'heure et la date exactes pour chaque compresseur ;
- Les heures de service et de charge pour chaque compresseur.

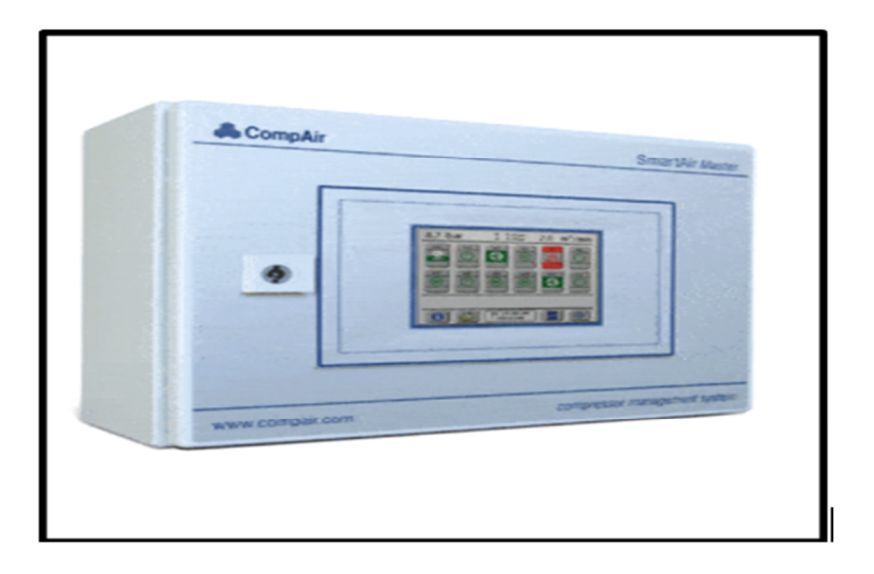

**Figure II.11 : Smart Air CompAir**

**a) Fonctions de contrôle polyvalent :** Le système de supervision Smart Air Master calcule le besoin instantané en air comprimé et sélectionne la combinaison de compresseurs la plus appropriée pour répondre exactement aux besoins de l'installation, ce qui permet de réaliser des économies d'énergie significatives. Il est possible d'inclure d'autres équipements, comme des sécheurs d'air, des filtres et des purgeurs de condensat, de manière à optimiser les performances de l'ensemble du système d'air comprimé .Toutes les caractéristiques de performance sont enregistrées sur la carte SD intégrée, à fin de permettre l'analyse des performances du système.

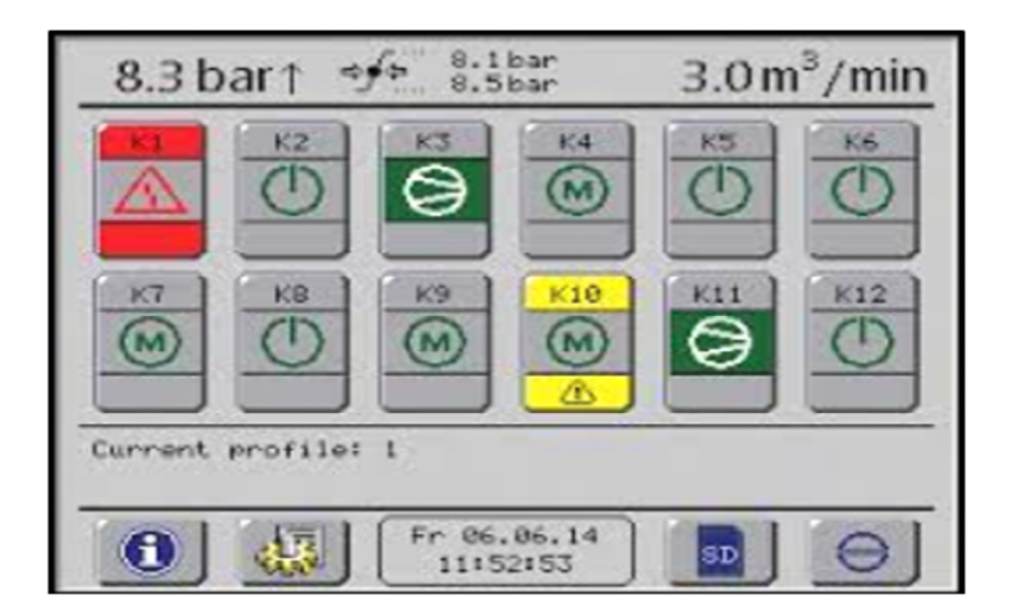

**Figure II.12 : Outil de contrôle**

- **b) Connectivité de master air :** Elle peut se faire de deux manières :
	- L'installation globale peut donc être surveillée via des réseaux informatiques spécialisés comme Profibus ou ModBus-RTU. Les fonctionnalités comprennent la signalisation des alarmes, l'avertissement de l'arrêt des compresseurs, la planification des interventions de maintenance, etc.
	- L'installation d'air comprimé complète peut également être visualisée via le réseau LAN. Un nombre illimité d'utilisateurs peut accéder au système de visualisation en ligne via le serveur Web en option afin de visualiser les données sélectionnées sur PC, mais aussi sur l'écran du Smart Air Master. La messagerie électronique permet la notification automatique des défauts, des avertissements et des statistiques.

### **7. Les sécheurs**

La grande majorité des systèmes de compression d'air sont munis de sécheurs conçus pour éliminer une quantité plus ou moins importante de vapeur d'eau résiduelle. En effet, l'air comprimé est habituellement saturé de vapeur d'eau à la sortie du refroidisseur final.

#### **8. Les compresseurs d'air**

Le compresseur ou pompe à air est une machine qui réduit le volume et accroit ainsi la pression d'une quantité d'air donnée par des moyens mécaniques, l'air ainsi comprimé possède une énergie potentielle élevée, lorsqu'on supprime la pression extérieure, l'air se dilate rapidement.

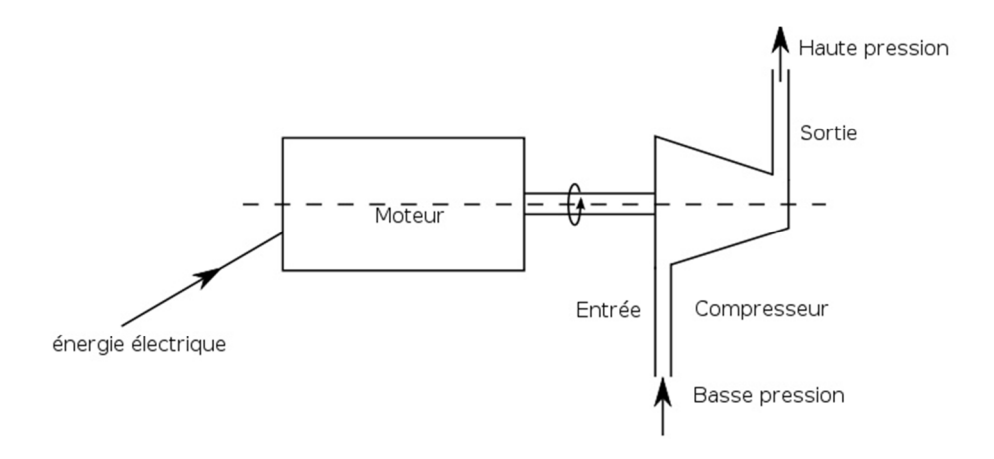

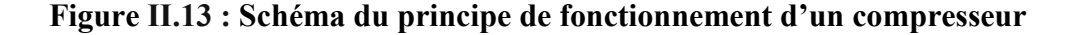

Le schéma suivant présente un aperçu des différents compresseurs sur tous les appareils, on différencie les compresseurs fonctionnant sans huile et ceux lubrifiés par huile :

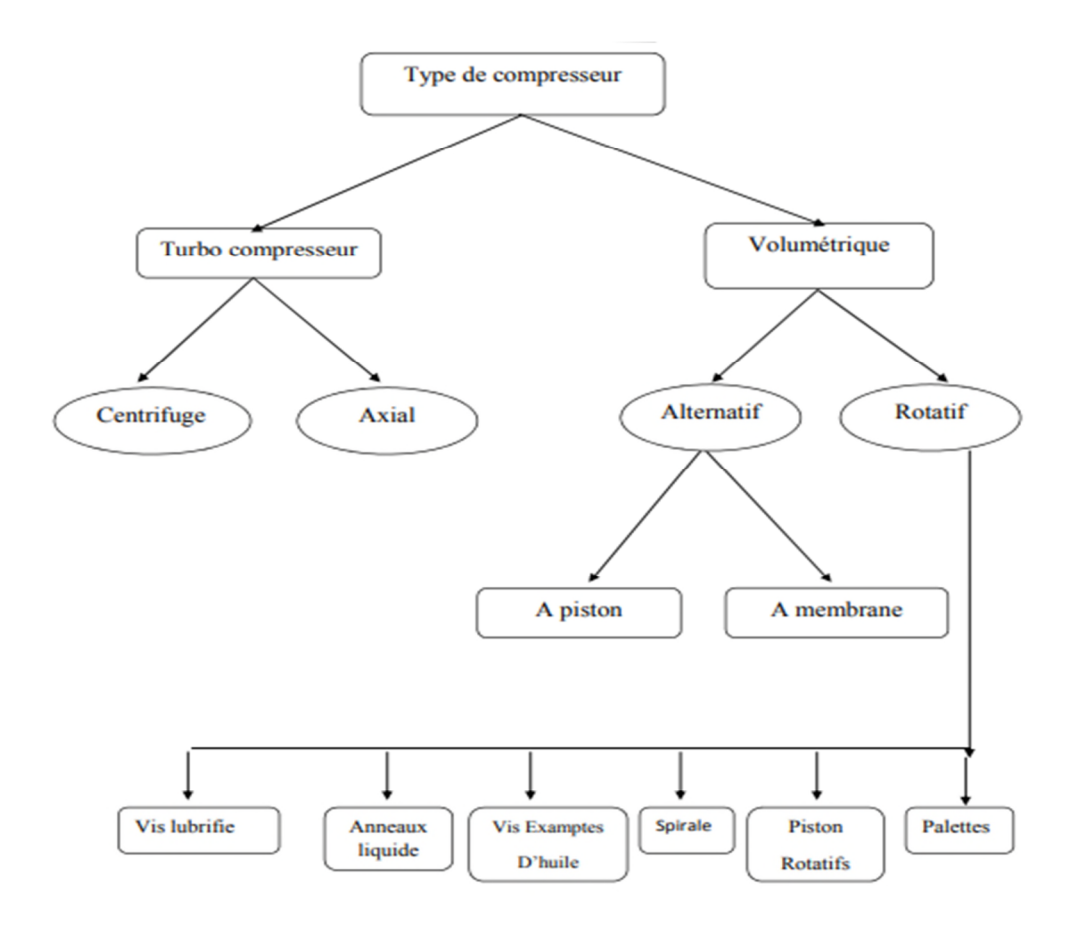

**Figure II.14 : Classification des compresseurs**

**8.1. Types des compresseurs :** On classe généralement les compresseurs selon deux grandes familles : Les compresseurs volumétriques (alternatif et rotatif) et les turbocompresseurs (centrifuge et axial). Les premiers sont les plus importants en quantité, l'élévation de pression est obtenue en réduisant un certain volume de gaz par action mécanique, tant dis que pour les seconds on élève la pression en convertissant de façon continue, l'énergie cinétique communiquée au gaz en énergie de pression.

#### **8.2. Présentation du compresseur à étudier :**

Nous avons travaillé sur un compresseur rotatif à vis L132-L250 de marque CompAir, il est considéré comme étant un produit de recherche et développement depuis plusieurs années. Il est caractérisé d'une haute fiabilité et d'un fonctionnement économique pour une longue duré de vie.

### **9. Les transmetteurs de pression**

Un transmetteur de pression est communément utilisé pour définir un capteur de pression équipé d'interfaces électrique et mécanique délivrant un signal de sortie standardisé. La pression du fluide à mesurer est guidée à travers un raccord process et s'applique à l'élement de mesure de pression interne. L'électronique interne convertit le signal brut du capteur en un signal filtré, amplifié, compensé en température et standarisé comme par exemple le signal 4…20 mA. Ce signal de sortie est transmis via un connecteur standarisé ou un câble à une unité de traitement du signal [9]. Il existe trois types de transmetteurs :

- **Transmetteur de pression absolue :** mesure la pression par rapport à vide.
- **Transmetteur de pression relative :** mesure la différence de pression par rapport à la pression atmosphérique
- **Transmetteur de pression différentielle :** mesure la différence de pression entre les deux pressions (absolue et relative)

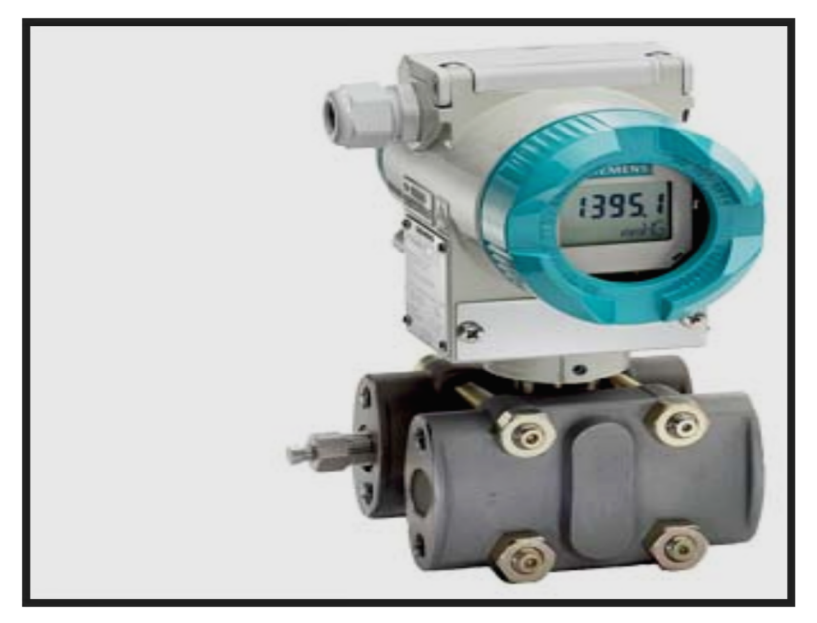

**Figure II.15 : Transmetteur de pression différentielle**

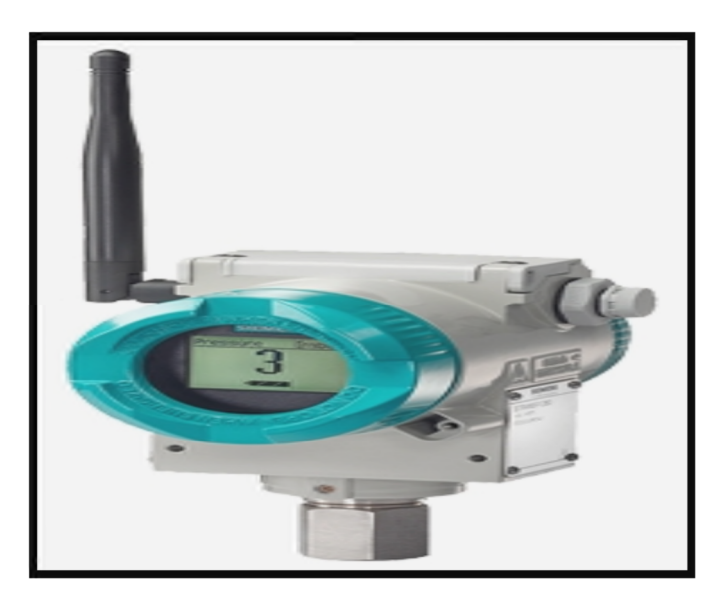

**Figure II.16 : Transmetteur de pression absolue**

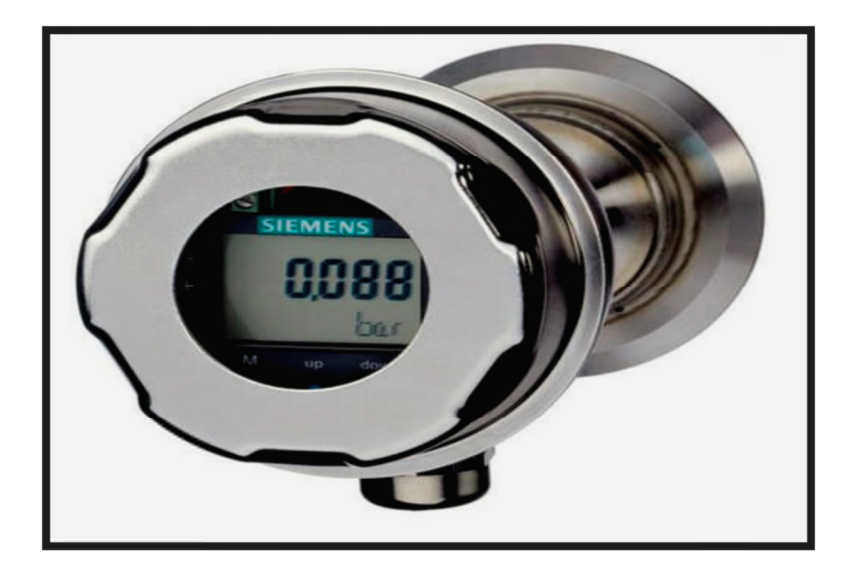

**Figure II.17 : Transmetteur de pression relative**

### **10. Le transmetteur de température**

Les transmetteurs de température convertissent le signal d'entrée d'une large gamme de capteurs en un signal de sortie normalisé (par exemple 4 ... 20 mA ou 0 ... 10 V). Avec les transmetteurs de température numériques, le type de capteur, la plage de mesure ou encore la signalisation d'erreur ou l'identification d'un point de mesure peuvent être configurés librement.

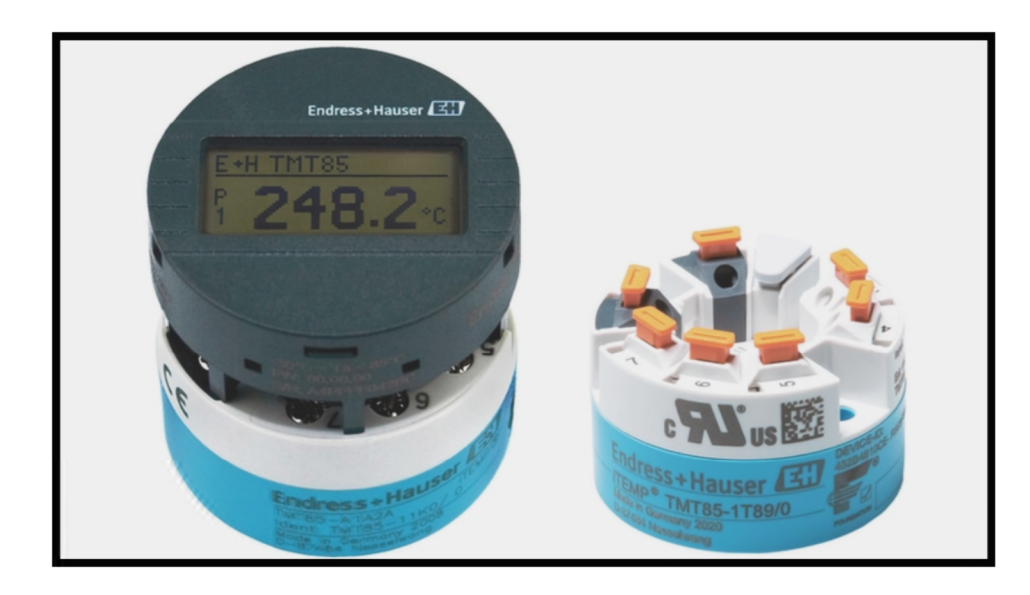

**Figure II.18 : Transmetteur de température**

#### **1. Introduction**

Dans ce troisième chapitre, nous allons présenter ce qu'est l'optimisation énergétique et ses différents types. Nous allons ensuite nous focaliser sur la compression d'air, qui est l'un des moyens les plus utilisés pour l'optimisation énergétique dans les industries agroalimentaires tout en expliquant l'amélioration de cette optimisation en faisant démarrer un compresser d'air par un variateur de vitesse au lieu de son démarrage habituel étoile-triangle (tout ou rien) .

#### **I. Optimisation énergétique**

#### **1. L'efficacité énergétique dans l'industrie**

L'optimisation énergétique peut être définie comme étant un concept visant à utiliser (ou ne pas utiliser) l'énergie dans un environnement bâti, dans le but de maximiser les avantages pour l'entreprise et pour l'environnement.

Les industries consomment beaucoup d'énergie, mais souvent de manière inefficace, et elles sont l'une des principales responsables des émissions de gaz carbonique c'est pour cela que les gestionnaires d'entreprises industrielles cherchent de plus en plus des moyens d'améliorer l'efficacité et la rentabilité et de leurs activités. Certains privilégient l'utilisation des matériaux, la réduction des coûts de main-d'œuvre ou l'amélioration de l'efficacité de la production. D'autres privilégient la réduction des pertes énergétiques ou l'utilisation des sources d'énergies renouvelables.

#### **2. Etapes de l'optimisation énergétique**

Les industriels doivent respecter 4 étapes qui sont les suivantes :

- Réaliser un examen approfondi du système énergétique.
- Analyser tous les flux thermiques.
- Examiner les interactions entre tous les flux pour déterminer le domaine où se trouve l'énergie maximale récupérable. De ce fait, on peut donc localiser la

zone où il faut mettre en œuvre les solutions de récupération de chaleur ou d'optimisation énergétique.

 Identifier le potentiel d'économie d'énergie maximal qu'on peut exploiter au sein du site industriel et de déterminer les technologies pouvant être mises en place pour atteindre les objectifs.

#### **3. Les différentes solutions d'optimisation énergétique dans l'industrie**

Nous pouvons citer les solutions suivantes :

- **a) Amélioration de l'isolation :** cela permettra de:
- Réduire la quantité de déchets qui sont nocifs pour l'environnement.
- .Améliorer le confort et économiser l'énergie.
- Optimiser l'efficacité énergétique d'un bâtiment industriel. L'isolation étant l'enveloppe du bâtiment, elle aide à maintenir la chaleur à l'intérieur et à le rafraichir en été.
- **b) Spécifier des systèmes de CVC et d'éclairage efficaces** : Déterminer et dimensionner les systèmes de chauffage, de ventilation et de climatisation (CVC) et équilibrer la chaleur dégagée par les systèmes d'éclairage, en installant des solutions éco-énergétiques.
- **c) Surveiller la consommation d'énergie :** Il existe une solution pour optimiser la consommation énergétique. Au lieu d'allumer simultanément les machines en début de journée, il le faut le faire par étapes. De ce fait, elles ne consommeront que l'énergie dont elles ont réellement besoin.
- **d) Privilégier les énergies renouvelables :** Exploiter les énergies vertes pour réduire les consommations et optimiser l'efficacité énergétique des entreprises industrielles. Ne pas hésiter à utiliser des solutions photovoltaïques pour

transformer l'énergie solaire en électricité. Si possible, exploiter également la force du vent pour faire fonctionner les générateurs. Sinon, combiner ces solutions avec la géothermie qui utilise la chaleur terrestre pour produire de la chaleur, la biomasse, ou encore profiter de la force motrice de l'eau pour faire fonctionner les équipements et faire baisser leur consommation électrique.

- **e) Utiliser un logiciel efficace :** Ce logiciel a été conçu pour collecter, analyser, modéliser et simuler les flux et pertes d'énergie sur l'ensemble des installations. Il pourrait être utilisé pour aider à déterminer comment les machines peuvent fournir les meilleurs rendements, tout en minimisant les pannes, c'est-à-dire les arrêts de travail et les coûts supplémentaires liés aux réparations.
- **f) Investir dans un système d'air comprimé :** Investir dans un système d'air comprimé performant est essentiel pour l'entreprise, à condition que le système vérifie fréquemment la présence de fuites et d'autres problèmes techniques. Un logiciel fiable permet de mesurer et de localiser ces fuites éventuelles. Il suffit de mettre en œuvre des indicateurs de performance-clé comme la puissance, la pression, le débit et le point de rosée afin de reconnaître le gaspillage d'énergie et ainsi l'éviter. [11]

#### **II. Compression de l'air**

#### **1. Définition de l'air comprimé**

L'air comprimé désigne l'air dont la pression est supérieure à la pression atmosphérique. Absolument identique à l'air que nous respirons, l'air comprimé est capturé dans un volume inférieur et conservé sous pression. L'air est composé d'azote (78 %), d'oxygène (20-21 %), d'autres gaz et de vapeur d'eau (1-2 %). Lorsqu'il est comprimé, sa composition reste identique. Cependant, les molécules sont rapprochées car l'air est inséré de force dans un espace plus petit.

L'air comprimé est fourni par un compresseur d'air, il se caractérise par une utilisation sûre, un stockage aisé et une grande polyvalence.

#### **2. Production de l'air comprimé**

L'air est comprimé par des compresseurs. Ces derniers aspirent l'air via un clapet d'aspiration. L'air est ensuite comprimé selon le volume requis, puis relâché dans le réservoir de stockage par le biais d'un clapet de refoulement. Le processus de compression est généralement assuré par un moteur électrique.

Un système d'air comprimé peut fonctionner selon deux types de déplacement de l'air :

- **Déplacement positif** : Solution de compression la plus courante, le compresseur à déplacement positif (volumétrique) force l'entrée de l'air dans un espace exigu, généralement grâce au mouvement d'un appareil mécanique.
- **Déplacement dynamique** : Par rapport à un compresseur volumétrique, qui réduit physiquement le volume d'air capturé, le compresseur dynamique augmente de façon importante la vitesse de l'air. L'énergie générée augmente ainsi la pression de l'air.

#### **3. Avantages de l'air comprimé**

- L'air est disponible partout en quantité illimitée, il est compressible, élastique et capable d'absorber une grande quantité d'énergie.
- Il est facile à transporter, à stocker, à contrôler et à réguler. Il se déplace à une grande vitesse (10 fois plus vite qu'un fluide hydraulique). Sa pression et son volume peuvent varie par réfrigération ou apport de chaleur.
- L'air est une énergie sécuritaire, non toxique et non inflammable, même les fuites dans les conduites ne peuvent être dommageables pour les personnes se trouvants dans leur environnement immédiat, son utilisation, a en outre, l'avantage d'éliminer les lignes de retour dans les circuits, car l'air est rejeté dans l'atmosphère immédiatement après son utilisation. [12]

#### **4. Inconvénients de l'air comprimé**

- Traitement : obtenu à partir de l'air ambiant, l'air comprimé doit être purifié et séché pour éviter l'usure des équipements.
- Pression limitée : de 7 à 9 bars, au-delà, le cout serait beaucoup plus important.
- Bruit : les échappements d'air sont bruyants et imposent l'installation de silencieux.

- Coût : la production et le traitement restent d'un coût assez élevé.
- Les systèmes pneumatiques exigent de l'entretien.

### **5. Prétraitement de l'air**

L'air comprimé est une énergie universelle pour l'industrie, son utilisation nécessite d'éliminer les polluants qu'il contient (poussières, eau, huile), la présence d'un système de traitement d'air comprimé est donc indispensable pour éviter des arrêts de production coûteux et utiliser les outils pneumatiques dans les meilleures conditions, la figure ci-dessous est une illustration prétraitement de l'air comprimé.

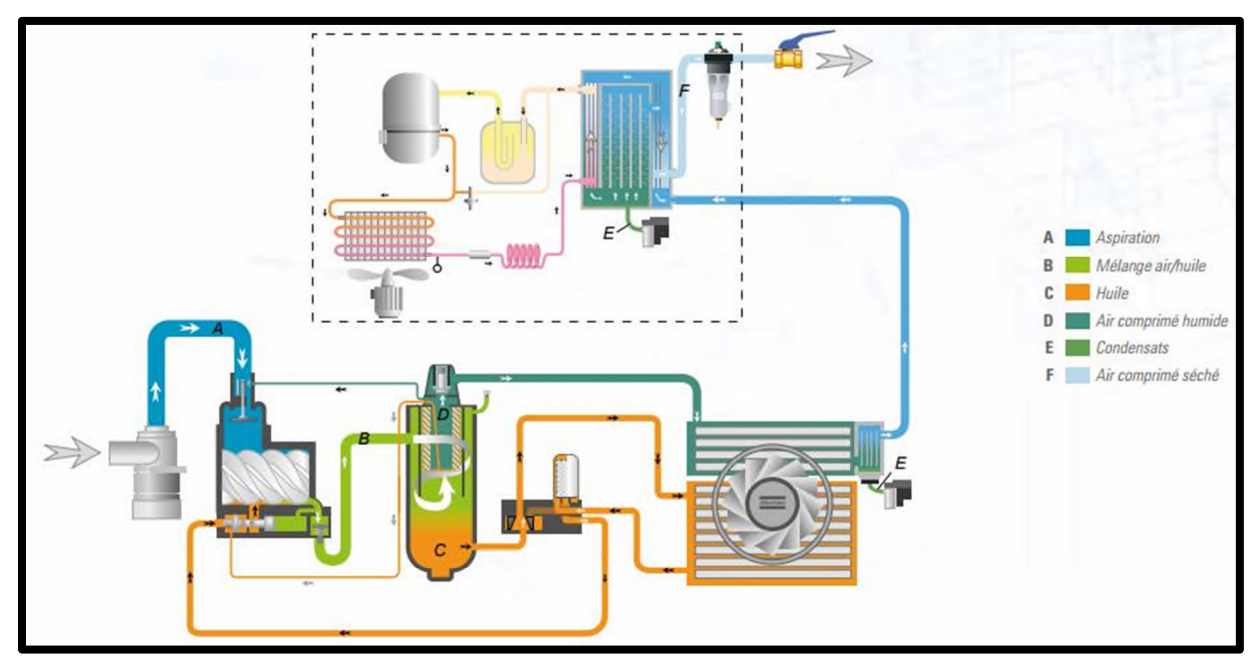

**Figure IIIIII.1 : Cycle de production de l'air comprimé.**

### **6. Le Choix du compresseur**

Le choix optimal de la technologie de compresseur doit prendre en compte les besoins spécifiques du process, ce choix est important car il affecte directement l'efficacité énergétique du système, en jouant à la fois sur les performances du compresseur lui-même mais aussi sur les autres éléments du réseau d'air.

### **7. Les spécifications d'achat du compresseur**

- Les informations sur le site et son passé.
- Les besoins moyens, maximum (les pics) mais aussi minimum.
- Les températures maximales attendues des fluides de refroidissement sur le site.
- La pression minimale requise au point d'utilisation.

- La qualité de l'air requise au point d'utilisation.
- Le nombre d'heures d'utilisation par an.

### **1. Introduction**

Dans ce chapitre nous allons donner une description globale du logiciel de programmation STEP 7 utilisé pour les automates S7 de Siemens. Ensuite nous allons présenter le PLC-SIM qui est une application de STEP7 permettant d'établir une simulation sans avoir recours à une CPU matérielle d'un API. Vers la fin de ce chapitre nous allons présenter le Logiciel WinCC FLEXIBLE afin de bien mener la supervision.

### **2. Problématique**

L'entreprise agroalimentaire Cevital de Bejaia touche plusieurs secteurs d'activités qui nécessitent l'utilisation de l'air comprimé servant au fonctionnement des différentes machines. La production de cette énergie au niveau de la raffinerie d'huile est assurée par six compresseurs dont cinq i démarrent avec un démarrage étoile-triangle (TOR) et le sixième démarre selon un variateur de vitesse intégré.

Notre étude sera axée essentiellement sur le démarrage de l'un des cinq compresseurs d'air utilisés à ce niveau de façon à remplacer son démarrage étoile-triangle par un démarrage via un variateur de vitesse (SINAMICS G130/G150).

#### **3. Logiciel de programmation STEP 7**

#### **3.1 Description du programme STEP 7**

STEP 7 est le logiciel de base pour la configuration et la programmation des systèmes SIMATIC par exemple (S7-300) [13].

Les tâches de base qu'il offre à son utilisateur lors de la création d'une solution d'automatisation sont :

- La création et gestion de projet
- La configuration et le paramétrage du matériel et de la communication
- La gestion des mnémoniques
- La création des programmes
- Le test de l'installation d'automatisation

Il s'exécute sous l'environnement Windows à partir d'une console de programmation ou d'un PC et il existe en plusieurs versions [14].

### **3.2 Les différents types de variables**

Dans l'environnement de STEP 7, on utilise plusieurs types de variables qu'on doit déclarer au préalable. Le tableau ci-dessous résume les types de variables utilisés.

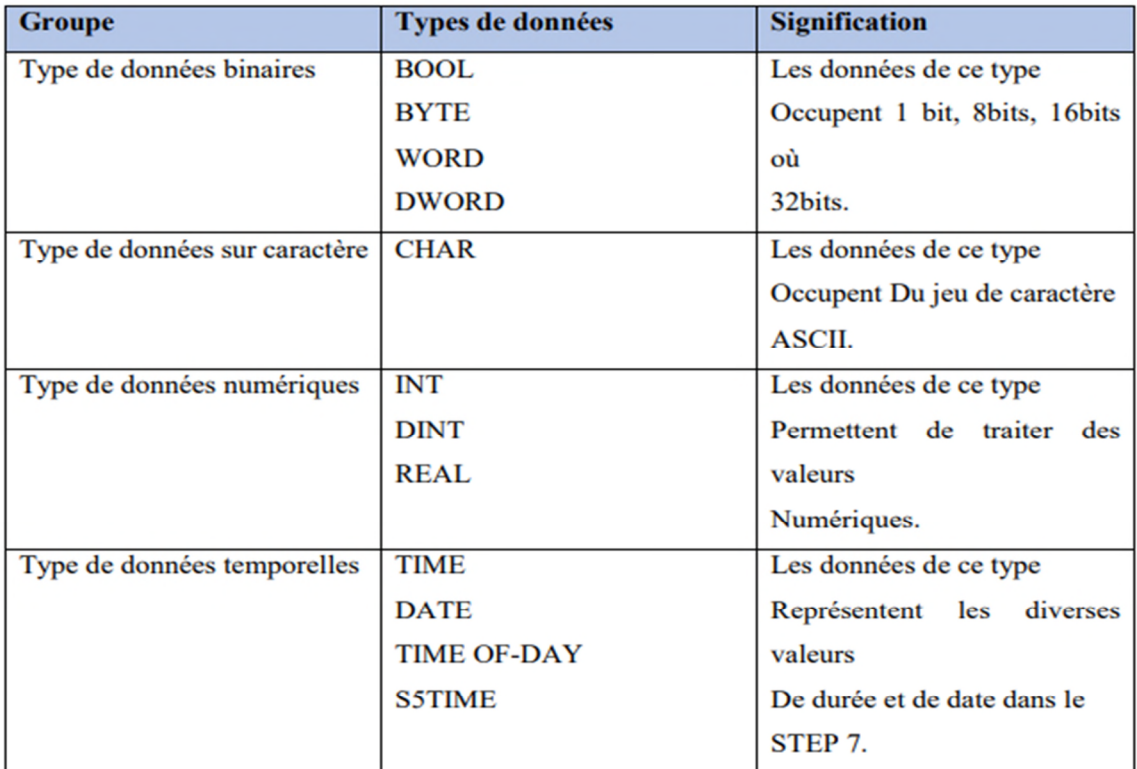

### **Tableau IV.1 : Différents types de variables contenues**

### **4. Création du projet**

### **4.1 Création du projet dans Simatic Manager**

Lancer le logiciel STEP7, on localise l'icône SIMATIC Manager sur l'écran de l'ordinateur puis avec un double clic sur cette icône, la fenêtre suivante s'ouvre :

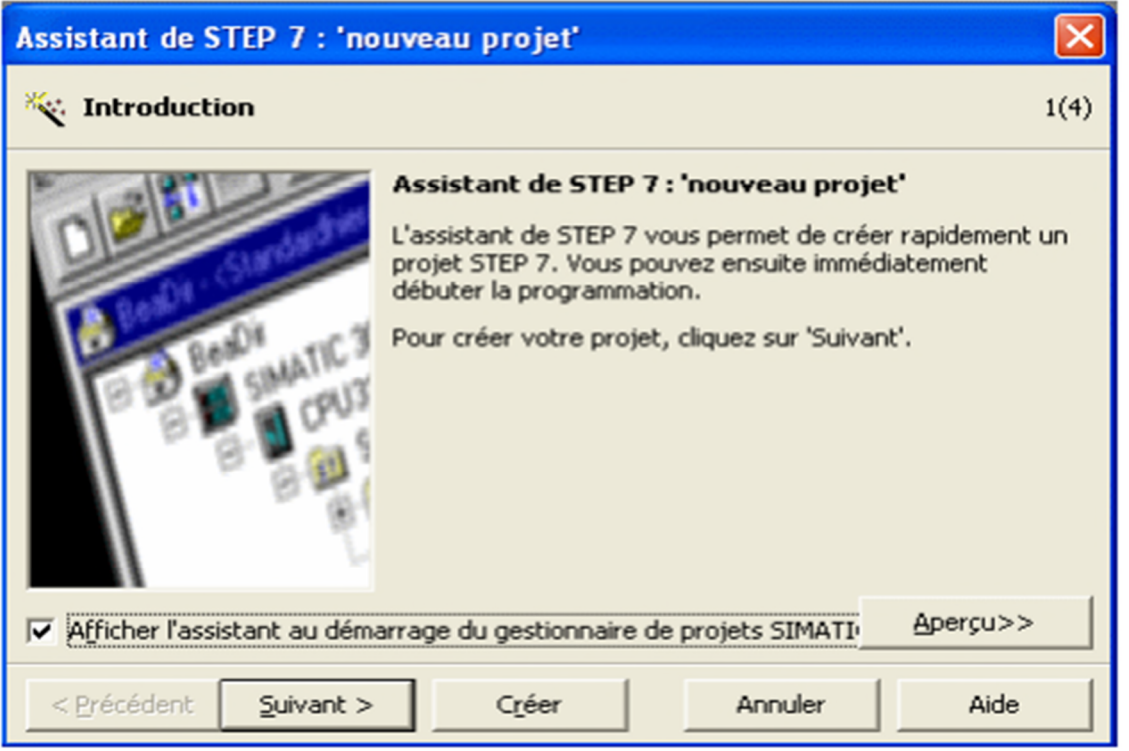

**Figure IV. 1 : Fenêtre d'entrée STEP 7**

Le logiciel SIMATIC Manager étant maintenant ouvert on peut donc créer un nouveau projet, après avoir sélectionné le type de la CPU, inséré le bloc d'organisation et choisi le langage.

| Assistant de STEP 7 : 'nouveau projet' |                                                                                                    | 器             | Assistant de STEP 7: 'nouveau projet'                                                                                                    | 窓        |
|----------------------------------------|----------------------------------------------------------------------------------------------------|---------------|----------------------------------------------------------------------------------------------------|----------|
|                                        | Quelle CPU utilisez-vous dans votre projet ?                                                                                                    | 2(4)          | Quels blocs souhaitez-vous insérer ?<br>$\circ$                                                                                                    | 3(4)     |
| CPU:                                   | No de référence<br>Type de CPU<br>CPU314 C-2 PtP<br>6E57 314-6BG03-0AB0<br><b>CPU315</b><br>6E57 315-1AF03-0AB0<br>CPU315-2 DP<br>6ES7 315-2AH14-0AB0<br>CPU315-2 PN/DP<br>6ES7 315-2EH14-0AB0<br>CPU316-2 DP<br>6ES7 316-2AG00-0AB0<br>CPU317-2<br>6ES7 317-2A310-0AB0 |               | Blocs :<br>Nom de bloc<br>Mnémonique<br>$\times$ 081<br>Cyde Execution<br>$\Box$ $O610$<br>Time of Day Interrupt 0<br>$\Box$ 0611<br>Time of Day Interrupt 1<br>$\Box$ 0612<br>Time of Day Interrupt 2<br>$\Box$ 0613<br>Time of Day Interrupt 3 |          |
| Nom de CPU :                           | CPU315-2 DP(1)                                                                                                    |               | Selectionner tout<br>Aide pour l'OB                                                                                                    |          |
| Adresse MPI:                           | Mémoire de travail 256 Ko; 0,05ms/kinst;<br>$\overline{ }$<br>port MPI+DP (maltre ou esclave DP);<br>configuration multirangée jusqu'à 32                                                                                                    | $\Delta$<br>٠ | Langage pour les blocs choisis<br>$G$ $LIST$<br>C CONT                                                                                                    | $C$ LOG  |
|                                        | Apergus>                                                                                                    |               | Egalement générer les sources                                                                                                    | Apercu>> |
| < Précédent                            | Aide<br>Créer<br>Suivant ><br>Annuler                                                                                                    |               | < Précédent<br>Créer<br>Suivant ><br>Annuler                                                                                                    | Aide     |

**Figure IV .2 : Choix de la CPU et du bloc d'organisation**

Une autre fenêtre va s'ouvrir afin de donner un nom au projet, on clique sur « Créer » pour finaliser la création de notre projet.

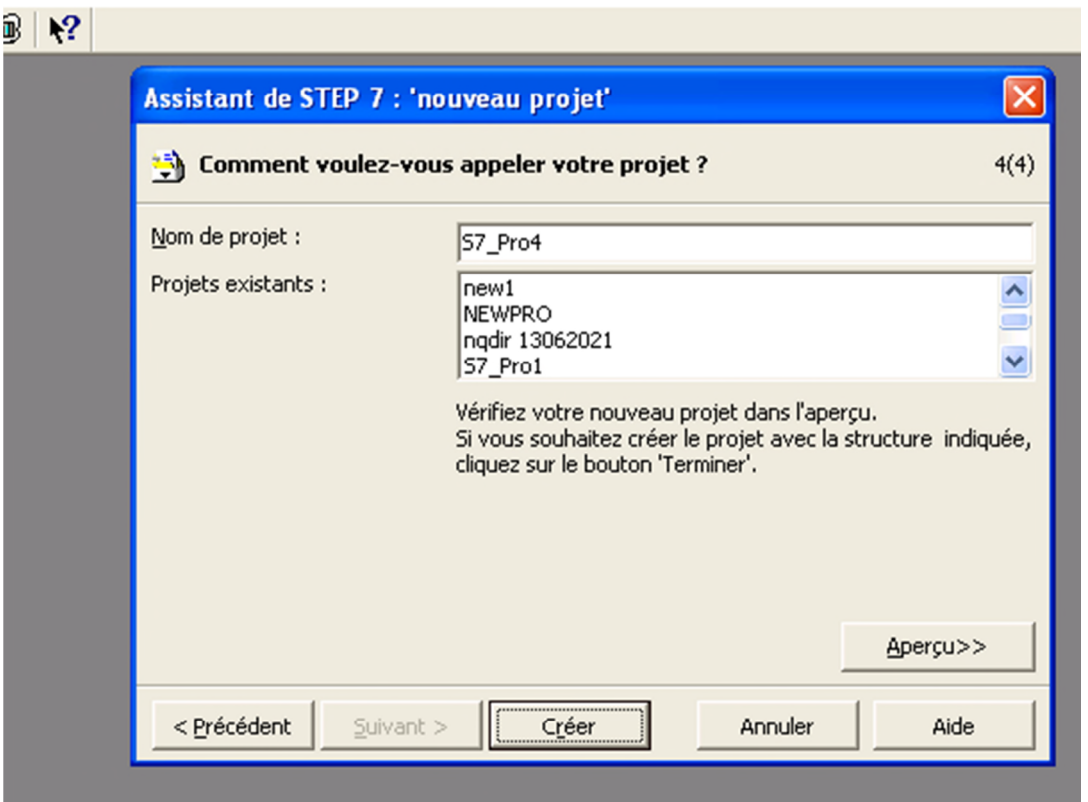

**Figure IV .3 : Nom et création du projet**

#### **4.2 Configuration matérielle (Partie Hardware)**

C'est une étape importante qui correspond à l'agencement des châssis et des modules. Ces derniers sont fournis avec des paramètres définis par défaut en usine. [15]

Le choix du matériel SIMATIC S300 avec une CPU314-2 DP nous conduit à introduire la Hiérarchie suivante :

On commence par le choix du châssis selon la station choisie auparavant, Pour la station SIMATIC S300*,* on aura le châssis « RACK-300 » qui comprend un rail profilé. Sur ce profile, l'alimentation préalablement sélectionnée se trouve dans l'emplacement n°1, Parmi celles proposées notre choix s'est porté sur la « PS-307 2A ».

La «CPU 314-2 DP » est impérativement mise à l'emplacement n°2. L'emplacement n°3 on ajoute une deuxième configuration du RACK si existante. A partir de l'emplacement 4, il est possible de monter au choix jusqu'à 8 modules de signaux (SM), processeurs de communication (CP) ou modules fonctionnels (FM).

Nous allons y mettre les modules d'entrées et de sorties analogiques et numériques ; D'après l'identification des E/S du PLC il y'a :

- 1 module 16 entrées numériques (DI) avec 16 sorties (DO) (24v /0.5).
- 1 module 2 entrées analogiques (AI) sur 12 Bits.

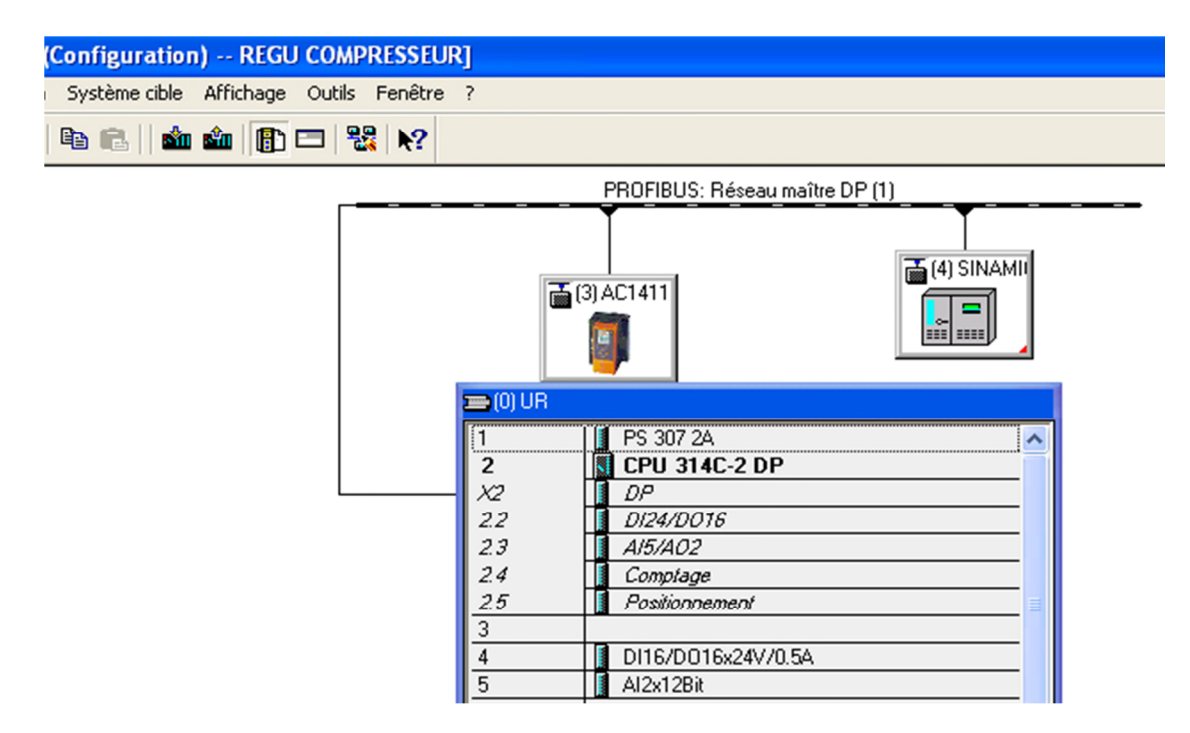

**Figure IV.4 : Configuration matérielle d SIMATIC S7-300**

#### **4.3 Structure du programme STEP 7**

La programmation structurée permet la rédaction claire et transparente de programmes. Elle permet la construction d'un programme complet à l'aide de modules qui peuvent être échangés et/ou modifiés à volonté. Pour permettre une programmation structurée confortable, il faut prévoir plusieurs types de modules : (OB) Bloc d'organisation, (FB) Bloc fonctionnel, (FC) Fonction, (SFB) Bloc fonctionnel système, (SFC) Fonction système, (DB) Bloc de données. [16]

### **4.4 Blocs utilisateurs (partie software)**

STEP 7 offre les blocs utilisateur suivants pour la programmation structurée :

 **Blocs d'organisation (OB):** Les blocs d'organisation (OB) constituent l'interface entre le système d'exploitation et le programme utilisateur. Ils gèrent le traitement de programme cyclique, ainsi que le comportement de démarrage de l'automatisme et le traitement des erreurs.

 **Blocs (FC**): Fonction FC est une fonction sans mémoire. Les variables temporaires d'une fonction sont sauvegardées dans la pile des données locales qui sont perdues à

l'achèvement de la fonction. Il permet de simplifier la tâche du programmeur, le bloc est écrit une fois pour exécuter une fonction et peut être utilisé autant de fois que nécessaire.

 **Blocs fonctionnels (FB):** Les blocs fonctionnels sont des blocs de code qui contiennent le programme proprement. Ils disposent d'un bloc de données associé, dans lequel sont mémorisées des données statiques, d'entrée et de sortie. Les FB conservent ainsi les valeurs traitées sur plusieurs cycles.

 **Blocs de donnée (DB)**: Dans les blocs de données, sont mémorisées les données nécessaires au traitement du programme et les données affectées à chaque bloc fonctionnel. On distingue deux types de blocs de données :

> **Blocs de données d'instance (DB d'instance) :** Associés aux FB et aux SFB. Les variables déclarées dans FB déterminent la structure du bloc de donnée d'instance.

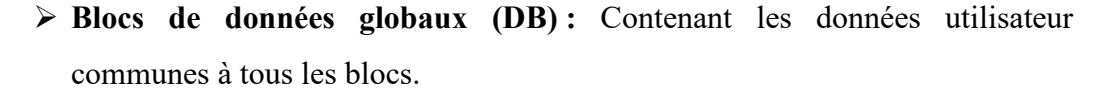

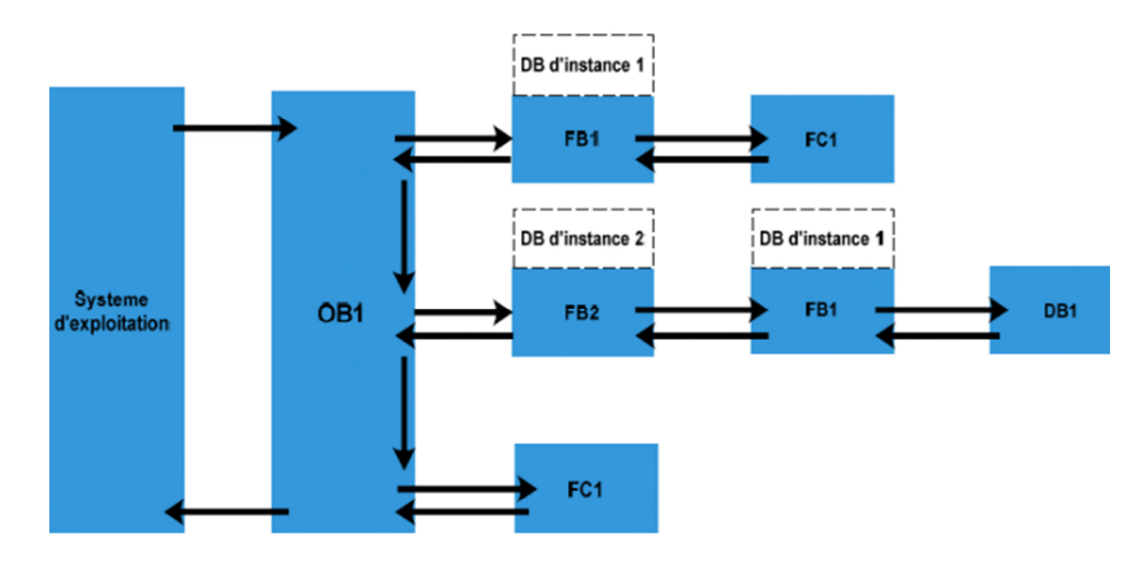

**Figure IV.5: Structure du programme**

#### **4.5 Mémentos**

Les mémentos sont utilisés pour les opérations internes de l'automate pour lesquelles l'émission d'un signal n'est pas nécessaire. Les mémentos sont des éléments électroniques bistables servant à mémoriser l'état logique 0 et 1.

### **4.6 Mnémoniques**

Les mnémoniques sont des noms symboliques qui vont être utilisés dans la programmation. L'utilisation de noms communs est plus simple que la manipulation des adresses ou opérandes par exemple utilisés « AFF FRE » au lieu du bit de sortie.

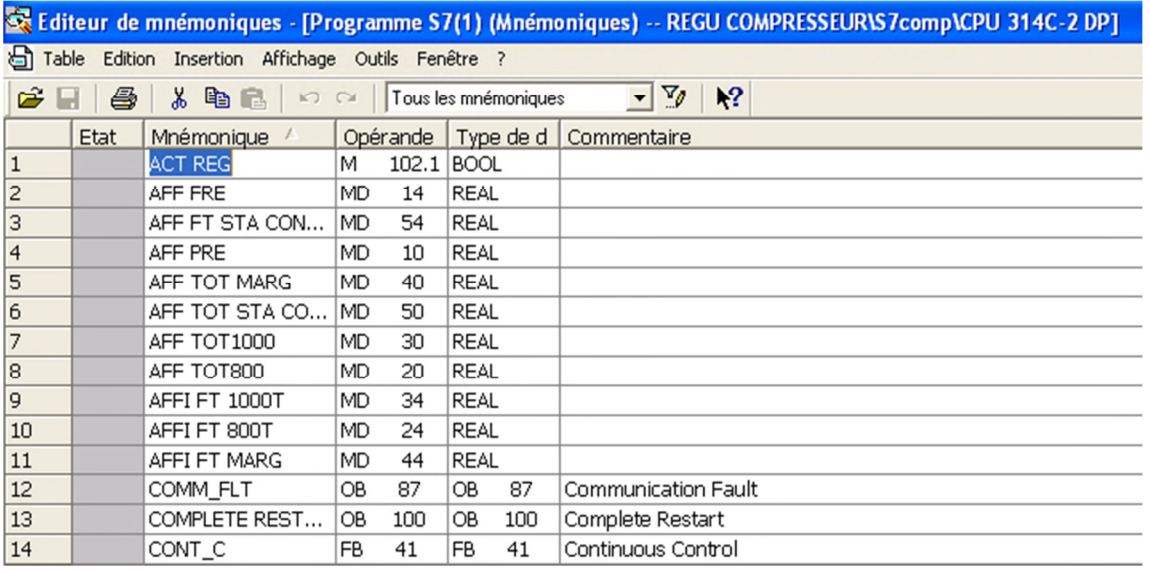

#### **Figure IV.6: Editeur de Mnémoniques**

### **5. Elaboration du programme de Régulation du compresseur**

Avant de commencer les programmes on doit créer un bloc d'organisation (OB35) dans lequel on insère le bloc (FB41) représentant le bloc fonctionnel de la régulation tout en choisissant le langage (CONTACT) :

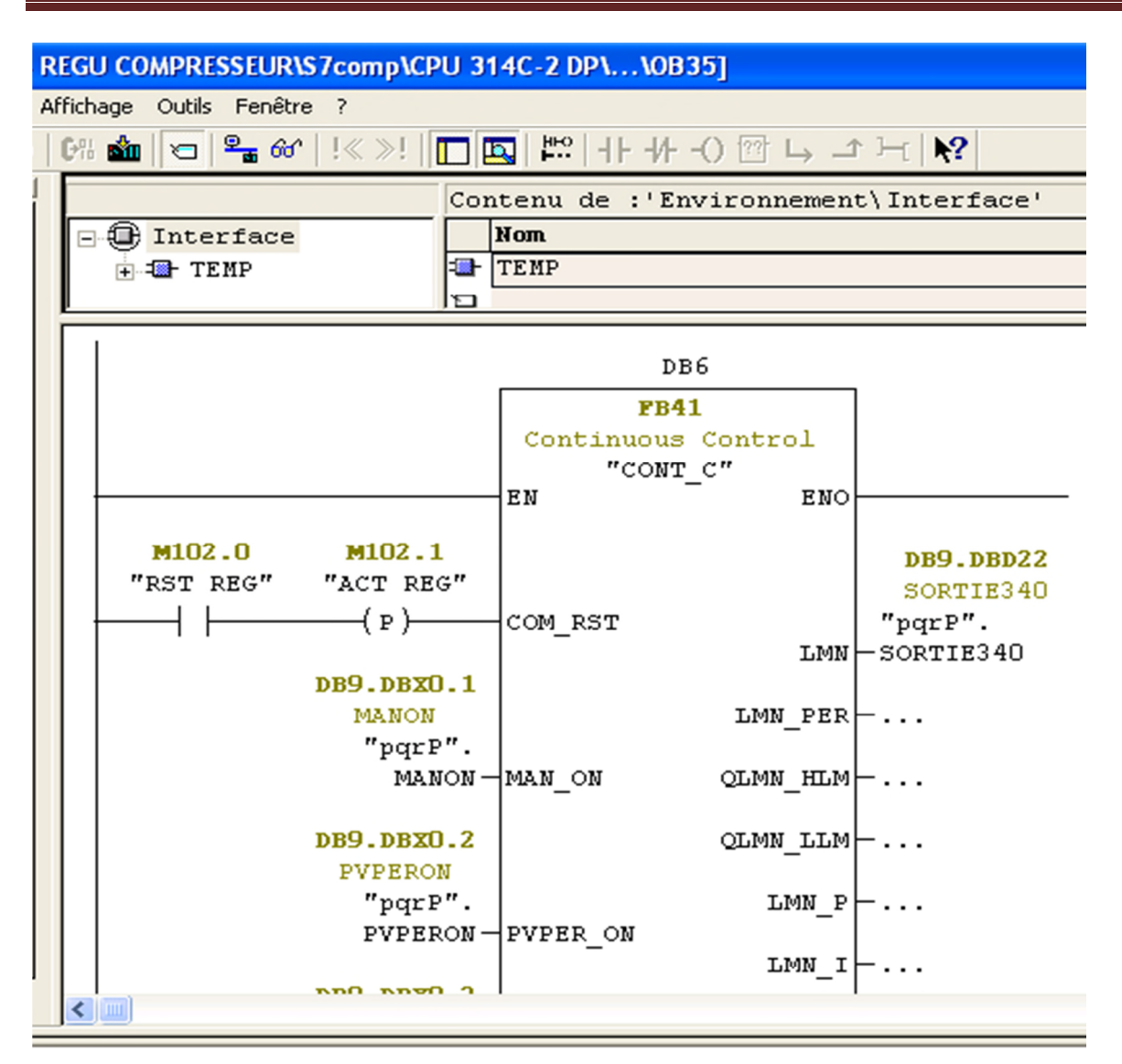

### **Figure IV.7: Le régulateur PID**

**DB6** : Ce bloc est automatiquement généré tout en contenant les entrées et sorties nécessaires du bloc (FB41) :
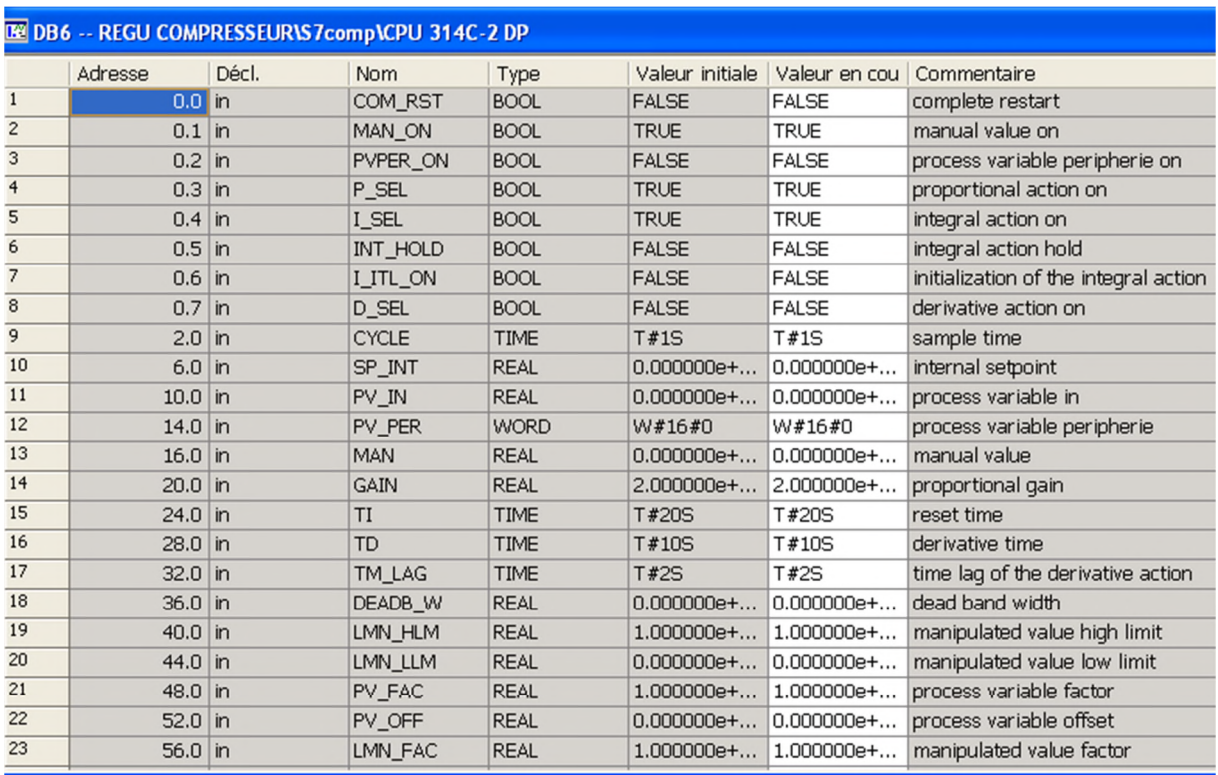

#### **Figure IV.8: le bloc de données DB6**

**DB9** : Dans ce bloc nous avons déclaré les entrées et sorties du bloc (FB41) dont nous avons besoin pour la régulation :

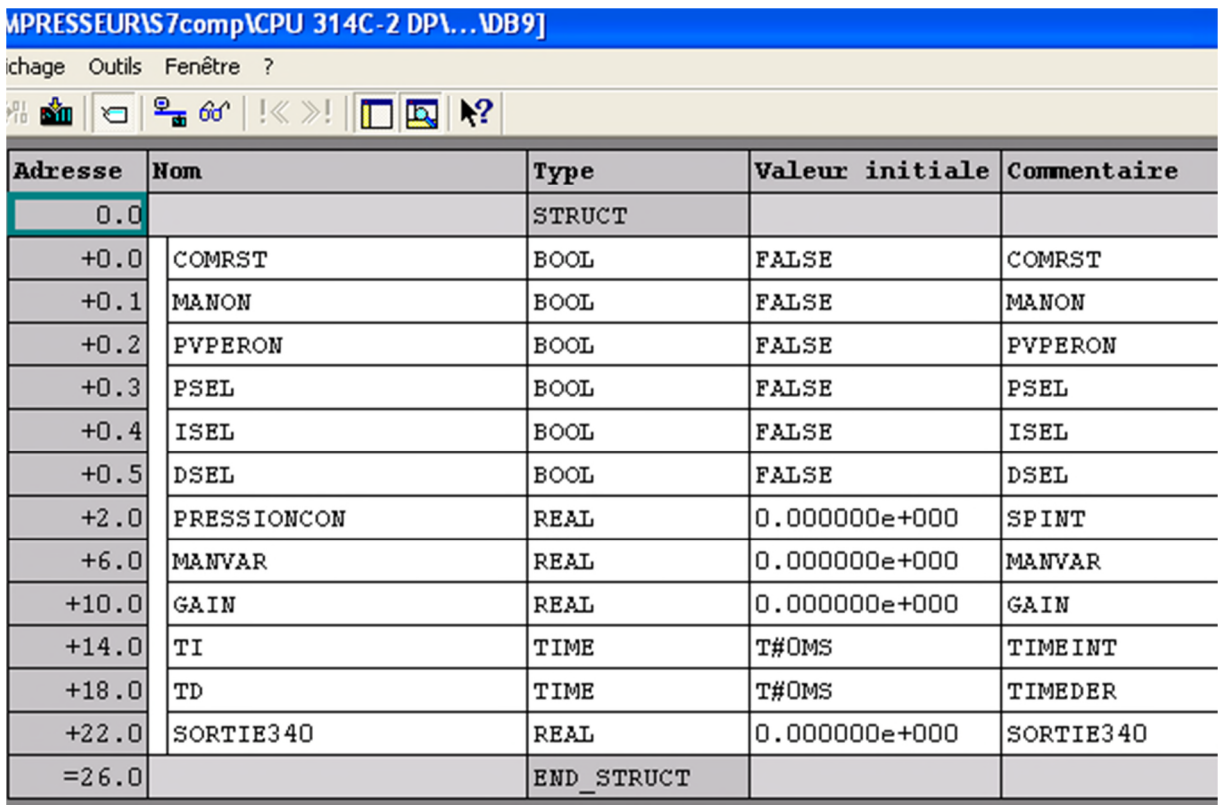

**Figure IV.9: le bloc de données DB9**

**FC2**: Dans ce bloc nous avons créé des fonctions (FC105 / FC106) pour la configuration des débitmètres des différentes stations de compression d'air, l'affichage de la pression du compresseur amélioré et la variation de fréquence du variateur utilisée.

**FC105 et FC106 :** la fonction mise à l'échelle et Annuler la mise à l'échelle respectivement.

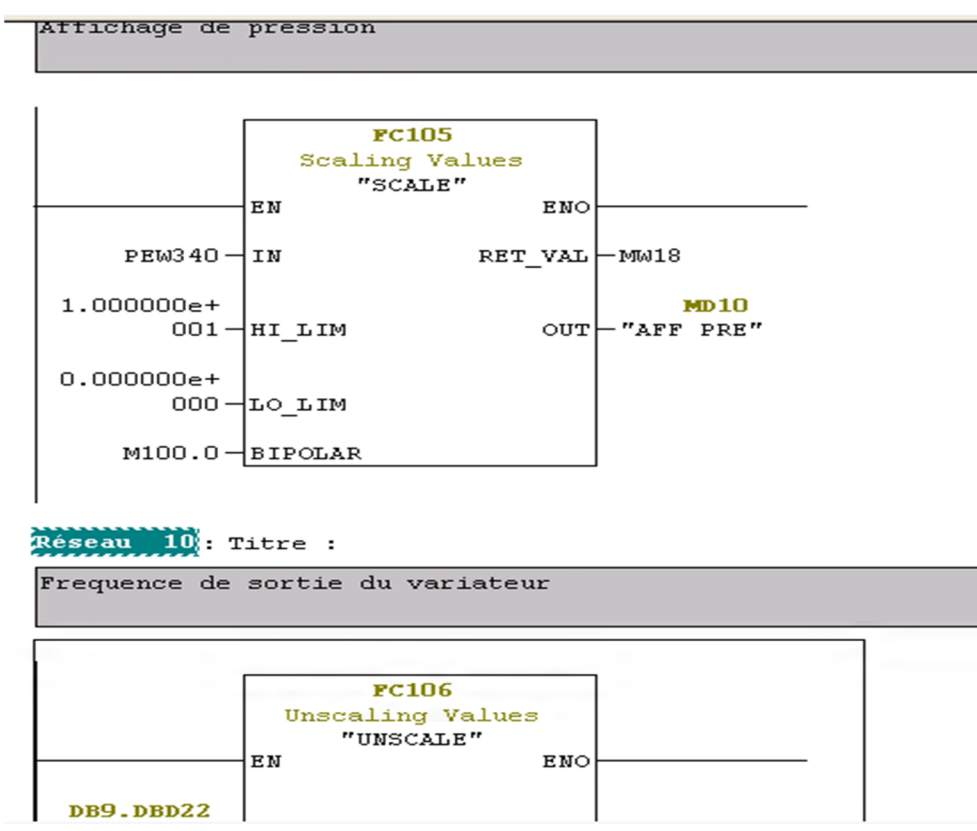

#### **Figure IV.10: Affichage des fonctions FC105/FC106 dans Le bloc Fonctionnel FC2**

**FC3** : Dans ce bloc nous allons retrouver un totaliseur de débit pour chaque station et un totaliseur global des différents débits :

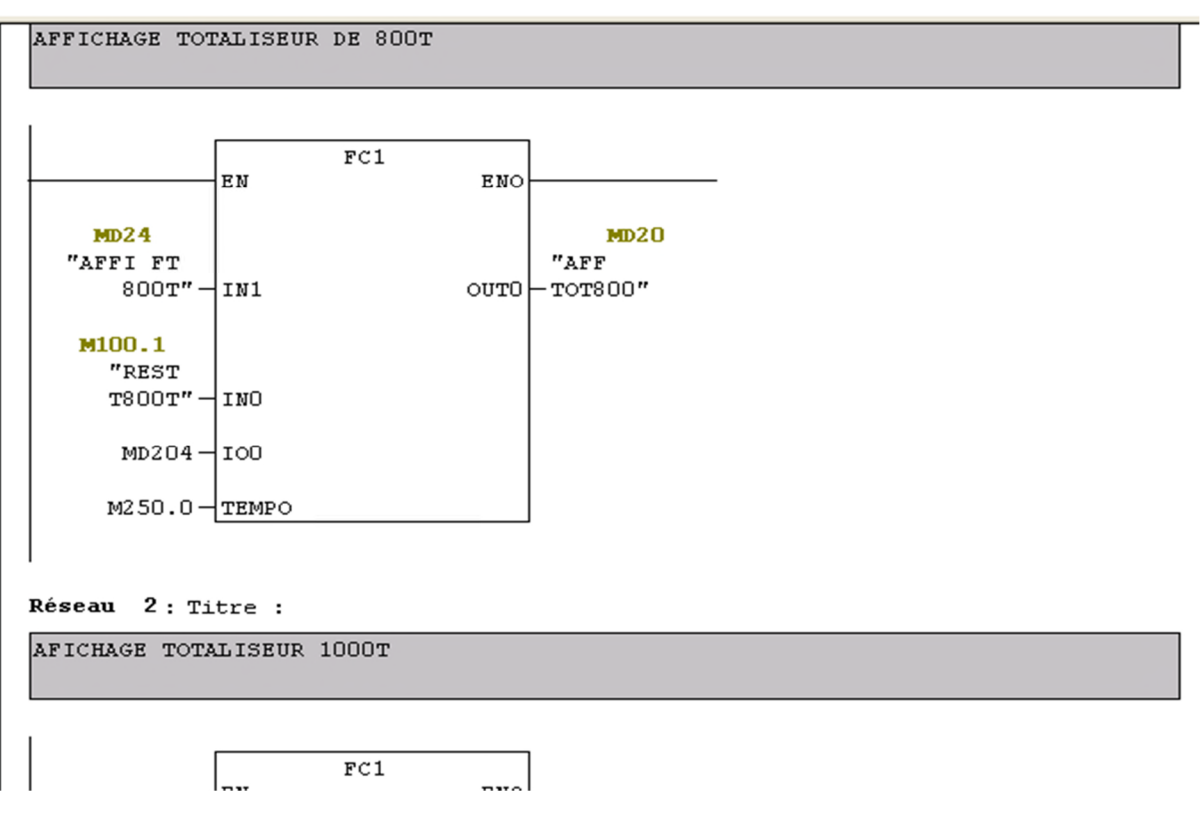

**Figure IV.11: Le bloc fonctionnel FC3**

Après avoir vérifié le programme nous allons par la suite configurer la CPU puis charger le programme comme suit :

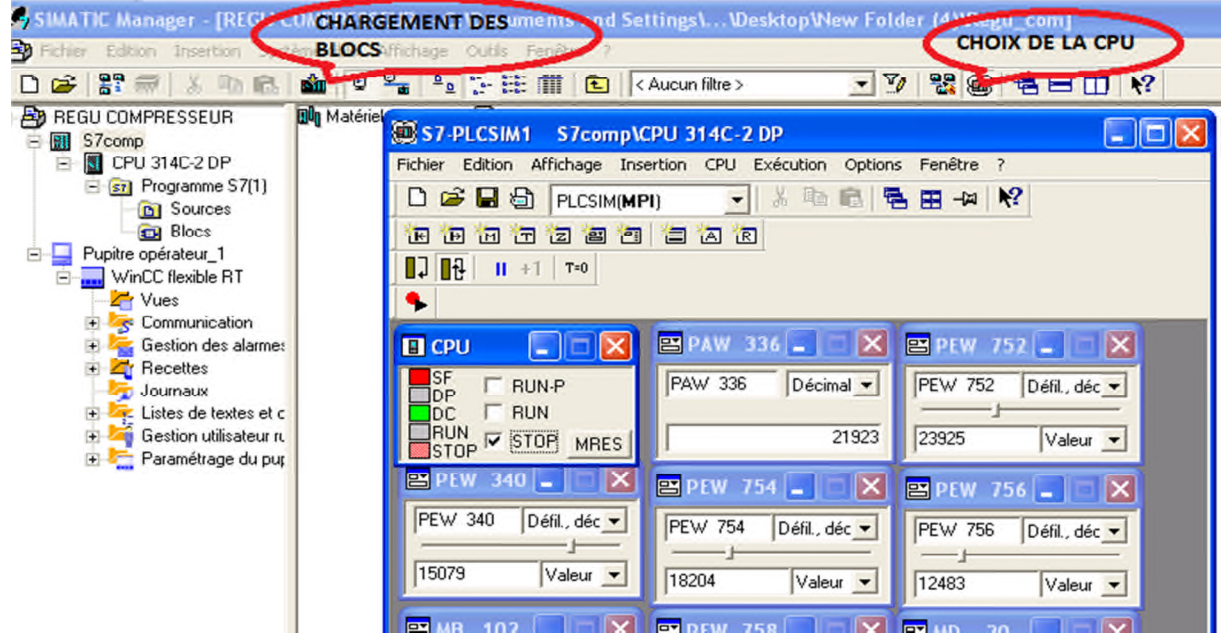

**Figure IV.12: L'affichage de la CPU pour la simulation**

#### **5.1 Simulation du programme avec le logiciel optionnel S7-PLCSIM**

Le logiciel optionnel de simulation S7-PLCSIM permet d'exécuter et de tester un programme dans un système d'automatisation qu'on simule dans notre ordinateur ou dans une console de programmation (par exemple une Power PG). La simulation étant complètement réalisée au sein du logiciel STEP7, il n'est pas nécessaire d'être connecté à un matériel S7 quelconque (CPU ou modules de signaux). La CPU S7 simulée permet de tester les programmes destinés aussi bien aux CPU S7-300 qu'aux CPU S7-400 et de remédier à d'éventuelles erreurs.

Cette application dispose d'une interface simple qui permet de surveiller et de modifier les différents paramètres utilisés dans le programme (comme par exemple d'activer ou de désactiver des entrées). Tout en exécutant un programme dans la CPU simulée, on a en outre la possibilité de mettre en œuvre les différentes applications du logiciel STEP7, comme par exemple la table des variables afin de visualiser et de forcer des variables [17].

#### **6. La supervision**

Lorsque la complexité des processus augmente et que les machines et installations doivent répondre à des spécifications de fonctionnalité toujours plus sévères, l'opérateur a besoin d'un maximum de transparence. Cette transparence s'obtient au moyen de l'Interface Homme-Machine (IHM) [18].

La supervision sert à représenter le processus, le surveiller, le commander, le contrôler et le diagnostiquer dans le but d'obtenir son fonctionnement optimal. Elle assure aussi la gestion d'alarmes et l'archivage pour faciliter la maintenance.

#### **7. Utilisation de SIMATIC Wincc flexible**

C'est un logiciel IHM pour la réalisation, par des moyens d'ingénierie simples et efficaces, de concepts d'automatisation évolutifs, au niveau de la machine. Wincc flexible réunit les avantages suivants :

- $\triangleright$  Simplicité
- $\triangleright$  Ouverture
- $\triangleright$  Flexibilité

#### **7.1 Présentation du système Wincc flexible**

 **Eléments de Wincc flexible :** L'environnement de travail de Wincc flexible se compose de plusieurs éléments. Certains de ces éléments sont liés à des éditeurs particuliers et uniquement visibles lorsque cet éditeur est activé. Il met à disposition un éditeur spécifique pour chaque tâche de configuration.

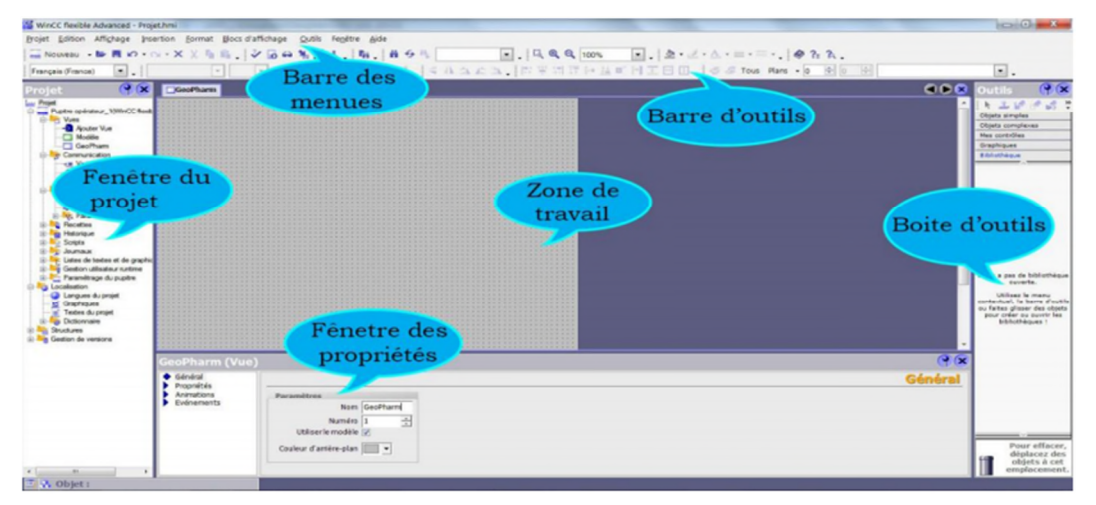

#### **Figure IV.13: Aperçu de la Fenêtre du WinCC flexible**

- **Barre des menus :** La barre des menus contient toutes les utilisations de Win CC flexible. Les raccourcis disponibles sont indiqués en regard de la commande du menu.
- **Barre d'outils :** La barre d'outils permet d'afficher tout dont le programmeur à besoin.
- **Zone de travail :** Sert à configurer des vues, de façon qu'il soit le plus compréhensible par l'utilisateur, et très facile à manipuler et consulter les résultats.
- **Boite d'outils :** La fenêtre des outils propose un choix d'objets simple ou complexes qu'on insère dans les vues, par exemple commande.
- **Fenêtre des propriétés :** actuelle dans la zone de travail, lorsqu'un projet est sélectionné, on peut étudier les propriétés de l'objet en question dans la fenêtre des propriétés.

#### **7.2 Création du projet via Wincc**

**1-**Tout d'abord on doit choisir un pupitre sur lequel nous allons configurer les paramètres nécessaires. Nous avons donc choisi le panel OP 177B 6'' mono DP indiqué sur la figure cisuivante :

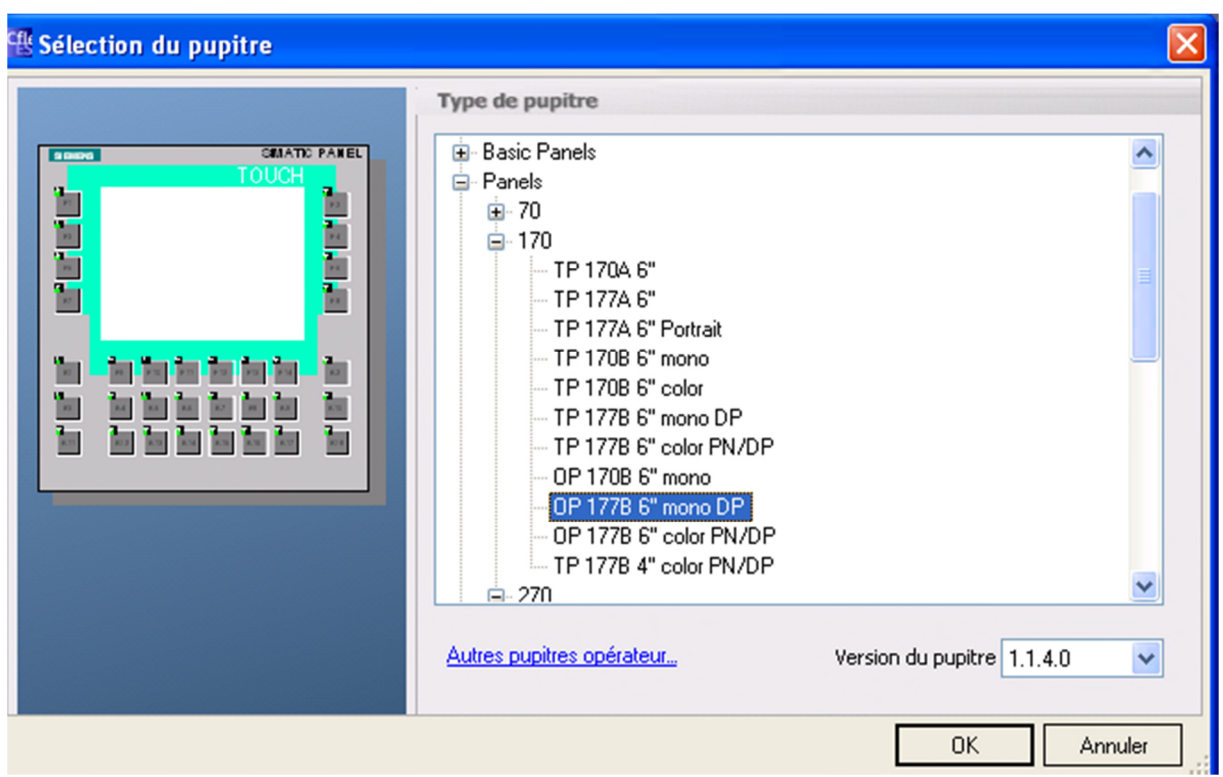

#### **Figure IV.14: la fenêtre de choix du pupitre**

**2-** après avoir choisi la station, nous allons donc établir la liaison nécessaire entre le programme établi sur step 7 et le projet ouvert sur WinCC :

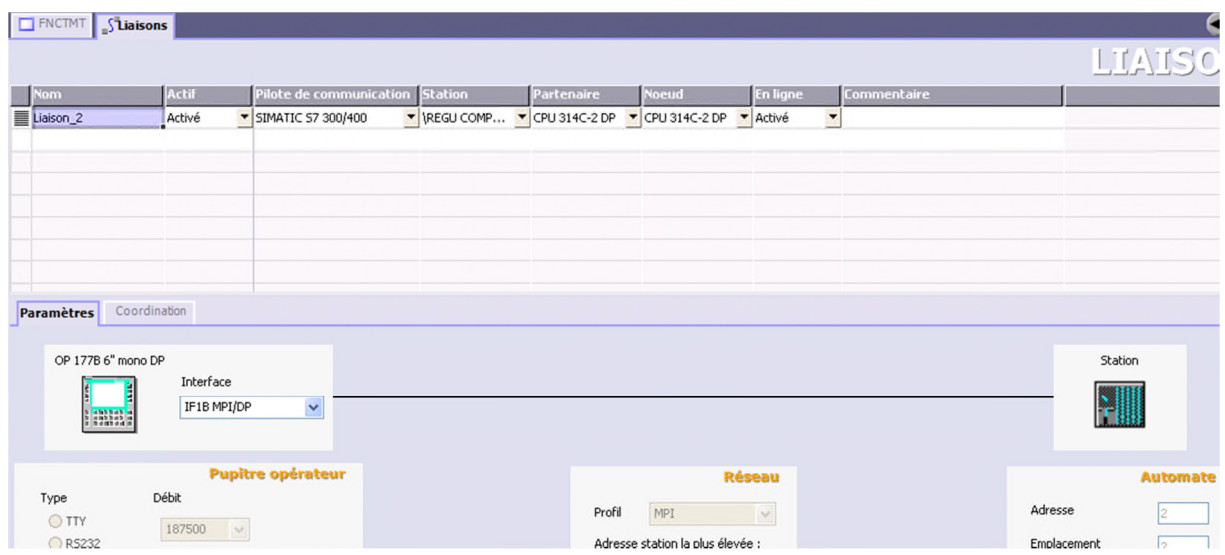

#### **Figure IV.15: L'activation de la liaison entre la station Simatic et le pupitre**

**3-** Il est maintenant possible de créer les vues nécessaires à fin de bien mener la communication entre le compresseur et l'opérateur .Nous avons donc commencé par créer une vue générale (**Accueil**) dans laquelle nous avons résumé par un schéma le projet étudié et dans laquelle nous avons configuré les boutons nécessaires pour accéder aux différentes vues

(vue de fonctionnement grâce au bouton (**FNCTMT**), vue d'affichage de débits grâce au bouton (**AFF DEBIT**), vue d'affichage des courbes grâce au bouton (**TREND**), vue de réglage du PID grâce au bouton (**PID**) ) :

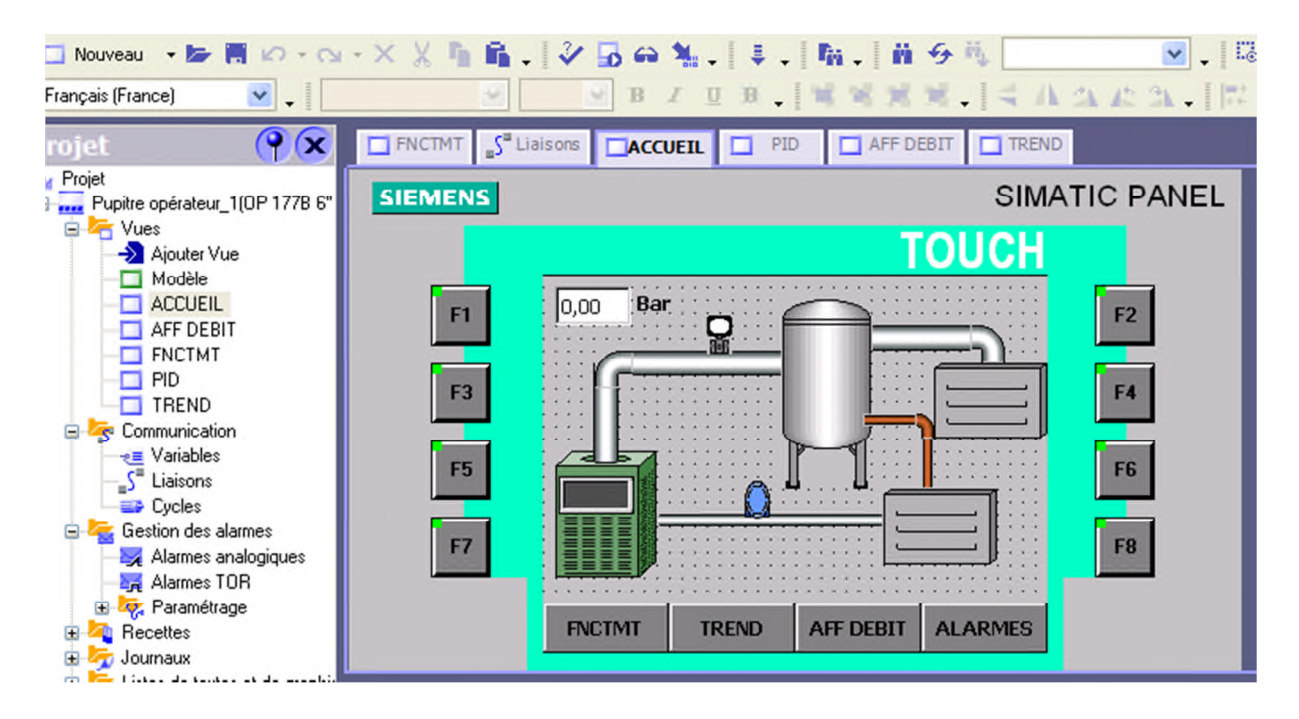

**Figure IV.16 : La Vue d'accueil du pupitre**

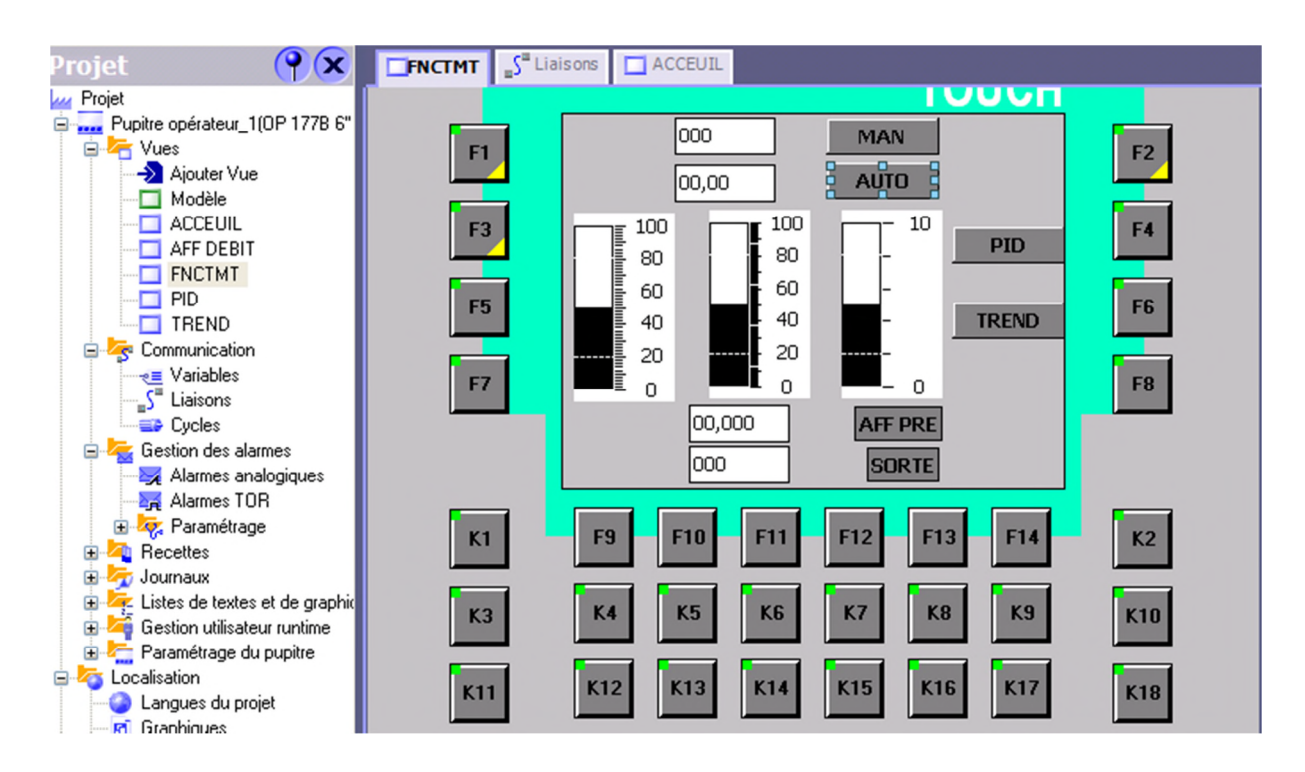

**Figure IV.17: La Vue de Fonctionnement du compresseur**

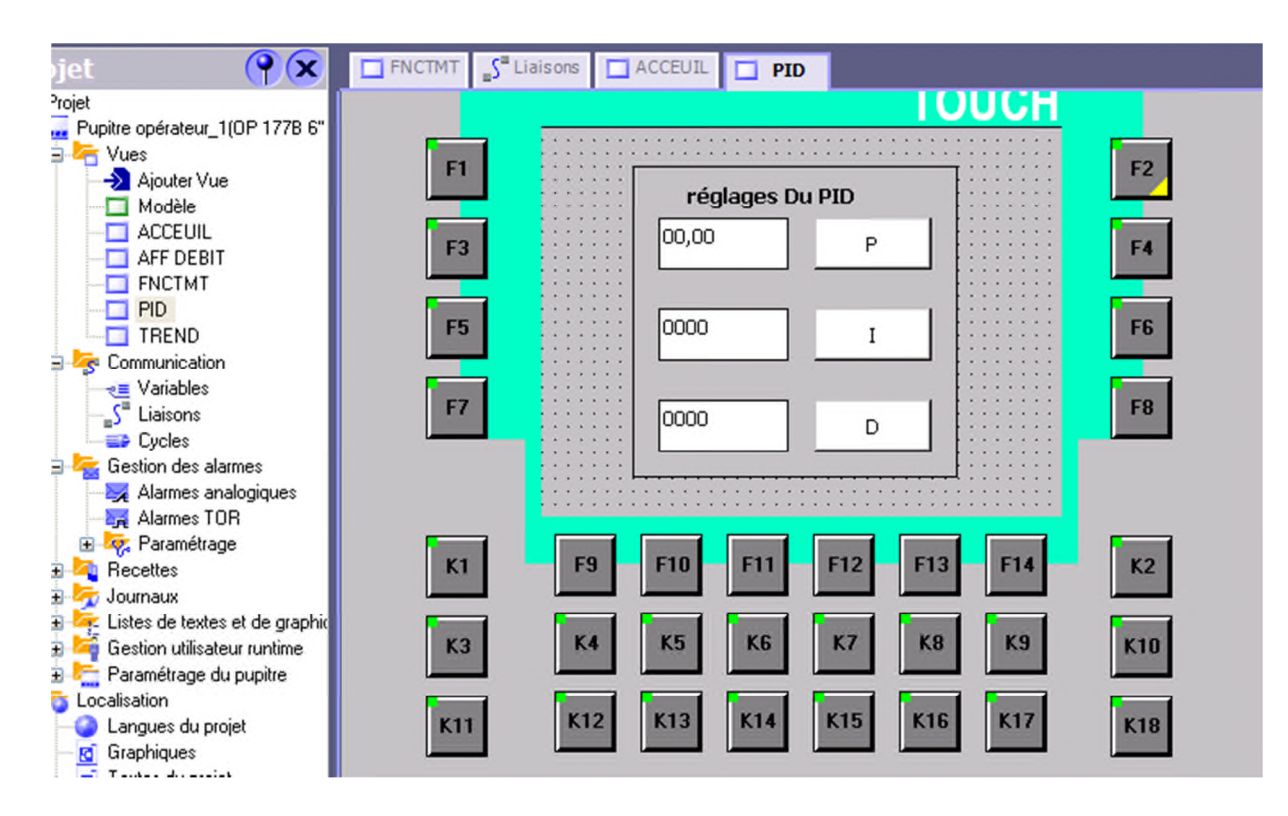

**Figure IV.18:** La Vue des paramètres de réglage du PID

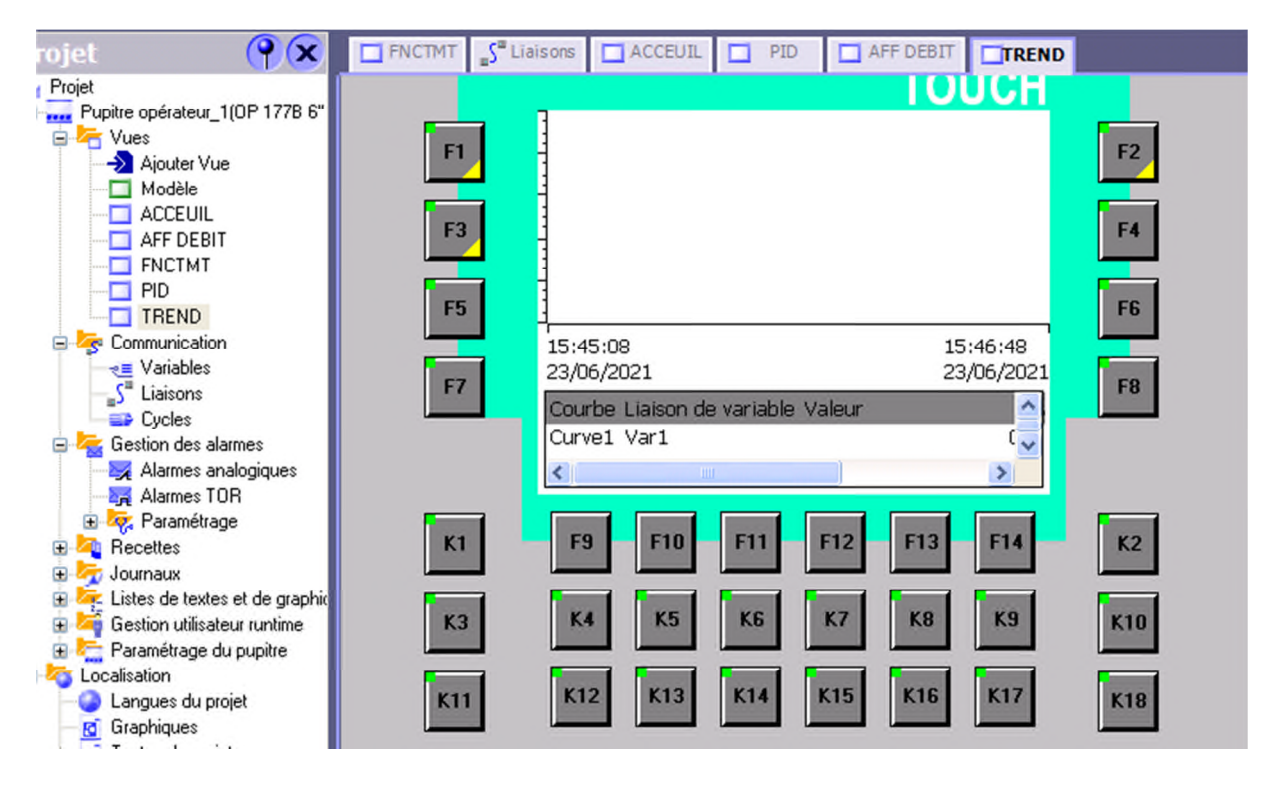

**Figure IV.19: La Vue de configuration des courbes**

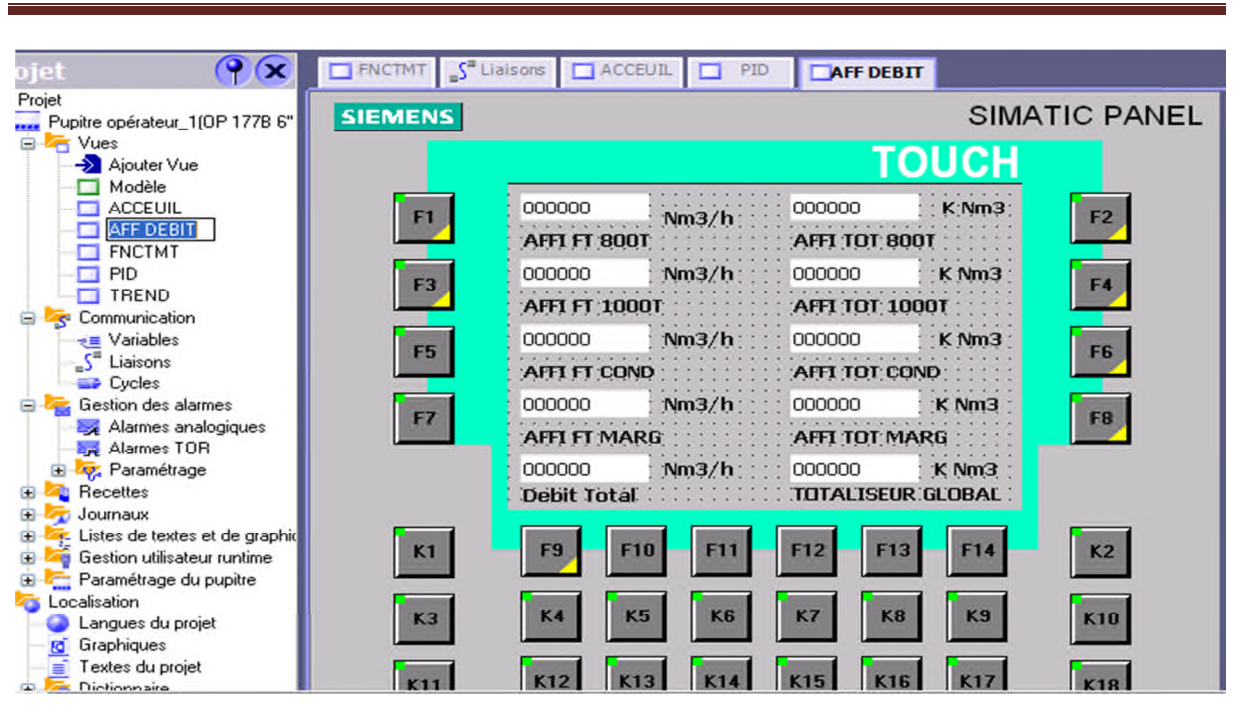

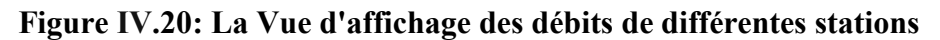

#### **8. La simulation et supervision du programme :**

Après avoir vérifié tous les paramètres nécessaires au bon fonctionnement du programme, nous allons maintenant procéder à la supervision parallèle entre le programme écrit via le logiciel STEP7 et le projet de supervision via le logiciel du WinCC. Nous mettons en appuie les différentes figures ci-dessous des captures faites pendant un essai en Mode Manuel et un essai en mode automatique :

#### **8.1 L'essai en mode Manuel :**

Ce mode consiste à fixer la vitesse du variateur de vitesse en limitant la fréquence de rotation de ce dernier. Premièrement, il va falloir régler les paramètres de régulation du **PID** (Le gain (**p**), Le temps d'intégration (**I**), Le temps de dérivation (**D**)). Deuxièmement, on introduit la valeur de limitation du variateur grâce au champ d'entrée configuré devant le bouton (**MAN**) qui nous permet à son tour d'activer le mode manuel tout en affichant la même valeur de variation sur le champ de sortie (**SORTIE**). Dernièrement, faire varier la pression manuellement grâce à l'entrée analogique (**PEW340**) jusqu'à atteindre la pression voulu sur le champ de sortie (**AFF PRE**).

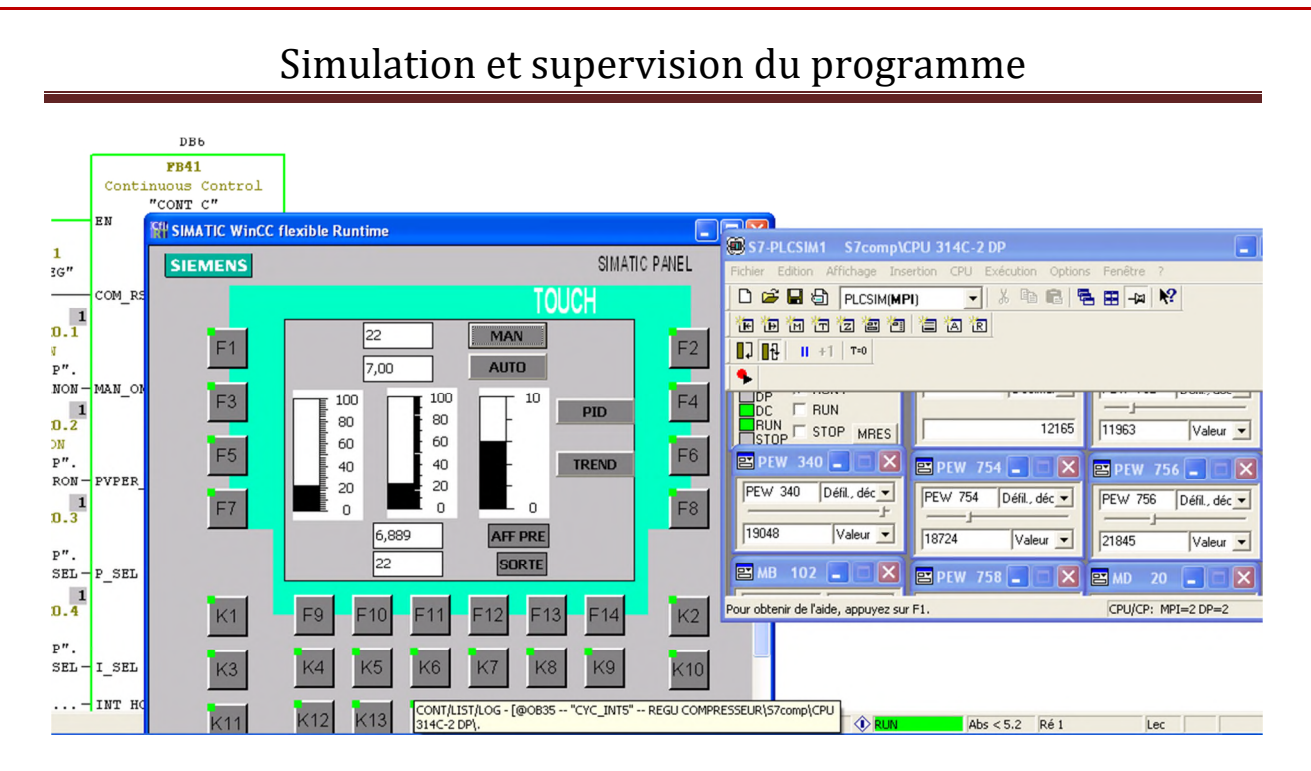

**Figure IV.21: Supervision du variateur en mode manuel**

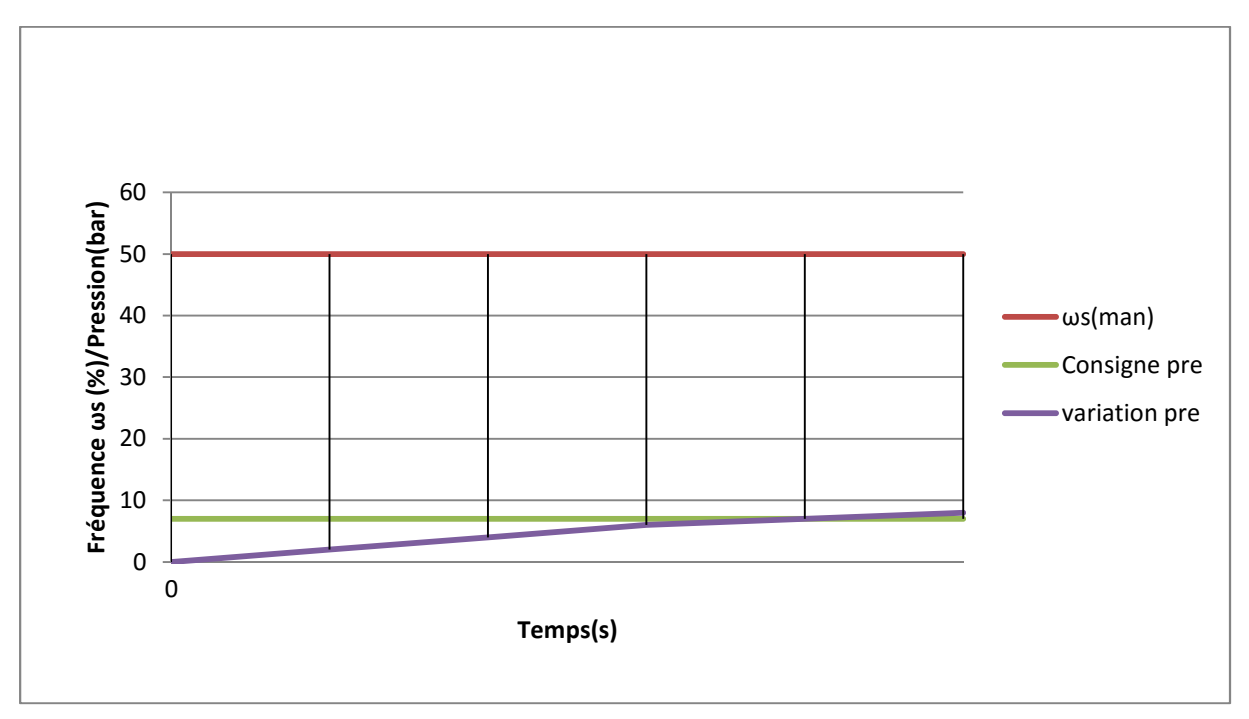

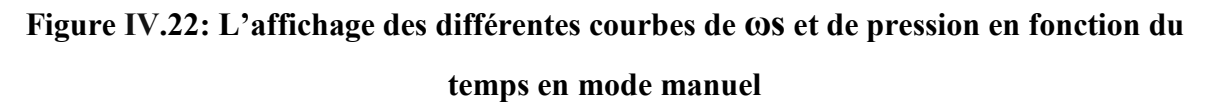

#### **8.2 L'essai en mode automatique**

Ce mode consiste à fixer la valeur de pression nécessaire pour la compression d'air comme consigne tout en laissant le variateur marcher selon les variations de pressions qu'il reçoit grâce au transmetteur de pression. Premièrement, il va falloir régler les paramètres de régulation du **PID** (Le gain (**p**), Le temps d'intégration (**I**), Le temps de dérivation (**D**)).

Deuxièmement, on introduit la valeur de la consigne grâce au champ d'entrée configuré devant le bouton (**AUTO**) qui nous permet à son tour d'activer le mode Automatique tout en affichant les variations de la fréquence de rotation du variateur accroitre progressivement sur le champ (**AFF PRE**) jusqu'à atteindre la consigne fixée et que la fréquence de rotation du variateur diminue progressivement jusqu'à 0% sur le champ (**Sortie**) .

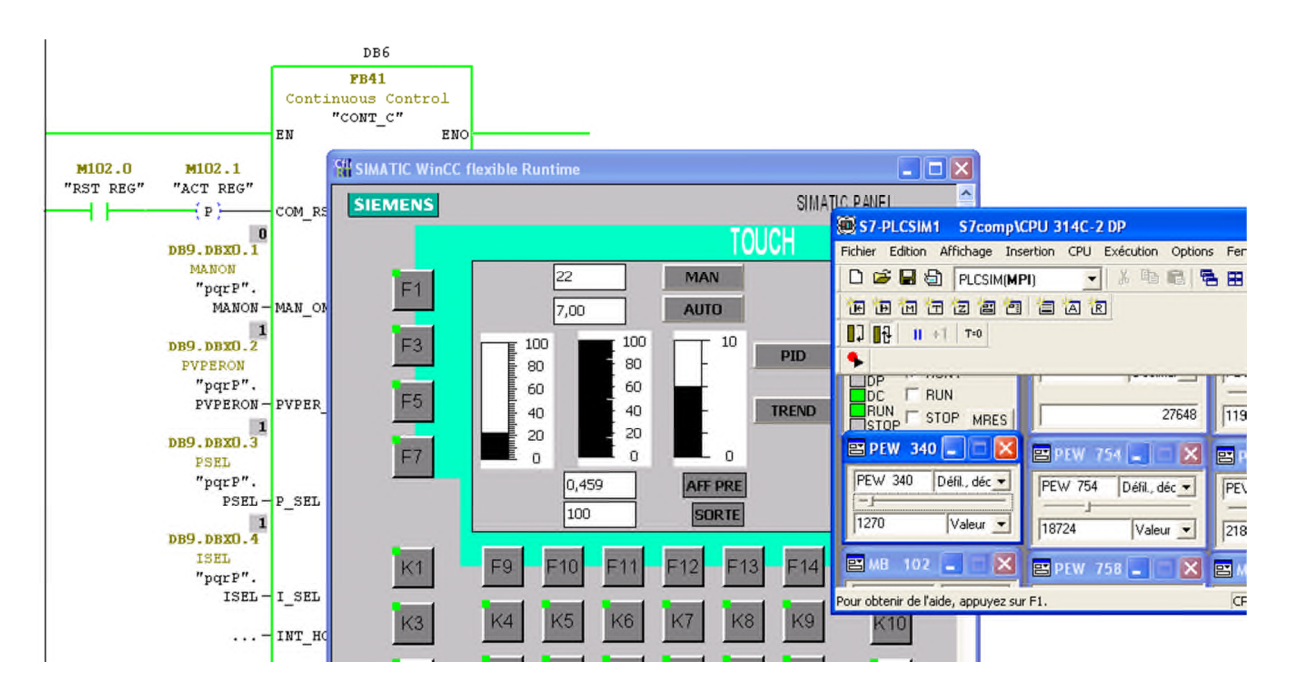

**Figure IV.23: La supervision du variateur en mode Automatique en début de régulation**

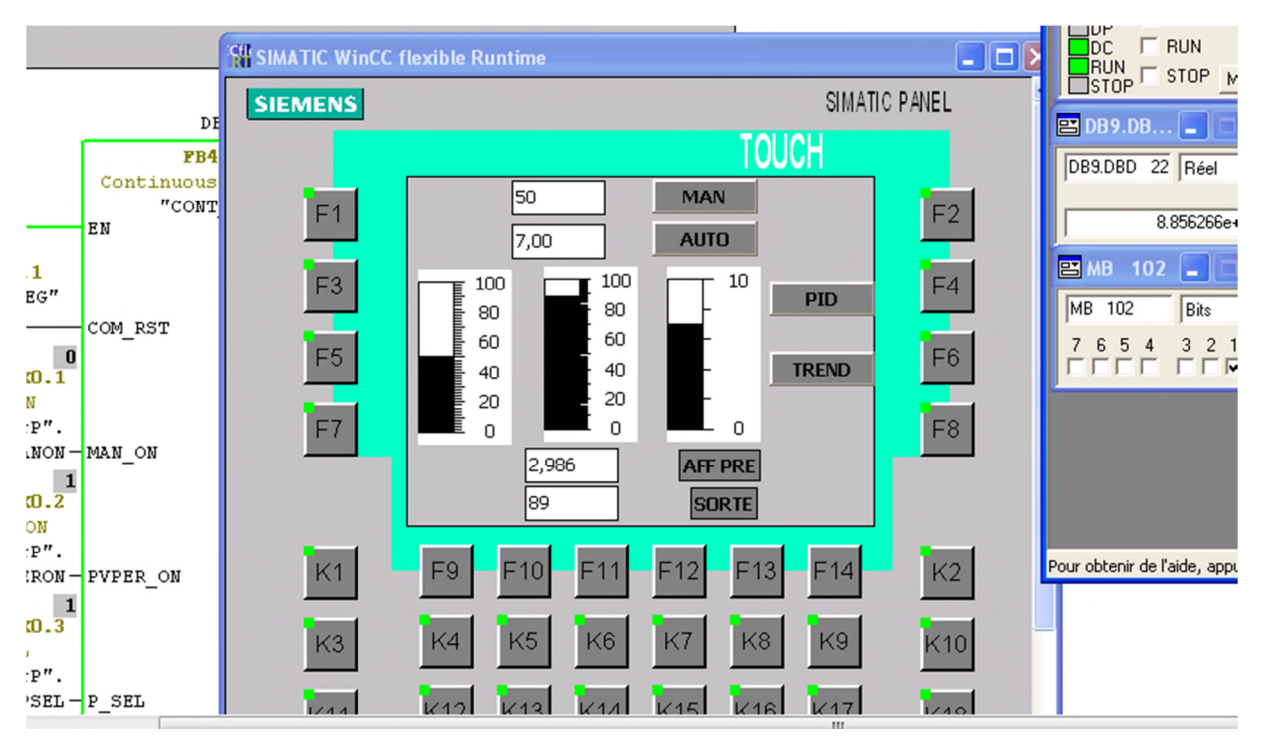

**Figure IV.24: La supervision du comportement du variateur en plein régulation automatique**

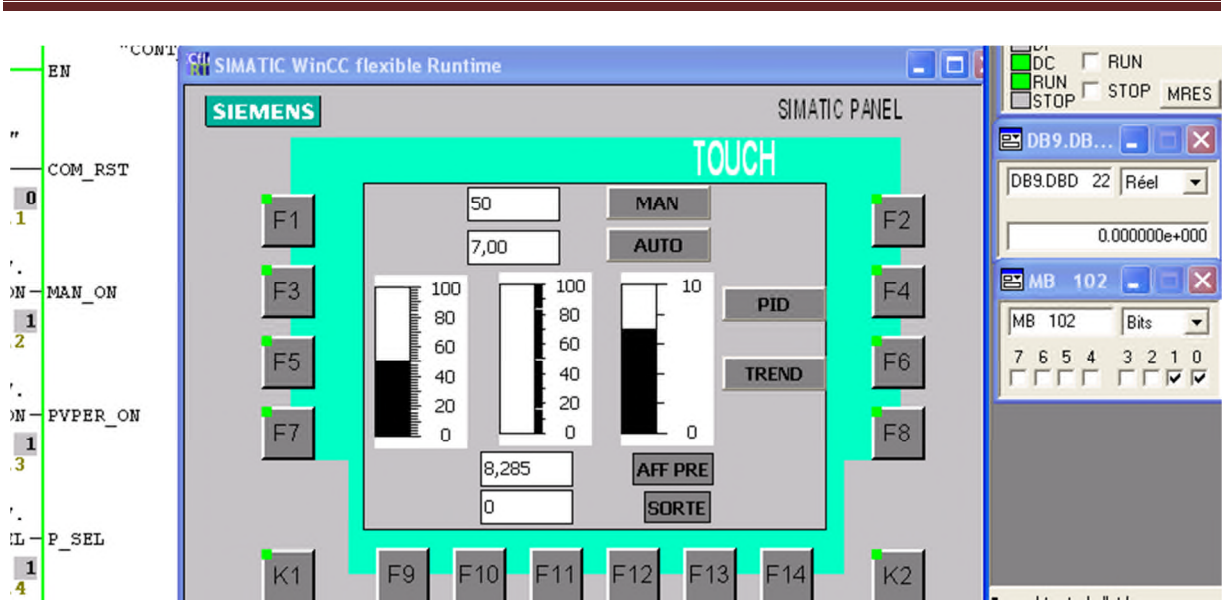

Simulation et supervision du programme

**Figure IV.25: La supervision du comportement du variateur en fin de régulation automatique**

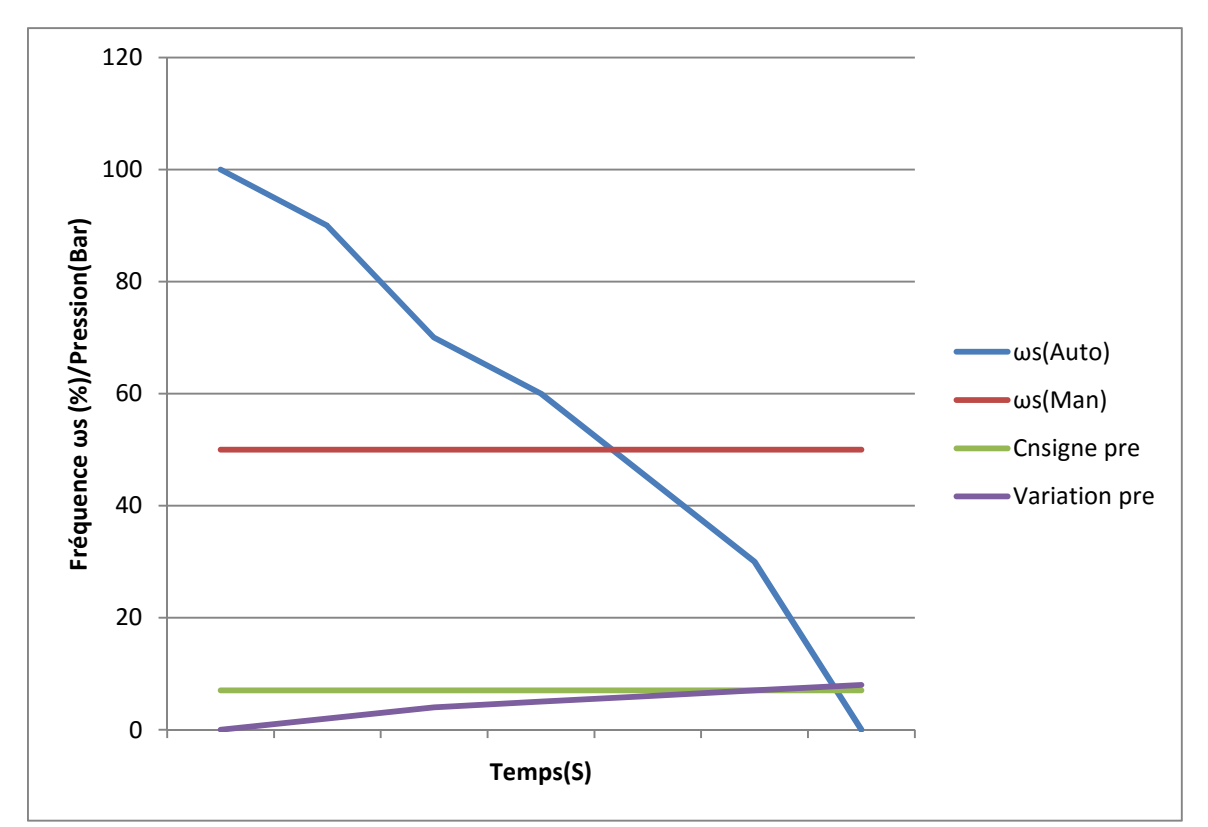

**Figure IV.26: L'Affichage des courbes ωs et de pression en fonction du temps en mode Automatique**

#### **9. Conclusion**

Dans ce chapitre nous avons énoncé les principales étapes qui ont servi pour la création du programme de notre système de régulation grâce au logiciel STEP 7, qui par la suite a pu être testé grâce à l'application PLC-SIM afin de corriger les éventuelles erreurs avant de passer à l'implémentation du programme sur la CPU d'un automate.

Enfin nous avons présenté le logiciel de supervision WinCC FLEXIBLE qui permet de réaliser une IHM capable de visualiser en temps réel évolution de notre système, comme elle permet de choisir le mode de régulation du variateur souhaité afin de commander et de maintenir notre compresseur d'air à un niveau de pression bien précise.

#### **1. Introduction**

L'objectif de ce chapitre est la presetation de l'entreprise Cevital, grâce à laquelle nous avons effectué notre travail. Considérée comme étant le premier complexe agroalimentaire en Algérie, nous évoquerons son évolution historique, ses multiples activités industrielles, ses principaux objectifs pour ensuite nous focaliser sur l'unité dans laquelle nous avons été accueillies, l'unité de raffinage d'huile.

#### **2. Historique**

L'entreprise Cevital compte parmi les entreprises algériennes ayant vu le jour dès l'entrée de notre pays en économie du marché. Elle a été crée par des fonds privés en 1998 [1].

En 1999, elle a lancé sa marque d'huile, suivie de celle de la margarine en 2001 et celle du sucre en 2003.

Le complexe contribue largement au développement de l'industrie agroalimentaire nationale, elle vise à satisfaire le marché national et exporter le surplus, en offrant une large gamme de produits de qualité.

En effet, les besoins du marché national sont de 1200T/J d'huile l'équivalent de 12 litres par personne et par an. Les capacités actuelles de cette entreprise sont de 1800T/J, dont un excédent commercial de 600T/J ce qui a permis de faire passer l'Algérie du stade d'importateur à celui d'exportateur pour les huiles, les margarines et le sucre. Ses produits se vendent aujourd'hui dans plusieurs pays notamment en Europe, au Maghreb, au moyen orient et en Afrique de l'ouest.

#### **3. Situation géographique**

L'entreprise CEVITAL est un complexe de production. Il se situe au niveau du nouveau quai du port de Bejaia, à 3 Km du sud-ouest de cette ville, et s'étend sur une superficie de 45000 m² à proximité de la RN 09. Cette situation géographique de l'entreprise lui a été bénéfique en lui conférant l'avantage de proximité économique car, elle se trouve proche du port et de l'aéroport.

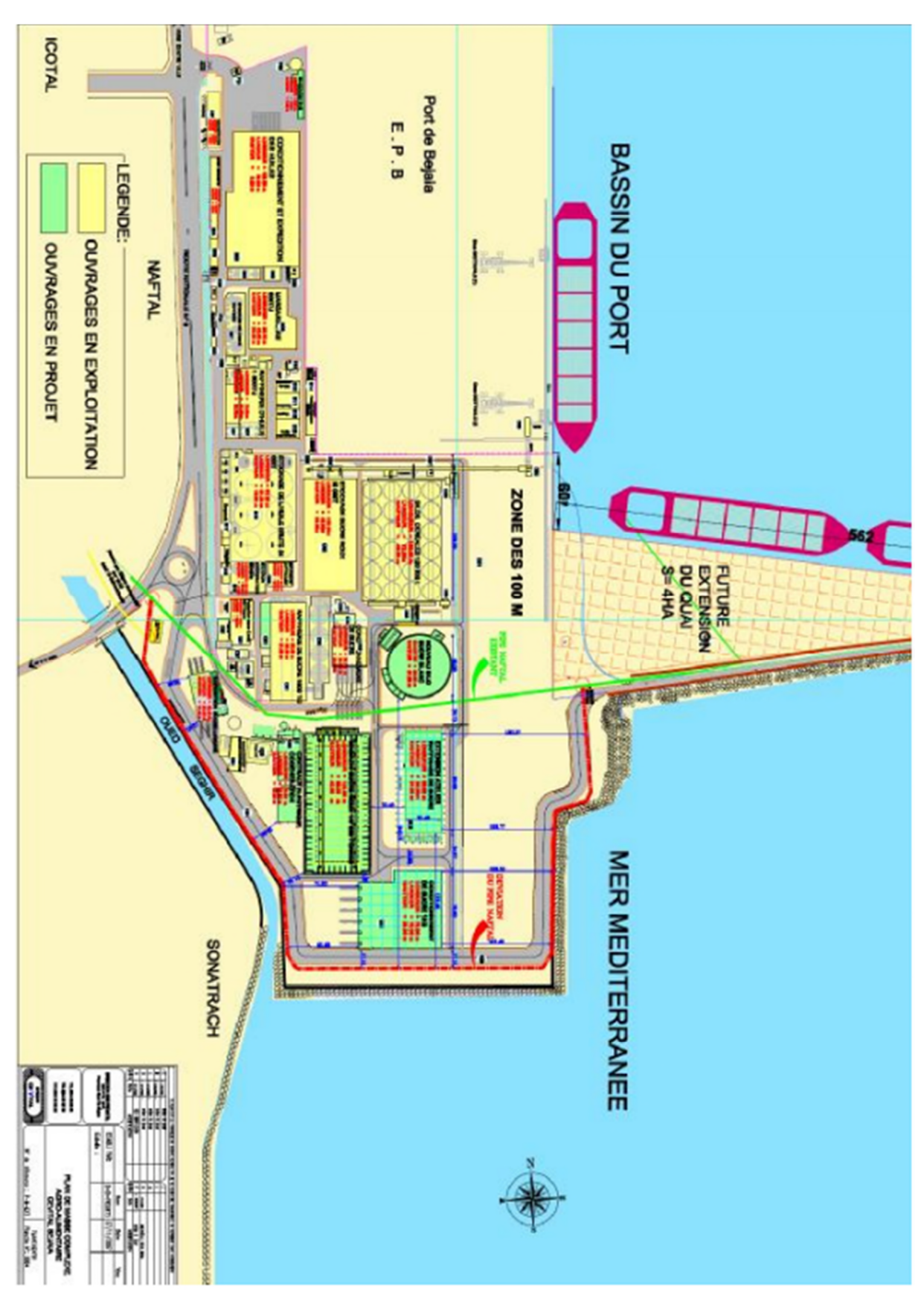

**Figure I.1 : Situation géographique du complexe CEVITAL**

#### **4. Activités de Cevital**

L'entreprise produit essentiellement des huiles végétales et du sucre, elle assure le conditionnement de ses produits selon des normes internationales. Sa production par jour est récapitulée comme suit :

- Raffinage des huiles (1800 tonnes/jour) ;
- Conditionnement d'huile (1400 tonnes/jour) ;
- Production de margarine (600tonnes/jour);
- Fabrication d'emballage (PET): Poly-Ethylène-Téréphtalate (9600unités/heure) ;
- Raffinage du sucre (1600 tonnes/jour et 3000 tonnes/jour);
- Stockage des céréales (120000 tonnes) ;
- la cogénération (une capacité de production arrive jusqu'à 64MW).

#### **5. Missions et objectifs**

Le groupe Cevital est doté d'une usine mécanisée avec des équipements de haute technologie, lui permettant de compter parmi les groupes industriels les plus importants d'Algérie.

Cette entreprise a pour mission principale, le développement de la production et l'assurance de la qualité et du conditionnement des huiles, des margarines et du sucre à des prix nettement plus compétitifs dans le but de satisfaire et fidéliser le client.

Ses principaux objectifs sont les suivants :

- L'extension de ses produits sur tout le territoire national ;
- L'importation de graines oléagineuses pour l'extraction directe des huiles brutes ;
- L'optimisation de ses offres d'emploi sur le marché du travail ;
- L'encouragement des agriculteurs par des aides financières pour la production locale des graines oléagineuses ;
- La modernisation de ses installations en termes de machines et techniques pour augmenter le volume de sa production ;
- Le positionnement de ses produits sur le marché étranger par leurs exportations.

#### **6. Organigramme de l'entreprise**

L'organigramme suivant montre les différents organes constituants le complexe de l'entreprise Cevital :

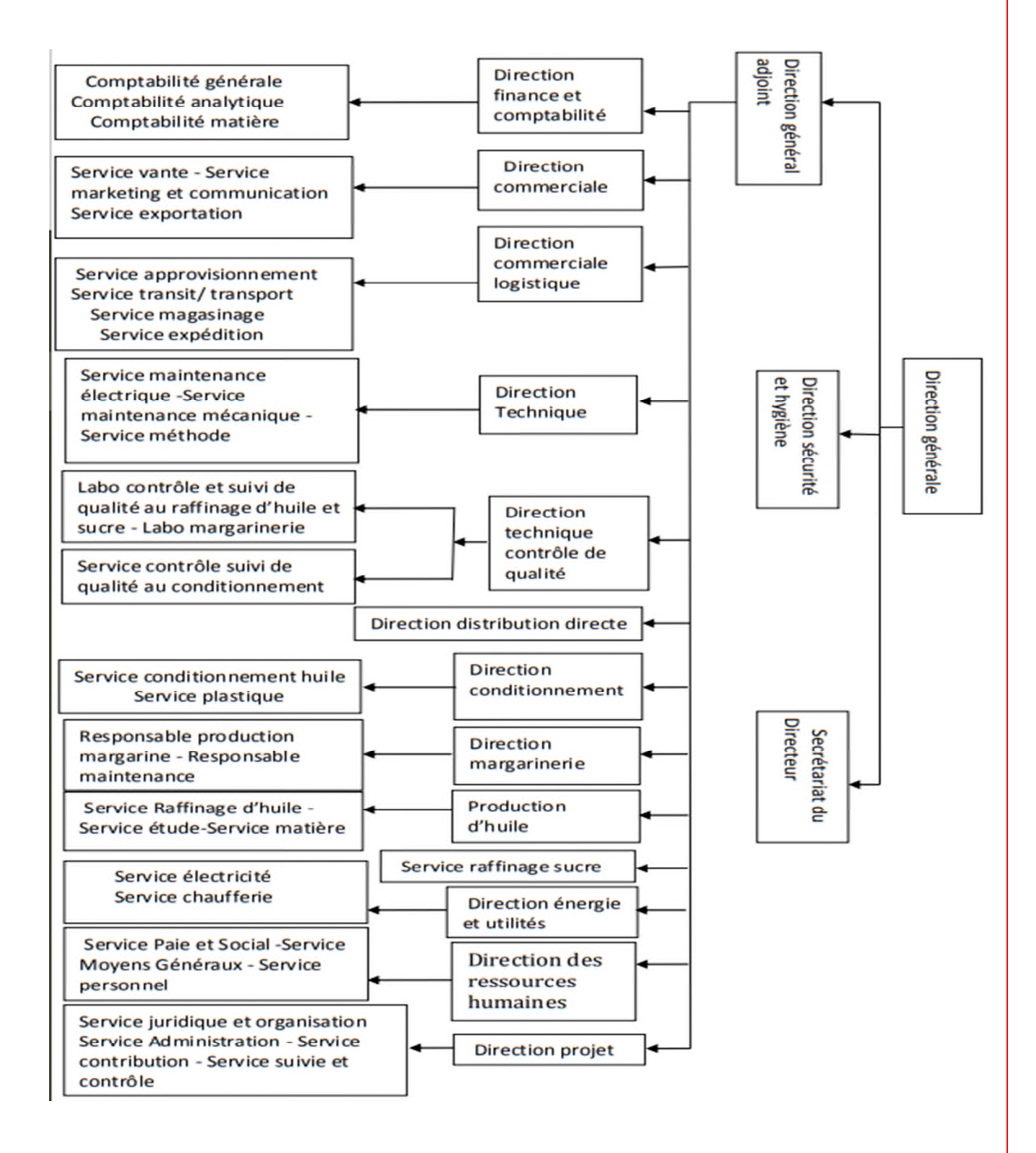

#### **Figure I.2 : Organigramme du complexe Cevital**

#### **7. Norme et certification de Cevital**

Cevital avait toute une équipe ayant travaillé pleinement pour avoir la certification internationale « ISO 22000 » (système de management de la sécurité des denrées alimentaires) avant la fin de l'année 2009 [2].

#### **8. Raffinerie d'huile**

#### **a) Présentation**

La raffinerie d'huile comporte deux lignes de production identiques (lignes A et ligne B) de 400T/J pour chacune, et une autre ligne C plus puissante d'une capacité de 1000T/J, ce qui fait un total de 1800T/J. Elle est munie de deux salles de contrôle du processus (une pour les lignes A et B et l'autre pour la ligne C), et d'un laboratoire pour contrôler la qualité d'huile à chaque étape du processus.

#### **b) Les sous-unités de la raffinerie d'huile**

La raffinerie d'huile est composée des sous-unités suivantes :

- Sous-unité d'approvisionnement : son rôle est de stocker les huiles brutes et l'alimentation de la chaine de raffinage de cette dernière ;
- Sous-unité de raffinage : l'emplacement des procèdes industriels (les séparateurs, les mélangeurs, les réacteurs….) ;
- Sous-unité de conditionnement : le lieu de fabrication d'emballage, ainsi que la mise en bouteille du produit fini ;
- Sous-unité de composition de la patte : pour le traitement des déchets de raffinage afin de récupérer des sous-produits et d'évaluer les pertes en huiles ;
- Sous-unité d'épuration des eaux : pour le traitement des eaux avant de les déverser dans la nature ;
- Laboratoire de la raffinerie : pour le contrôle de qualité des huiles ;
- Laboratoire de conditionnement : il est destiné au contrôle physicochimique et micro biologique de la matière à son arrivée au port, des produits finis, ainsi que des produits laitiers destinés à la margarinerie.

#### **c) Les équipements industriels de la raffinerie d'huile**

La raffinerie d'huile dispose des équipements récents qui composent les trois chaines de raffinage, les deux lignes A et B sont de marque ALFALAVAL, et la ligne C de marque WEST FALIAT.

Ces procédés sont :

- Les mélangeurs : équipements qui permettent de mélanger l'huile avec la soude lors de la neutralisation…
- Les réacteurs chimiques : là où s'effectue le brassage pendant 20 à 30 min ;
- Les séparateurs : équipements qui permettent la séparation des phases ;
- Les échangeurs : permettent l'échauffement d'huile ;
- Un sécheur : permet de sécher l'humidité d'huile après lavage ;
- Les filtres : permettent de débarrasser l'huile de la terre décolorante lors de la décoloration ;
- La colonne de distillation : contient des colonnes à différentes températures qui permettent la désodorisation d'huile.

#### **d) Les activités de la raffinerie d'huile**

Chaque type d'huile a des spécifications propres et requiert par conséquent un procédé de traitement et des paramètres opératoires spécifiques. En général, les huiles brutes issues de la pression et de l'extraction des graines oléagineuses ont une acidité supérieur à 0.5% et contiennent : des mucilages, des impuretés, de l'humidité, des pigments colorés et des matières odoriférantes [3]. Les éléments indésirables sont éliminés par les opérations suivantes :

- **La démucilagination**: élimination des mucilages par action de l'acide phosphorique+centrifugation (n'admettre que 2 ppm de phosphore dans l'huile).
- **La neutralisation** : action de la fonde caustique sur les acides gras libres pour réduire l'acidité à 0.05% max+ élimination des pâtes par centrifugations en séparateur autodébourdeur.

- **Le lavage** : par eau chaude à 95° et séchage sous vide de 50 tours minimum.
- **La décoloration** : Action de la terre décolorante sur les pigments de carotènes. et de chlorophylle+ procède d'absorption pour obtention de jaune=1 et rouge=0.1
- **La désodorisation** : distillation des acides gras résiduels et éliminations des pigments colorés résiduels sous vide de 2 millibars et une température de 25°c. L'huile ainsi obtenue est exempte d'impuretés, d'humidité et de produits oxydes, à sa sortie de la désodorisation elle est refroidie à 25° avant d'aller en stockage et puis en conditionnement.

### Conclusion Générale

#### **Conclusion Générale**

La commande d'une grande variété de moteurs par une simple commutation tout ou rien est facile à mettre en œuvre mais peut mettre en évidence des contraintes gênantes dans certaines applications :

- La vitesse de rotation du moteur est constante (pas de variation de vitesse).
- Des pointes de courants apparaissent lors du démarrage d'un moteur et peuvent perturber le fonctionnement des autres appareils connectés sur le réseau électrique.
- Des coups mécaniques surviennent lors des démarrages ou des arrêts des moteurs qui peuvent être contraignants pour les machines ou la sécurité des personnes.

Pour remédier à ces contraintes, il est possible d'utiliser des démarreurs et des variateurs de vitesse pour les moteurs à courant continu ou à courant alternatif.

Ces commandes permettent des démarrages ou des arrêts progressifs en réglant les temps d'accélération ou de décélération mais également la variation de vitesse afin de s'adapter aux contraintes d'exploitations.

C'est d'ailleurs ce que nous avons réalisé lors de ce projet de fin d'étude. Nous avons pu contcritiser et faire aboutir notre idée, celle qui a consisté à faire remplacer le démarrage étoile-triangle d'un compresseur d'air par un démarrage via un variateur de vitesse au niveau de la raffinerie d'huile du complexe CEVITAL dans le but d'améliorer l'optimisation énergétique.

Nous avons donc expliqué les étapes nécessaires à la réalisation du programme élaboré sur le logiciel de programmation STEP7. Suite au bon fonctionnement de ce dernier nous avons finalisé le programme par une supervision via le logiciel WINCC FLEXIBLE afin de faciliter la communication entre l'opérateur et le fonctionnement du compresseur dans le but de le maintenir à son fonctionnement optimal.

Nous espérons donc que ce travail aura servi comme solution pour la problématique posée et qu'il sera bénéfique pour l'entreprise et aux autres promotions.

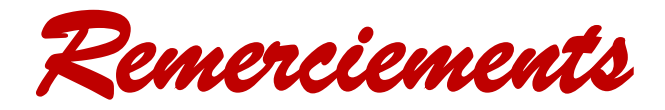

*Nous tenons tout d'abord à remercier Dieu tout puissant, pour nous avoir Armé de courage, de patience et santé pour y parvenir au bout de ce modeste Travail.*

*Nous tenons à exprimer nos vifs remerciements à notre promoteur* **Monsieur Herzine** *de l'université de Bejaia pour nous avoir encadré durant notre projet de fin d'études , à* **Monsieur Hammache** *pour nous avoir bien accueilli au sein de l'unité raffinerie d'huile, son aide et ses conseils durant notre stage .*

*Nous tenons aussi à remercier chaleureusement* **Monsieur Mahmoudi** *grâce à qui nous avons pu finaliser notre programme.*

*Nous remercions également les membres d jury pour leur présence et l'honneur qu'ils nous font en acceptant d'évaluer notre travail.*

*Nous présentons enfin, notre profonde gratitude à nos familles, ainsi qu'à tous ceux qui nous ont aidés de loin ou de près à réaliser ce travail.*

*Houda et Gouraya*

#### *Dédicace*

Je dédie le fruit de ce présent labeur en signe de reconnaissance et de respect :

À mon exceptionnel pèreB.DJILLALI et <sup>à</sup> ma tendre mère B.DEHBIA dont leurs sacrifices, amour, soutien, valeurs inculquées et leurs encouragements sont le secret de ma réussite aujourd'hui.

À mes <sup>S</sup><sup>œ</sup> urs : ASMA, Houda, Dehia qui <sup>m</sup>'ont servi de parfait exemple.

À mes deux frères : Houssem et Samer qui sont pour moi l'unique pilier après mon père.

À mes petits neveux <sup>à</sup> qui j'espère leur sera bénéfique un jour. À mon aimable tante B.Tassaadith

À mes très chères copines Elissa, Sonia, Sylia, Anissa, Souad et Rachida.

À mon cousin et camarde BenadjaoudMerouane ainsi qu'à ma camarade HoudaFadli avec qui j'ai pu réaliser ce modeste travail malgré les différents obstacles.

Gouraya

#### *Dédicace*

Je dédie ce modeste travail aux personnes les plus chères à mes yeux :

Mes parents, sans qui je ne serais pas là où j'en suis aujourd'hui. Tous les mots du monde ne sauront exprimer mon amour et ma gratitude envers eux pour avoir toujours été là pour moi et à <sup>m</sup>'encourager à aller de l'avant.

A mes deux <sup>s</sup><sup>œ</sup> urs adorées, Loubna et Imèn que j'aime tant.

A mon beau-frère Cedric.

A mon meilleur ami Adel.

A mes amies Houda et Imen.

A ma binôme Gouraya.

Aux deux familles FADLI et KERKOUR.

Houda

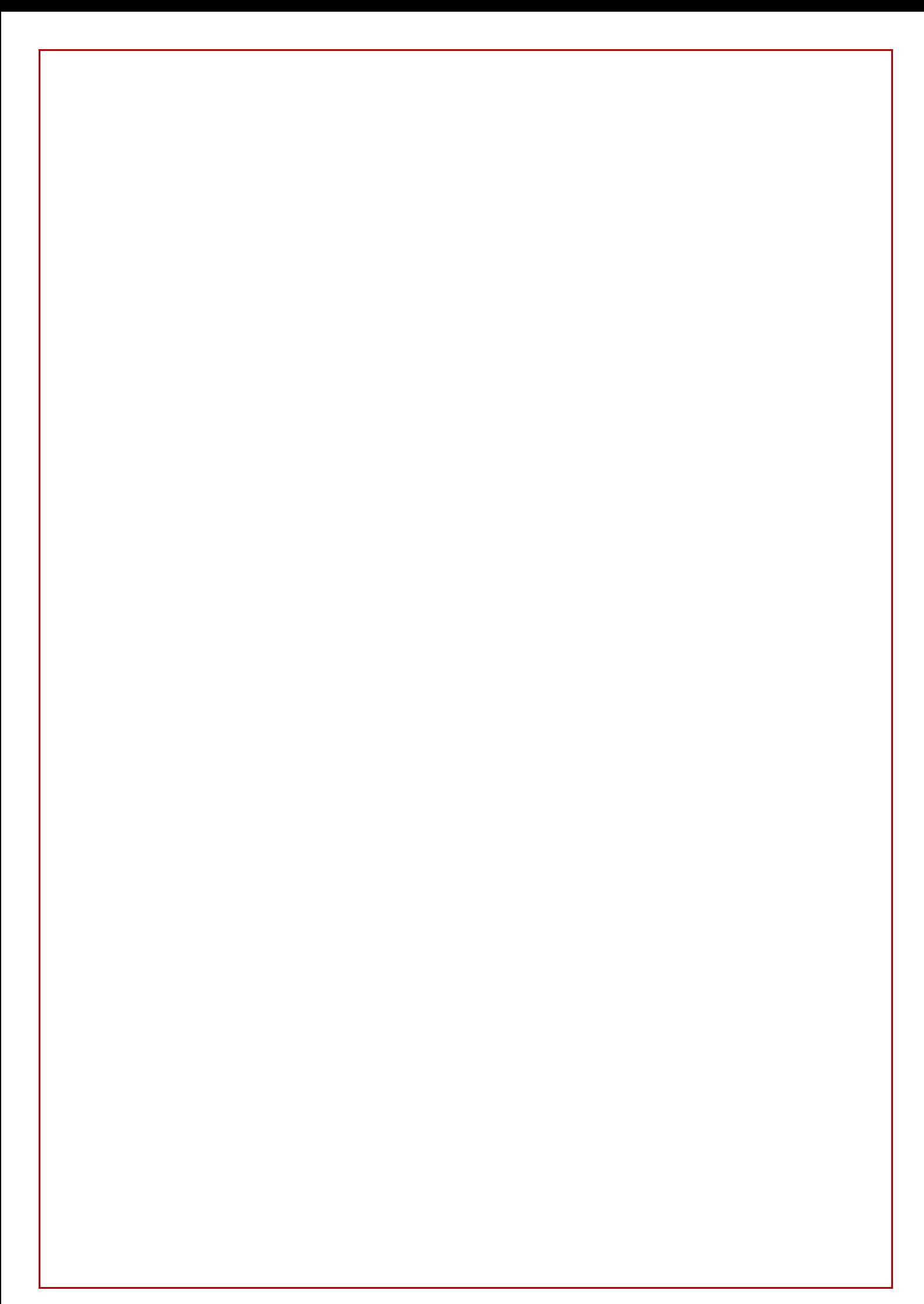

# Introduction générale

#### **Introduction générale**

Le contexte énergétique mondial est devenu de plus en plus complexe au cours des dernières décennies. Face à l'augmentation des prix des combustibles fossiles qui sont en voie d'épuisement, à la crise économique et aux nouvelles politiques environnementales internationales, les entreprises sont obligées de réduire leurs déchets énergétiques et de contrôler leur consommation. Pour cela, il existe plusieurs solutions d'optimisation énergétique dans l'industrie qui peuvent améliorer la productivité comme, par exemple, l'utilisation de l'air comprimé.

L'air comprimé est prélevé dans l'atmosphère et il est considéré comme étant l'une des énergies les plus utilisées, il joue donc un rôle fondamentale dans le monde indutriel d'aujourd'hui. Ses propriétés le rendent irremplaçable grâce à ses nombreux avantages et à ses différents domaines d'applications.

Le complexe Cevital de Bejaia s'occupe de plusieurs secteurs d'activités qui nécessitent l'utilisation de l'air comprimé servant au fonctionnement des différentes machines, mais pas que, il fait aussi appel à d'autres énergies telles que :

- L'énergie électrique pour fournir la puissance nécessaire pour tous les équipements électriques.
- Le gaz utilisé pour alimenter les chaudières pour la production de l'eau chaude, du gaz carbonique (CO2) et de la vapeur utilisée pour la création du vide.
- L'énergie pneumatique assurée par un compresseur au niveau du silo 80 kilo tonne.

L'objectif principal de notre travail consiste à introduire un variateur de vitesse dans un compresseur d'air dans le but d'assurer une meilleure optimisation énergétique. Pour ça, nous avons réparti l'étude en quatre chapitres.

Dans le premier, nous allons présenter l'entreprise où nous avons effectué notre stage pratique. Dans le second, nous allons parler des principaux éléments qui contribuent à la production d'air comprimé. Quant au troisième, le sujet d'optimisation énergétique sera abordé globalement dans une première partie, puis nous nous focaliserons dans deuxième partie sur les différentes étapes de production d'air comprimé ainsi que ses avantages et ses inconvénients. Finalement, le quatrième chapitre sera consacré à la réalisation du programme qui permettera la liaison du compresseur avec le variateur de vitesse via Step 7 et WinCC.

# **Liste Des Figures**

#### **FIGURES DU CHAPITRE I**

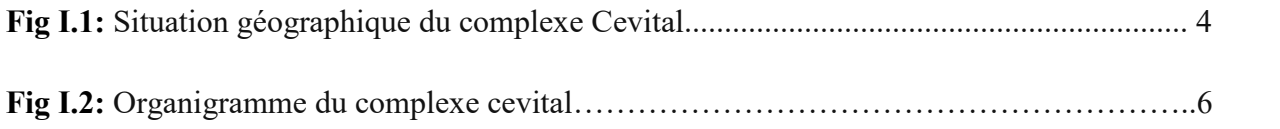

#### **FIGURES DE CHAPITRE II**

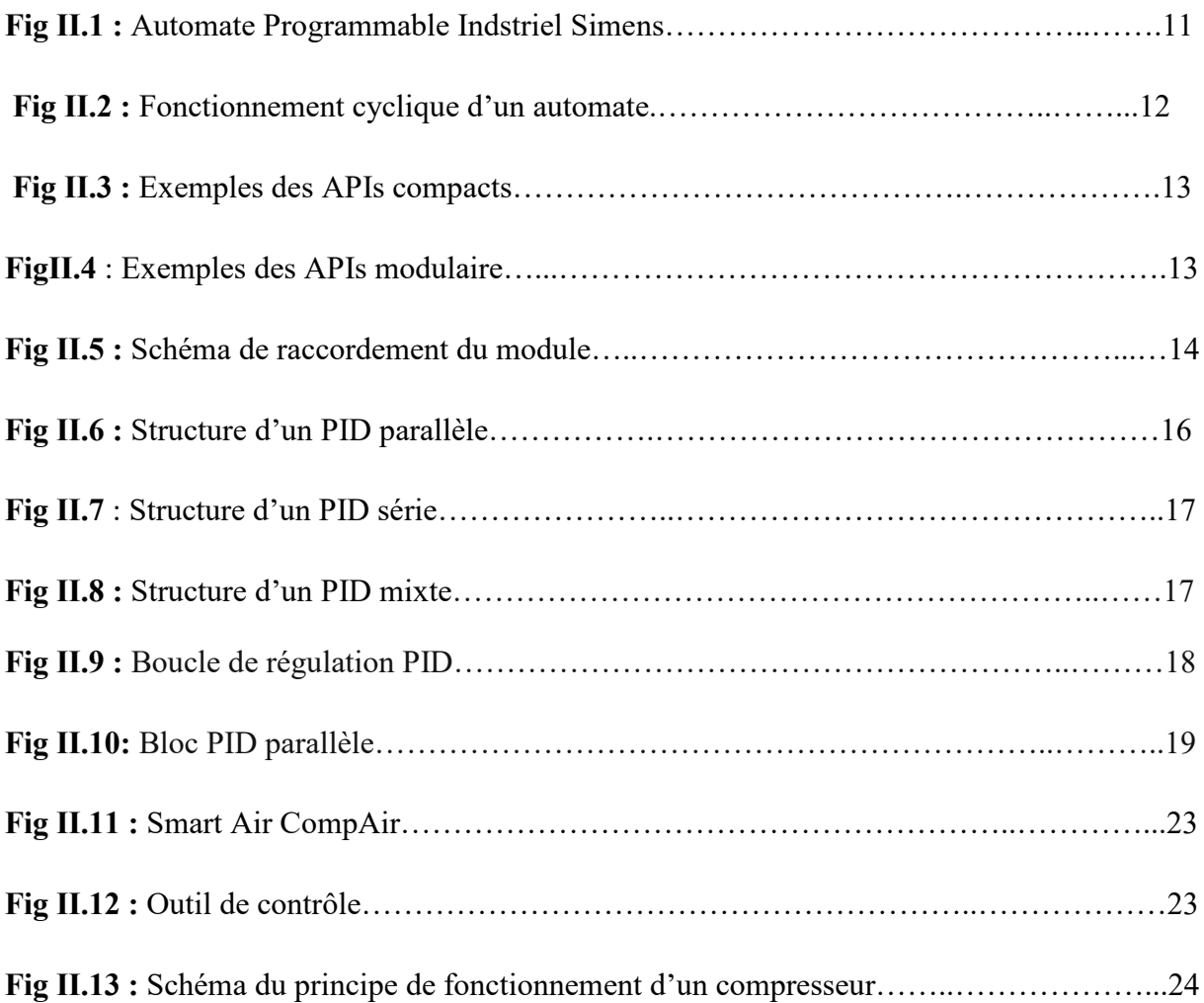

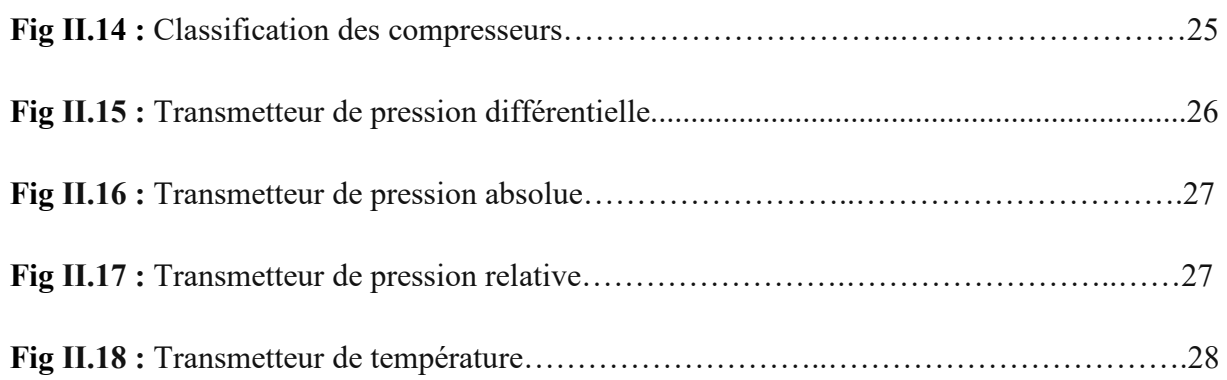

#### **FIGURES DU CHAPITRE III**

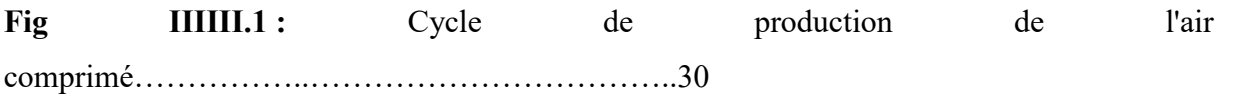

#### **FIGURES DU CHAPITRE IV**

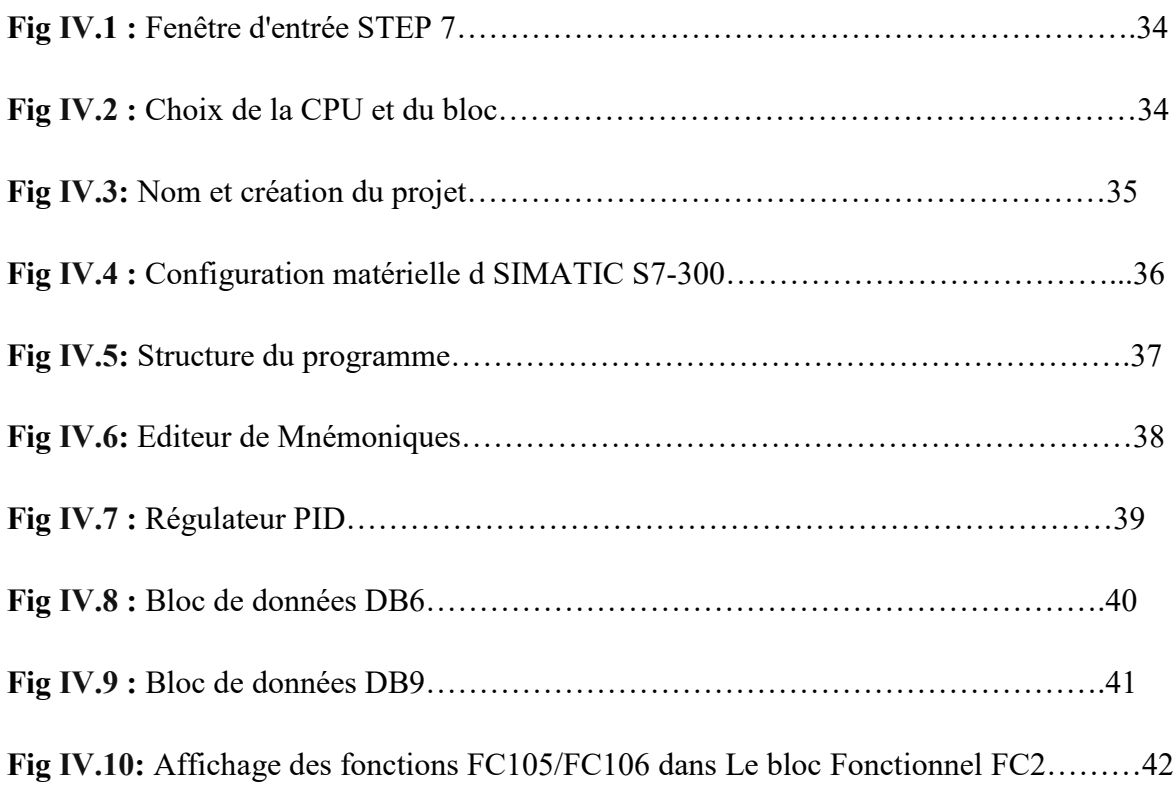

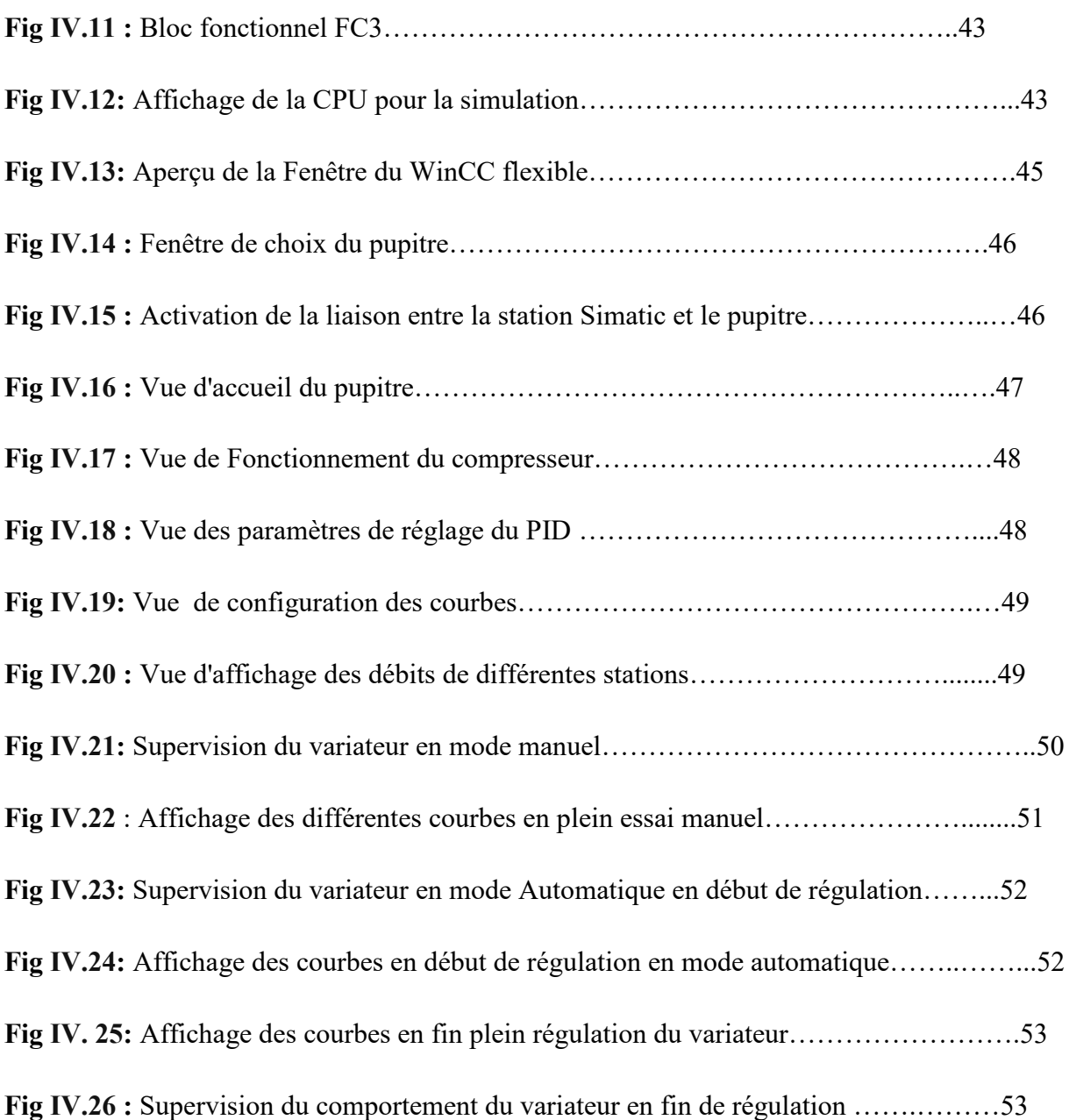

# **Liste Des Tableaux**

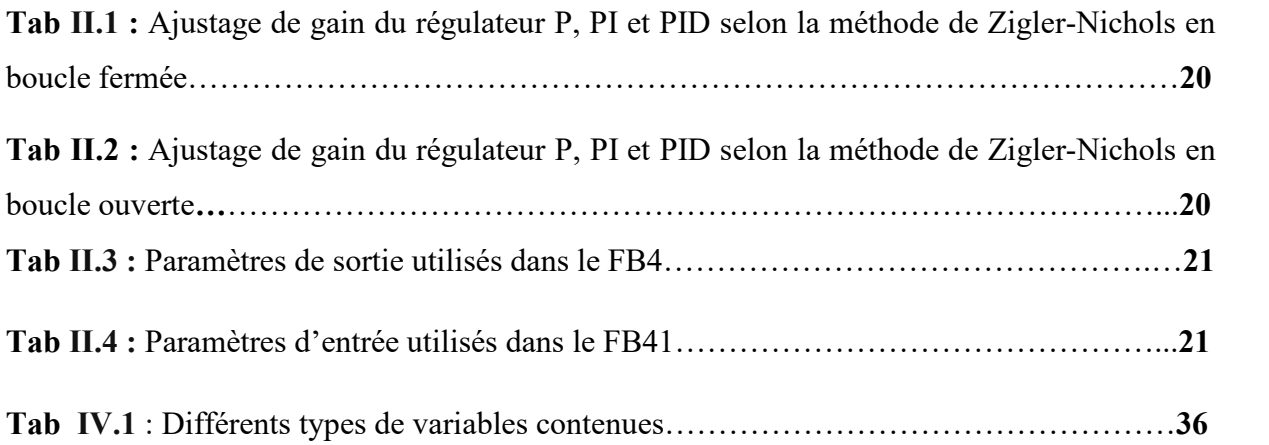

# Introduction générale

# **Chapitre I**

# **Présentation de l'entreprise**

# **Chapitre II**

# **Généralités sur l'automatisme**

# **Chapitre III**

# **L'optimisation énergétique**

# **Chapitre IV**

# **Simulation et supervision du programme**

# **Conclusion générale**
# **Références bibliographiques**

### **Références bibliographiques**

**[1] :** A.Nabil et A.Zine-eddine «Application de la méthode AMDEC-MACHINE sur un séparateur d'huile au sein de l'entreprise CEVITAL-Bejaia» Mémoire de master en électrotechnique option électromécanique, Université Abderrahmane Mira de Béjaia, 2017.

**[2] :** S.Roza et R.Souhila « Régulation et Supervision d'une station de création de vide à base des automates Siemens, réalisé à Cevital – Bejaia » Mémoire de master en électronique option automatique, Université Abderrahmane Mira de Béjaia, 2016.

**[3] :** Documentation PDF, description de la raffinerie « ABSORPTIVE PURIFICATION PROCESS » GENERAL DESCRIPTION, 2005.

**[4] :** Y. Le courtier et B. Saint-Jean « Introduction aux automatismes industriels » édition : Masson, Paris, 1985.

**[5] :** S.Maouchi et A.Bailla « Etude pratique d'un variateur de vitesse dédié à l'alimentation d'une machine asynchrone double étoile» Mémoire de master en électrotechnique option commande électrique, Université Abderrahmane Mira de Bejaia , 2013.

**[6] :** H.BUHLER « Conception des systèmes automatiques, presses polytechniques romandes wédition 1988

**[7] :** M.Allouche et A.Benayed «cours d'asservissement et de régulation»

**[8] :** Aide de S7-PLCSIM V5.4 SP5.

**[9] :** GMBH &CO.KG**«** instruments for science and industry operating worldwide **»** édition 2014.

**[10] :** O.SONNENTAG «Notions de base de l'atmosphère (effets, composition, structure, histoire) » édition : Castillan, janvier 2012.

**[11] :**M.YOUBI-IDRISSI «Technique du froid composant» LICENCE PROFESSIONNELLE ,2006

**[12] :** Manuel SIEMENS SIMATIC, « programmer avec STEP7 », 04/2007.

**[13] :** Manuel SIEMENS SIMATIC, « programmer avec STEP7 », 05/2010.

**[14]:** Manuel Siemens, « Simatic STEP7 V5.1 Getting started », édition 08/2000.

**[15]** : Aide de S7-PLCSIM V5.4 SP5.

**[16]** : Aide de WINCC flexible version 2008 SP2.

## Sommaire

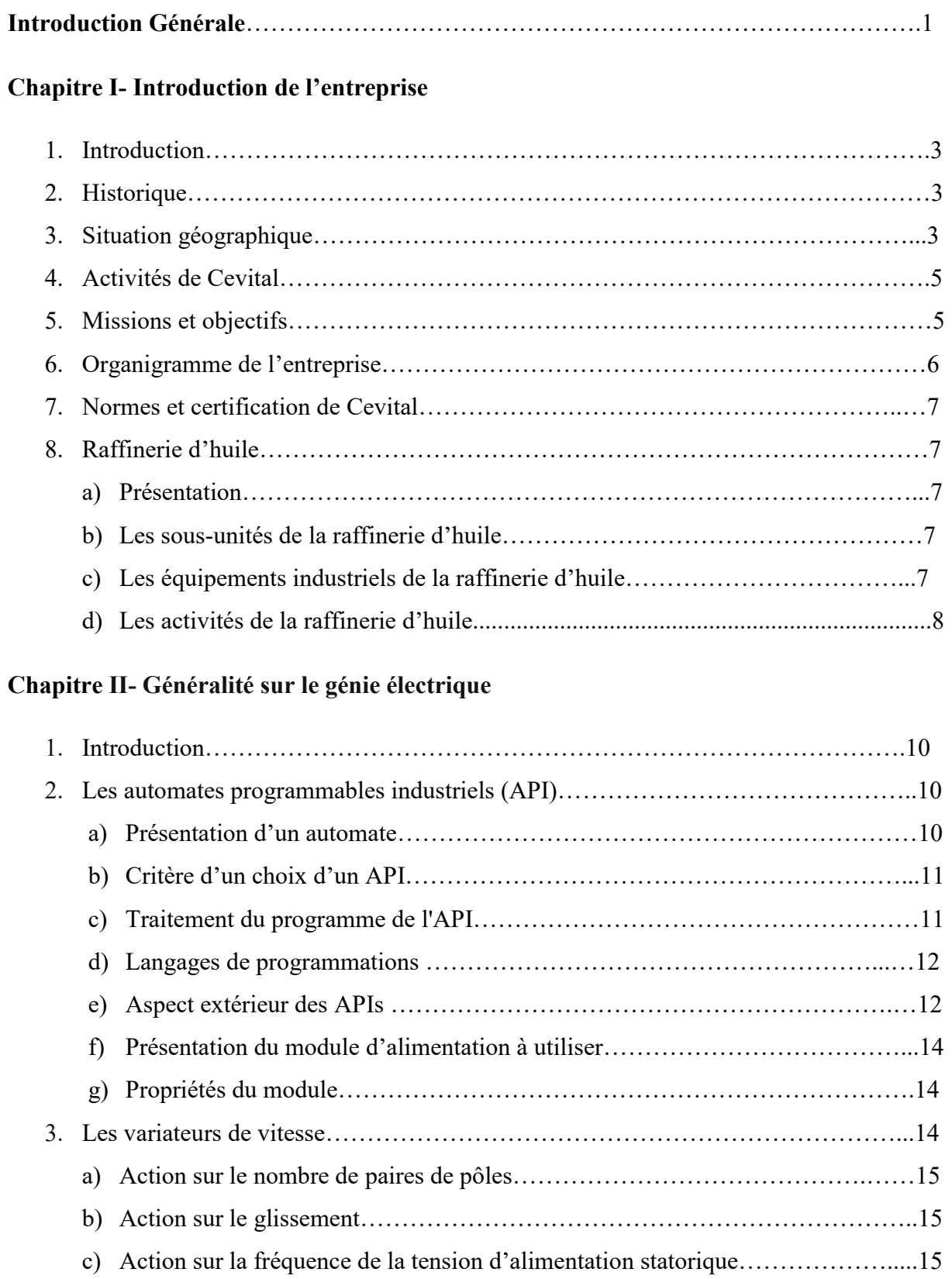

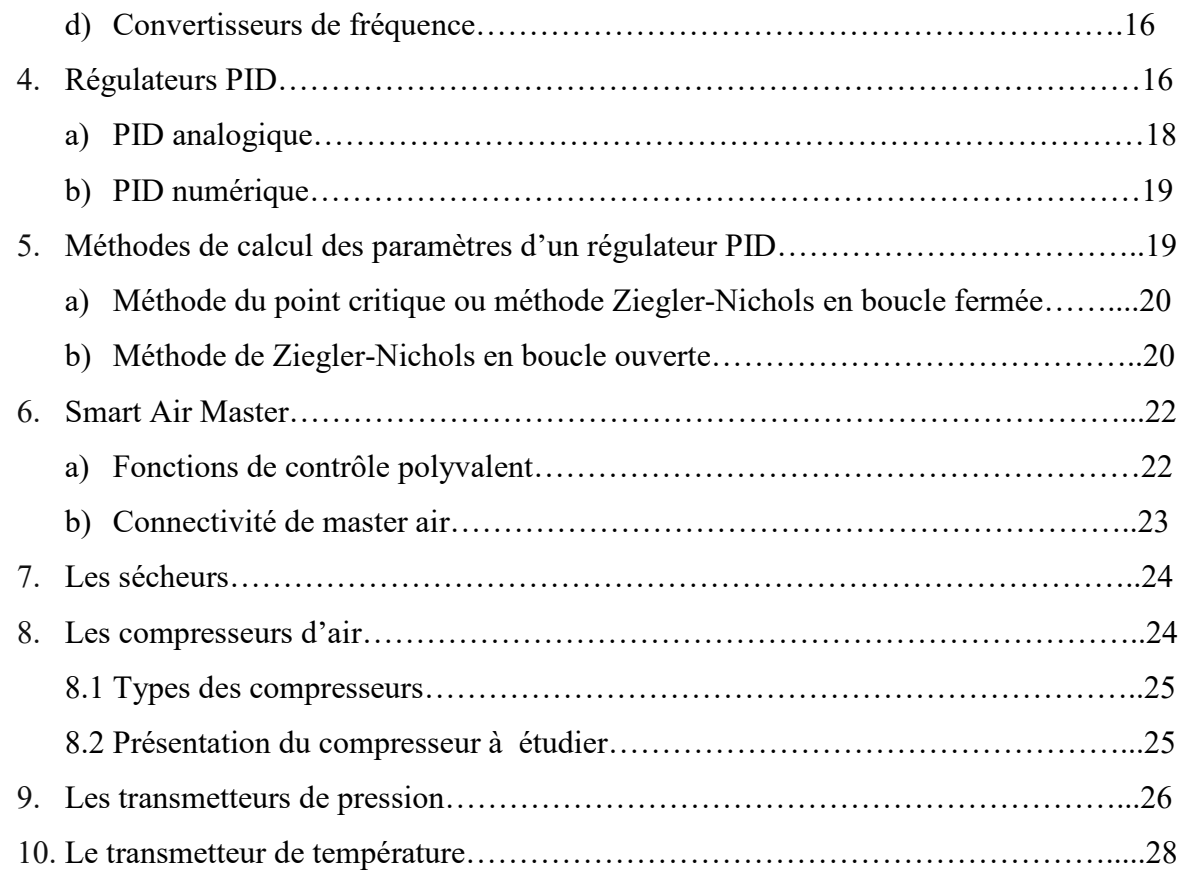

### **Chapitre IIIIII- Optimisation énergétique**

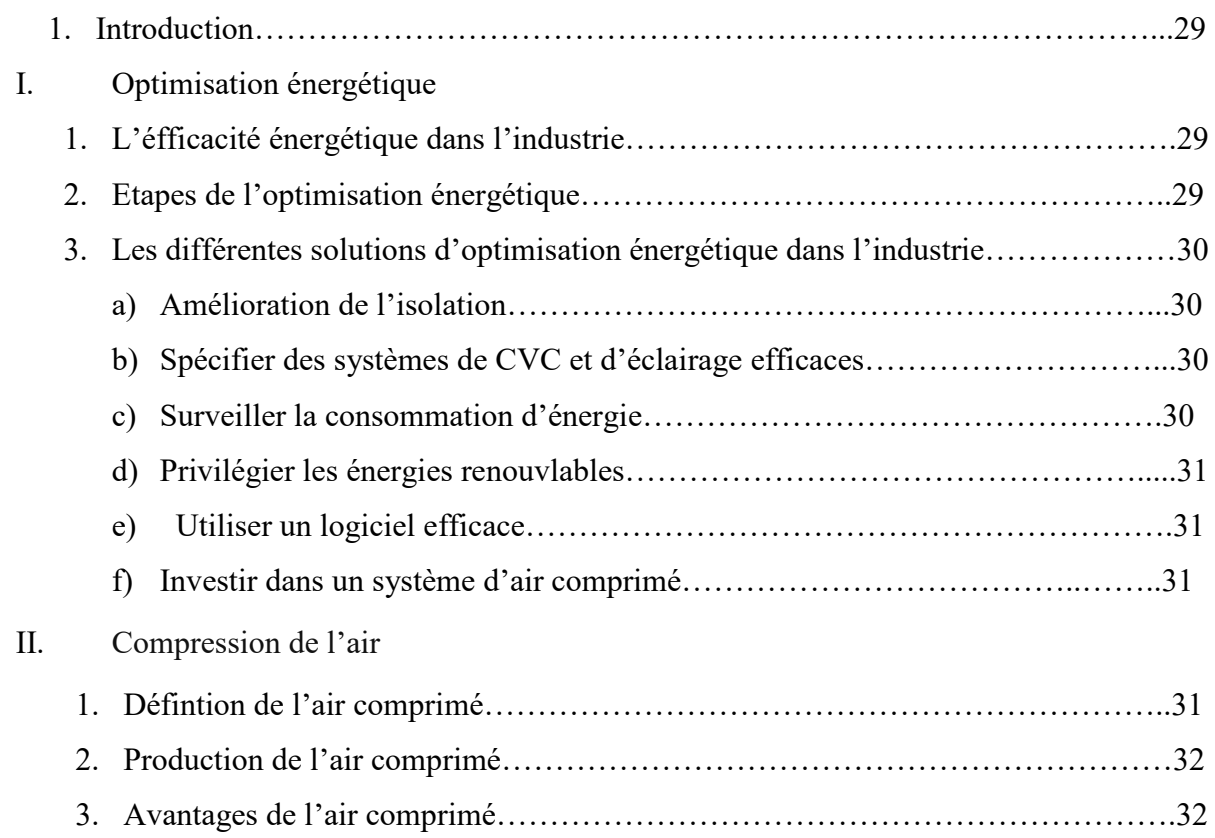

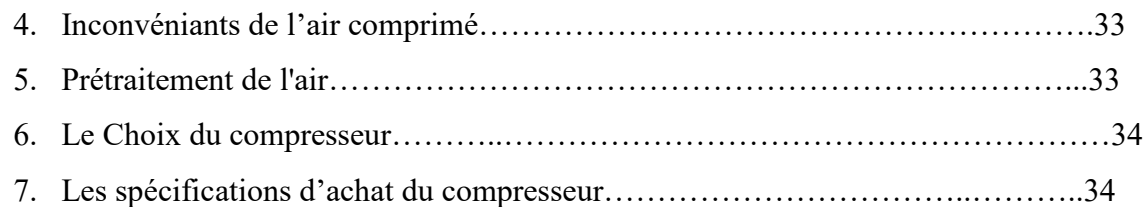

### **Chapitre IV- Simulation du programme**

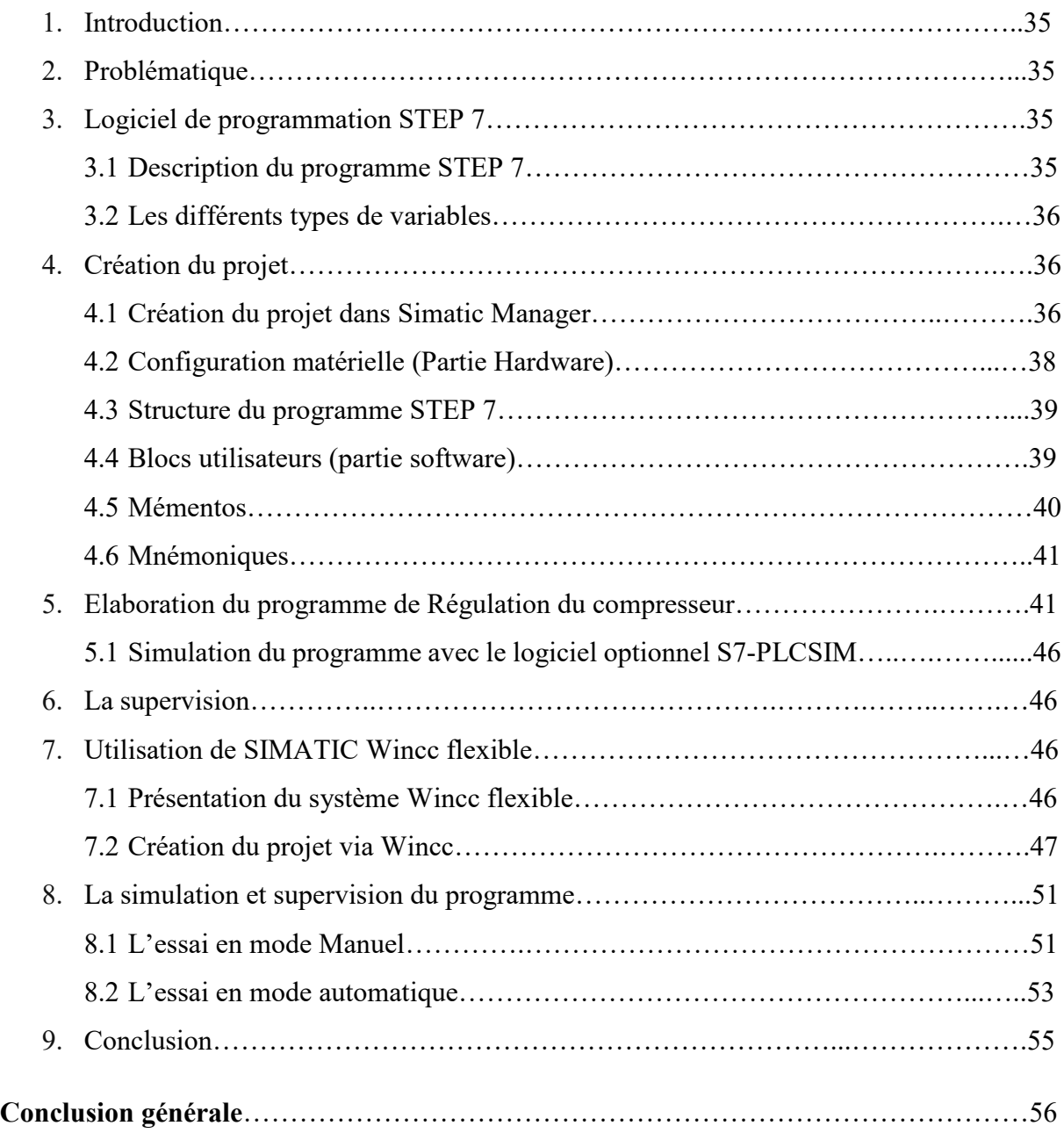